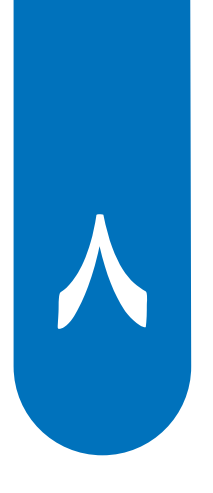

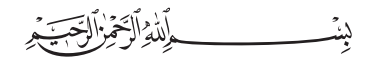

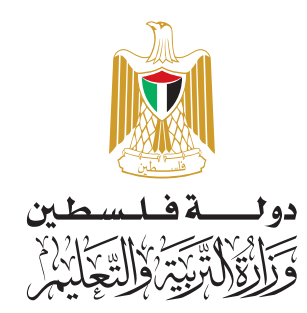

**البرمجة** 

### **أ فريق الت�ليف:**

د. سعيد عسّاف (منسّقاً) د. رضوان طهبوب م. سامي غنّام أ. غدير النتشة أ. سهام بدران أ.سمر أبو حجلة أ. محمد أبو حطب أ. زياد سحلوب

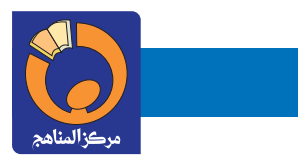

### **قررت وزارة التربية والتعليم في دولة فلسطين تدريس هذا الكتاب في مدارسها ً بدءا من العام الدراسي /2018 2019 م**

#### **إ ال�شراف العام**

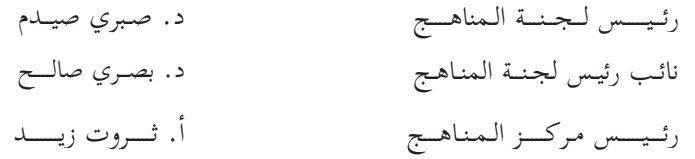

#### **الدائـــرة الفنية**

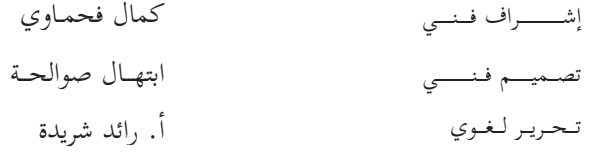

ّ د. سميــــة النخالــــة

متابعة المحافظات الجنوبية

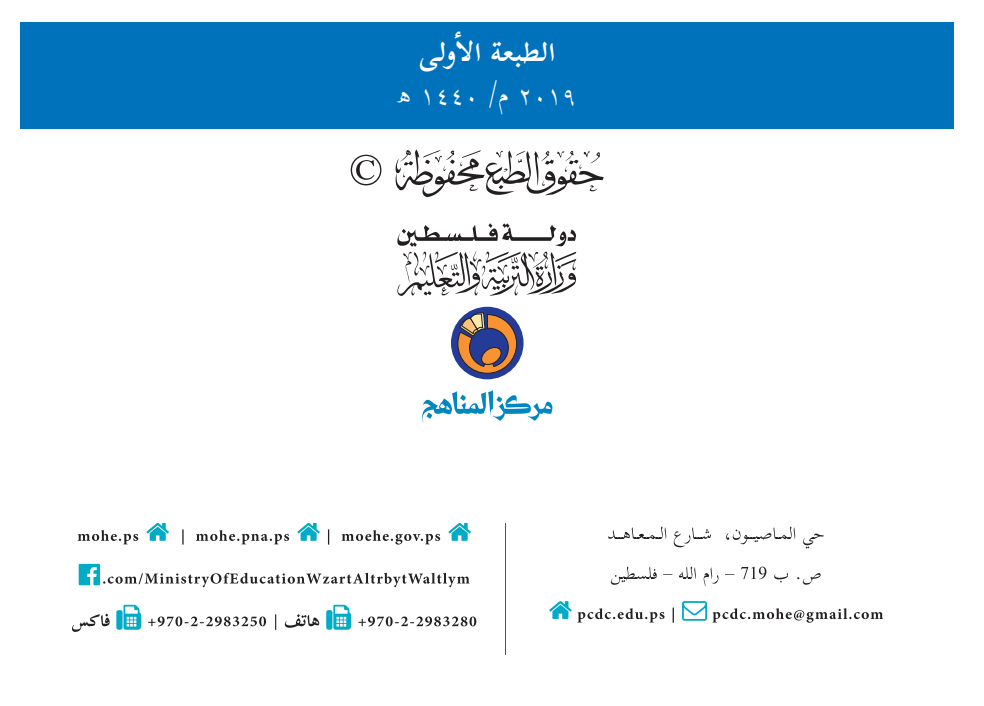

يتصـف الإصـلاح التربـوي بأنـه المدخـل العقلانـي العلمـي النابـع مـن ضـرورات الحالـة، المسـتند إلـى واقعيـة النشـأة، الأمـر الـذي انعكـس علـى الرؤيـة الوطنيـة المطـورة للنظـام التعليمـي الفلسـطيني فـي محـاكاة الخصوصيـة الفلسـطينية والاحتياجـات الاجتماعيـة، والعمـل علـى إرسـاء قيـم تعـزز مفهـوم المواطنـة والمشـاركة فـي بنـاء دولـة القانـون، مـن خـلال عقـد اجتماعـي قائـم علـى الحقـوق والواجبـات، يتفاعـل المواطـن معهـا، ويعـي تراكيبهـا وأدواتهـا، ويسـهم فـي صياغـة برنامـج إصـلاح يحقـق الأمـال، ويلامـس الأمانـي، ويرنـو لتحقيـق الغايـات والأهـداف .

ولمـا كانـت المناهـج أداة التربيـة فـي تطويـر المشـهد التربـوي، بوصفهـا علمـاً لـه قواعـده ومفاهيمـه، فقـد جـاءت ضمـن خطـة متكاملـة عالجـت أركان العمليـة التعليميـة التعلميـة بجميـع جوانبهـا، بمـا يسـهم فـي تجـاوز تحديـات النوعيـة بـكل اقتـدار، والإعـداد لجيل قـادر علـى مواجهـة متطلبـات عصـر المعرفـة، دون التـورط بإشـكالية التشـتت بيـن العولمـة والبحـث عـن الأصالـة والانتمـاء، والانتقـال إلـى المشـاركة الفاعلـة فـي عالـم يكـون العيـش فيـه أكثـر إنسـانية وعدالـة، وينعـم بالرفاهيـة فـي وطـن نحملـه ونعظمـه.

ومـن منطلـق الحـرص علـى تجـاوز نمطيــة تلقّـي المعرفـة، وصـولاً لمــا يجـب أن يكـون مـن إنتاجهـا، وباسـتحضار واعٍ لعديـد المنطلقـات التـي تحكـم رؤيتنـا للطالـب الـذي نريـد، وللبنيـة المعرفيـة والفكريّـة المتوخّـاة، جـاء تطوير المناهـج الفلسـطينية وفـق رؤيـة محكومـة بإطـار قوامـه الوصـول إلـى مجتمـع فلسـطيني ممتلـك للقيـم، والعلـم، والثقافـة، والتكنولوجيـا، وتلبيـة المتطلبـات الكفيلـة بجعل تحقيق هـذه الرؤيـة حقيقـة واقعـة، وهـو مـا كان لـه ليكـون لـولا التناغـم بيـن الأهـداف والغايـات والمنطلقـات والمرجعيـات، فقـد تآلفـت وتكاملـت؛ ليكـون النتـاج تعبيـراً عـن توليفـة تحقـق المطلـوب معرفيـاً وتربويـاً وفكريـاً.

ثمّة مرجعيـات تؤطّـر لهـذا التطويـر، بمـا يعـزّز أخـذ جزئيـة الكتـب المقـررّة مـن المنهـاج دورهـا المأمـول فـي التأسـيس؛ لتـوازن ֖֖֖֖֖֖֖֖֖ׅ֖֚֚֚֚֚֚֚֚֚֚֚֚֚֚֡֬֝**֓** بداعي خلّاق بين المطلوب معرفياً، وفكرياً، ووطنياً، وفي هذا الإطار جاءت المرجعيات التي تم الاستناد إليها، وفي طليعتها وثيقـة الاستقلال والقانـون الأساسـي الفلسـطيني، بالإضافـة إلـى وثيقـة المنهـاج الوطنـي الأول؛ لتوجّـه الجهـد، وتعكـس ذاتهـا علـى مجمـل المخرجـات.

ومـع إنجـاز هـذه المرحلـة مـن الجهـد، يغـدو إزجـاء الشـكر للطواقـم العاملـة جميعهـا؛ مـن فـرق التأليـف والمراجعـة، والتدقيـق، إ وال�شـراف، والتصميـم، وللجنـة العليـا أقـل مـا يمكـن تقديمـه، فقـد تجاوزنـا مرحلـة الحديـث عـن التطويـر، ونحـن واثقـون مـن تواصـل هـذه الحالـة مـن العمـل.

**وزارة التربية والتعليم**  مــركــز الــمـنـاهـج الفلسطينية آب / 2018

#### **مــقــدمــة**

تشـكل تكنولوجيـا المعلومـات وعلـوم الحاسـوب أهـم مرتكـزات التقـدم فـي عصرنـا الحاضـر، وارتبـط التطـور الاقتصـادي بعمـل الشـركات والمؤسسـات الصغيـرة والمتوسـطة، وخاصـة العاملـة فـي قطـاع تكنولوجيـا المعلومـات والحاسـوب، وبـدأت الشـركات الناشئة تظهر نتيجـة لأفكار رياديـة تأتـي مـن فئـة الشـباب الصغـار عمومـاً.

مَدّ المرحلة الأساسية حجر الزاوية في بناء شخصية المتعلم، وإكسابه المعارف والمهـارات اللازمـة للمشاركة والمنافسـة على ت المسـتوى العالمـي، وتمكينـه مـن مواكبـة المسـتجدات فـي المجـالات المعرفيـة والتكنولوجيـة. ومـن هنـا فـإنّ امتـلاك القـدرة علـي البرمجـة تأتـي جـزءاً رئيسـاً فـي بنـاء شـخصية المتعلـم، وتعزز فـرص المشـاركة فـي التطـور العلمـي والاقتصـادي.

نّ تعلّـم البرمجـة جـزء أصيـل مـن تقـدّم النظـام التربـوي، وهـي مـن الضـرورات اللازمـة التـي تسـهم فـي رفـع قـدرات الطلبـة فـي مجـالات عـدة، مثـل التفكيـر الناقـد، وحـل المشـكلات؛ لـذا فقـد حرصنـا علـى تمكيـن الطلبـة مـن البرمجـة عـن طريـق الاكتشـاف. .

تضمّن هـذا الكتـاب أنشـطة منظّمـة للمفاهيـم البرمجيـة بلغـة سكراتش، وهـي لغـة تـمّ تطويرهـا فـي مختبـرات جامعـة ماساتشـوتس ֖֖֖֖֖֖֖֖֚֚֚֚֚֚֚֚֚֚֚֚֚֚֚֚֚֚֡֬**֓** للتقنيــات١، لتكــون فـي متنــاول الجميـع بســهولة ويسـر؛ لأنّهـا تعتمــد علــي مجموعــة ســهلة مـن اللّبِنــات أو الأوامـر التـي يتــم تركيبهـا، أو إدراجهـا لتوظـف إمكانـات التكنولوجيـا فـي التعامـل مـع الصـور، والرسـومات، والصـوت، وأفـلام الفيديـو، والموسـيقى بطرق تفاعليـة سـهلة الإنشـاء، والفهـم والتطويـر لألعـاب، وقصـص، وبرامـج تطبيقيـة متنوعـة.

توصف دروس الكتـاب بعـد الدرسـين الأول والثانـي بأنّهـا ليسـت تراكميـة، ويمكـن للمعلـم والطالـب أن ينتقـل بسـرعة مـن درس لآخر وَفـق حاجـة البرنامـج الـذي يقـوم ببنائـه، ولا يلتـزم بتسلسـل ترقيـم الـدروس الـوارد فيـه. وفـي بدايـة تطبيـق التعليـم الصفـي، يقـوم المعلـم باسـتعراض جميـع لَبِنـات البرمجـة بشـكل عـامّ وسـريع، مبينـاً القـدرات الكامنـة فـي المقاطـع البرمجيـة، كمـا يبيـن للطلبـة أسـس البرمجـة وخوارزمياتهـا؛ حتـى يسـاعد الطلبـة فـي بنـاء البرامـج التـي يرغبـون بهـا منـذ البدايـة، أمّـا الأوامـر والمقاطـع البرمجيـة فتكـون أسـهل للتعلـم وأكثـر معنـى، حيـن يتـم التعـرف إليهـا كجـزء مـن حـل المشـكلة، وحيـن تكـون لـدى المتعلـم حاجـة لاسـتخدام تلـك الأوامـر، وأمّـا مفتـاح العمـل فـي البرمجـة فيكمـن فـي ثـلاث مهـارات، تبـدأ بالتخيـل، وهنـا يجـب أن نشـجع الطلبـة علـي ابتـكار الأفكار واقتراحهـا، والبحـث عـن طـرق تنفيذهـا برمجيـاً، والمهـارة الثانيـة هـي البرمجـة، وهنـا ينفـذ الطالـب مـا تخليـه، ومـا يرغـب فـي أن يكـون منتجـه النهائـي باسـتخدام البرمجـة، أّمـا المهـارة الثالثـة فهـي المشـاركة بأفـكاره، وإنتاجـه، ومهاراتـه مـع الطلبـة ال�آخريـن داخـل الصـف وخارجـه، حيـث يعـرض ذلـك فـي معـارض ومسـابقات، ويضعـه علـى الشـبكة العالميـة كنشـاط يتـم نشـره باسـمه.

يعتمـد تقويـم عمـل الطلبـة علـى مقـدار الجهـد الـذي بذلـوه فـي التعلـم، وفـي البرمجـة، وفـي إنتـاج برامـج تسـتخدم عـدداً مـن المقاطـع البرمجيــة، ويمكــن أن يكــون التقويــم مباشــرة أثنــاء العمــل، وحــل الواجبــات، كأن يطلــب مــن الطالــب تنفيــذ الأوامــر والمقاطـع البرمجيـة علـى الشاشـة، وتوظيفهـا، واسـتخدام اللَّبِنـات بطلاقـة أمـام المعلـم.

نّنـا نؤمـن بقـدرات المعلميـن، والمشـرفين التربوييـن، ومديـري مـدارس، وأوليـاء الأمـور، وذوي العلاقـة بالشـأن التربـوي حرصهـم الأكيـد علـى تحقيـق أهـداف الـوزارة، ومـن منطلـق تحمُّـل المسـؤولية والمشـاركة، نضـع هـذا الكتـاب بيـن أيديهـم، علـى أمـل رفـده بمقترحاتهـم وتغذيتهـم الراجعـة؛ مـا يـؤدي إلـى تجويـد العمـل وتحسـينه، بمـا يخـدم مصلحـة الوطـن والطلبـة.

فريق التأليف

 $\langle$  =  $\rangle$  Scratch is developed by the Lifelong Kindergarten Group at the MIT Media Lab. It is available for free at https://scratch.mit.edu".

**المحتويات**

**أولى: برمجة الرسومات والزخارف ٢ الوحدة ال�**

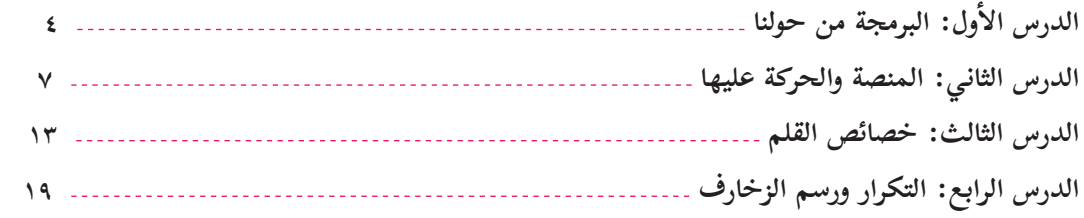

**الوحدة الثانية: أنسج لكم حكاية ٢8**

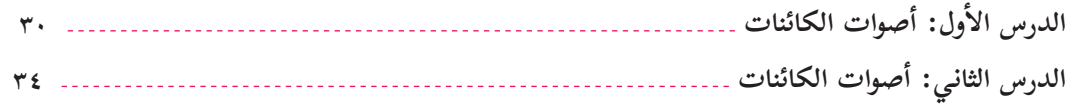

**ألعاب وبرمجتها ٤3 الوحدة الثالثة: تصميم ال�**

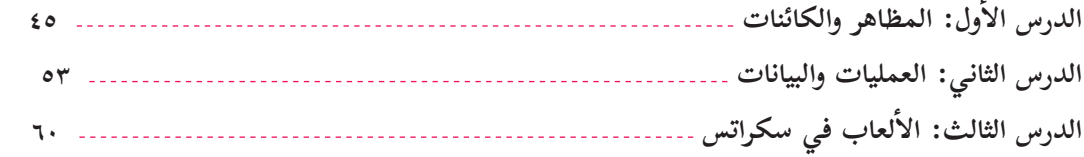

**ولى الوحدة ال� أ**

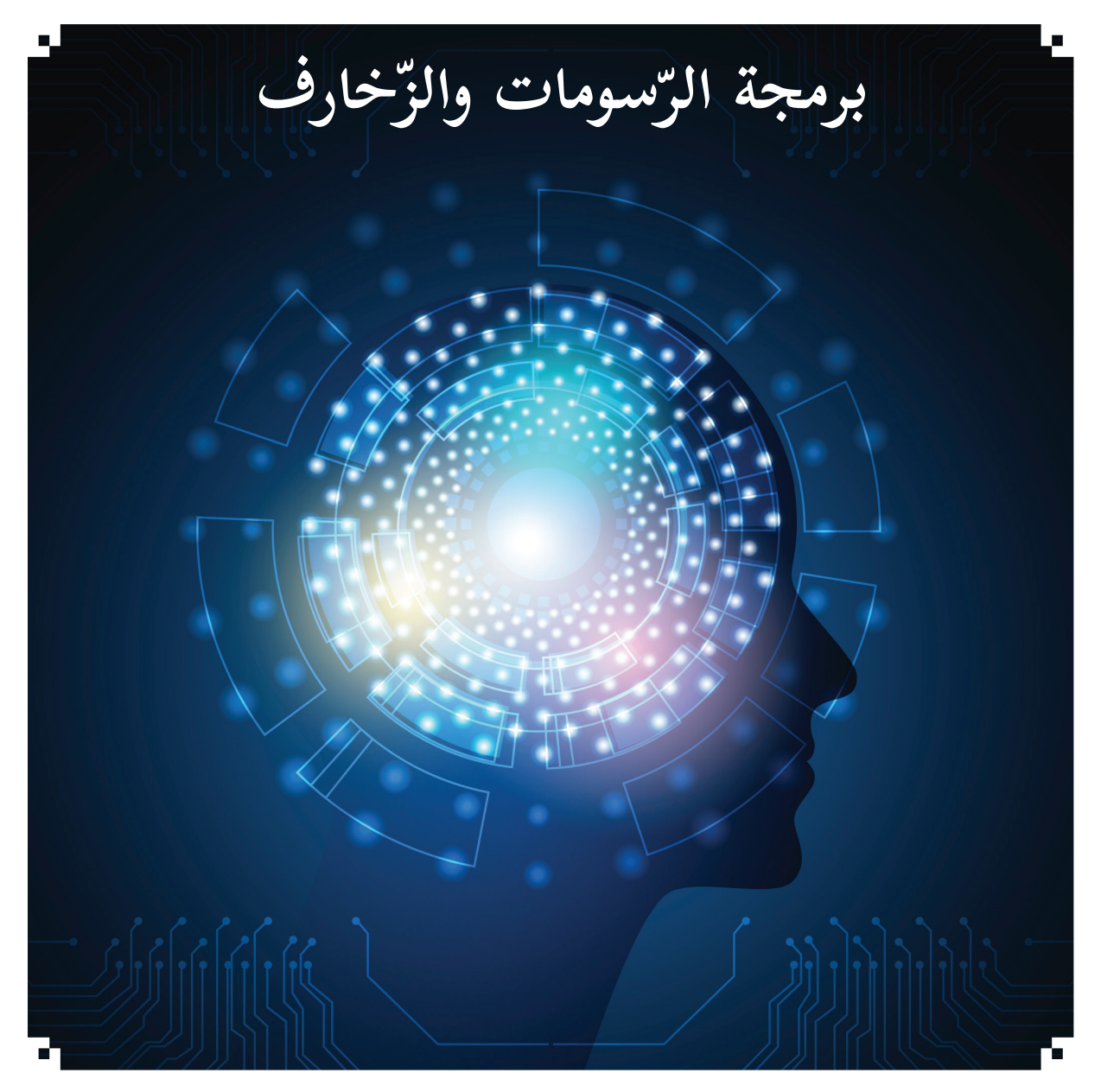

الرّسومات والزّخارف فنون إنسانية قديمة؛ فالزائر لقبّة الصّخرة أو الكنائس في القدس يشاهد تلك الزخارف الجميلة، كما أنّ قدماء المصريين أبدعوا منذ أكثر من 6 آلاف سنة رسم الأشكال والزخارف.

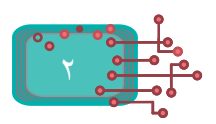

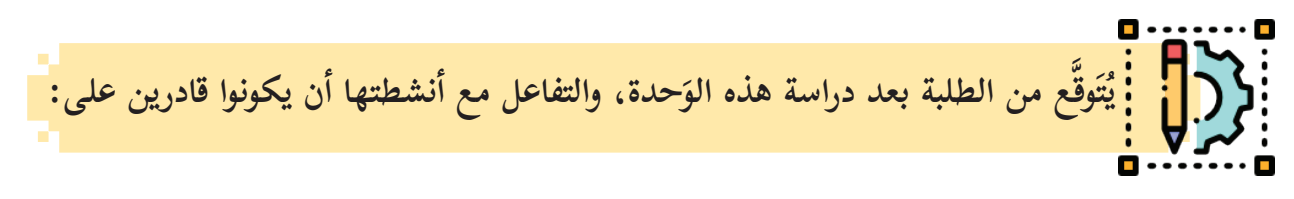

- -١ ّ التعرف إلى لغة برمجة سكراتش. -٢ َ تصميم الحركة وفق إحداثياتها. ٣- رسم الأشكال الهندسية باستخدام الإحداثيات. ٤- التحكم بحجم الرسم، ولونه، وخطّه.
- -٥ َّ استخدام حلقات التكرار المتداخلة؛ لرسم زخارف هندسية.

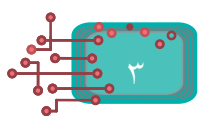

**ّول الدرس ال� أ**

**البرمجة من حولنا**

تساهم البرمجة في تطوير قدرات المجتمعات الإنسانيّة بشكلٍ عامّ، وتفتح أمامها فرصاً جديدة لتصبح منتجة لا مستهلكة للتكنولوجيا في المجالات الطبية، والهندسية، والتعليميّة، والعلوم الأخرى، كما تظهر هميّة تعلّم البرمجة من خلال بناء طرق التّحليل، وتحسينها، وأساليب حلّ المشكلات بتسلسل منطقيّ.<br>-نظر حولي، وأناقش زملائي في المجموعة في صياغة النشاط، بحيث يكون موجهاً للطالب عن كيفيّة التّحكم بجهاز التلفاز عن بعد، أو رنين الجهاز المحمول إذا تمّ الاتّصال به، أو التّحكم بالألعاب الإلكترونيّة.

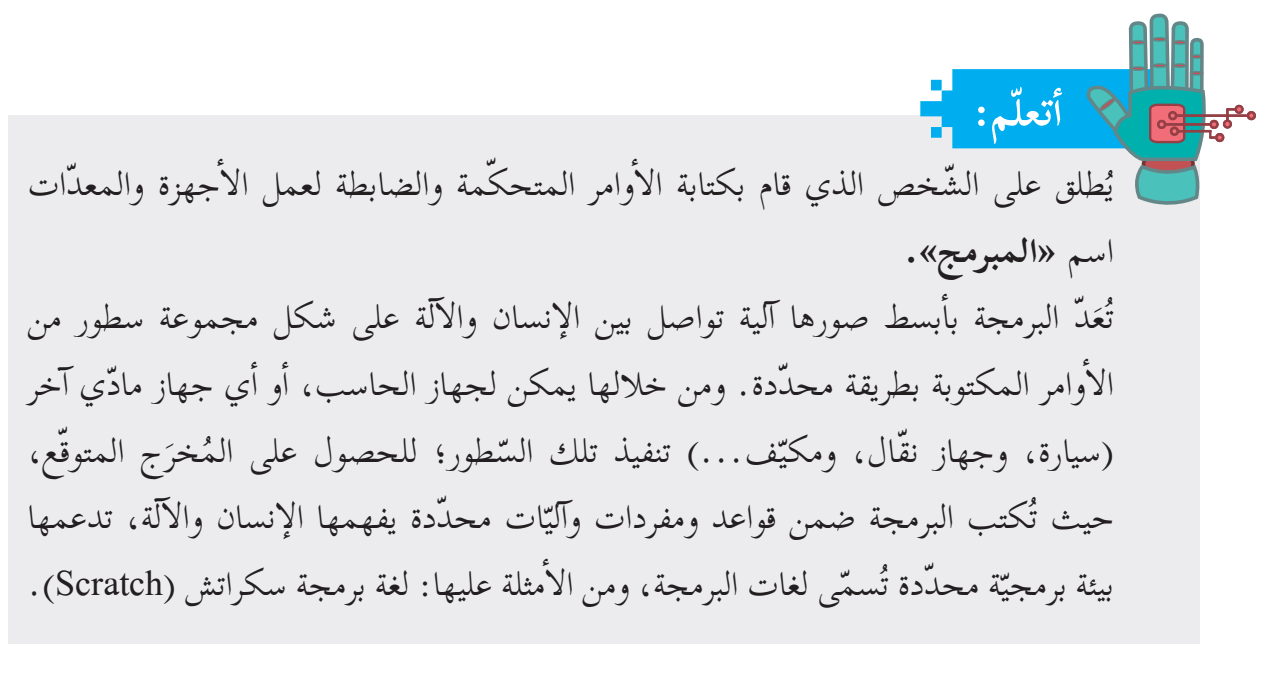

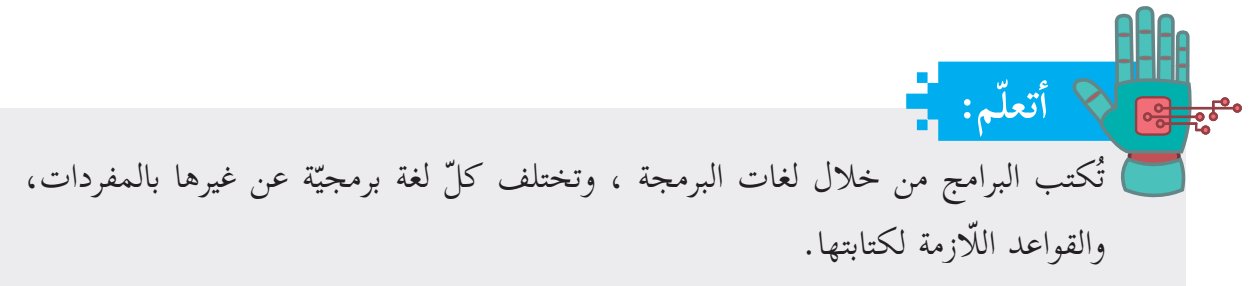

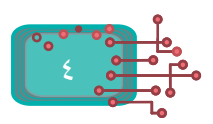

**ّ منصة العمل سكراتش )Scratch)**

**مَدَّ** سكراتش (**Scratch) أحد بيئات البرمجة الرّسومية مفتوحة المصدر** ر<br>ت (**Open Source)**، التي تسمح بإنشاء الألعاب، ونسج القصص والحكايات التفاعليّة، والرّسوم المتحرّكة، وحلّ المشكلات الحياتيّة، من خلال مفاهيم برمجيّة بسيطة، وبطريقة شائقة وممتعة، مفعمة بالألوان، والحركات، والأصوات، والنّصوص، والصّور، والرّسومات المختلفة، حيث تظهر البرمجة خلالها على شكل لَبِنات (**Blocks)** تمثّل أوامر مجمّعة، كتركيب قطع اللّيجو (**Puzzl**e) التي يستخدمها الأطفال في ألعابهم.

**ً ّ : تنصيب منصة العمل سكراتش أّولا**

تمكّننا بيئة العمل سكراتش من تصميم المشاريع البرمجيّة وبنائها في إطار فرديّ أو جماعيّ ضمن «**مجتمع**<br>. **سكراتش**» الافتراضي عبر الإنترنت (**Onlin**e)، أمّا إذا لم تكن تمتلك اتّصالاً مباشراً ودائماً بالإنترنت، فيمكن تنصيب )**Editor Offline Scratch** )إلى جهازك الحاسوبي، من خلال الموقع:  $(https/$ : scratch.mit.edu/download)

U. **نشاط )1(: تنصيب بيئة عمل سكراتش )Offline)**

بمساعدة معلمي، أقوم بتنصيب بيئة العمل سكراتش المتوافقة مع نظام التشغيل لجهازي الحاسوبي من خلال الموقع: (<mark>download/edu.mit.scratch//:https)، مع</mark> ضرورة التّنصيب المسبق لبرنامج **"Adobe AIR" ال**متوفّر بالموقع، كما هو موضّح في الشّكل الآتي:

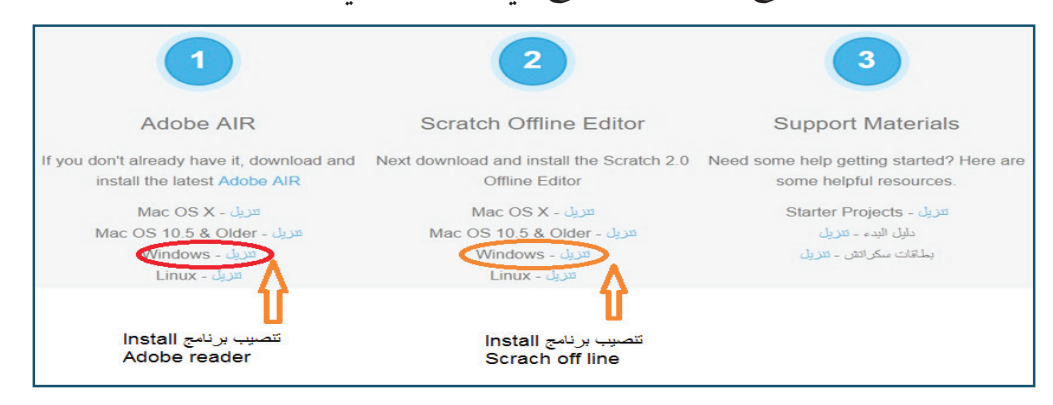

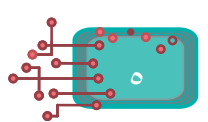

**ثانيًا ّ : واجهة منصة العمل سكراتش**

قسّم الواجهة الرّئيسة لبرنامج سكراتش (**Scratch**) إلى مناطق عدّة، كما هو مبيّن في الشكل: ت

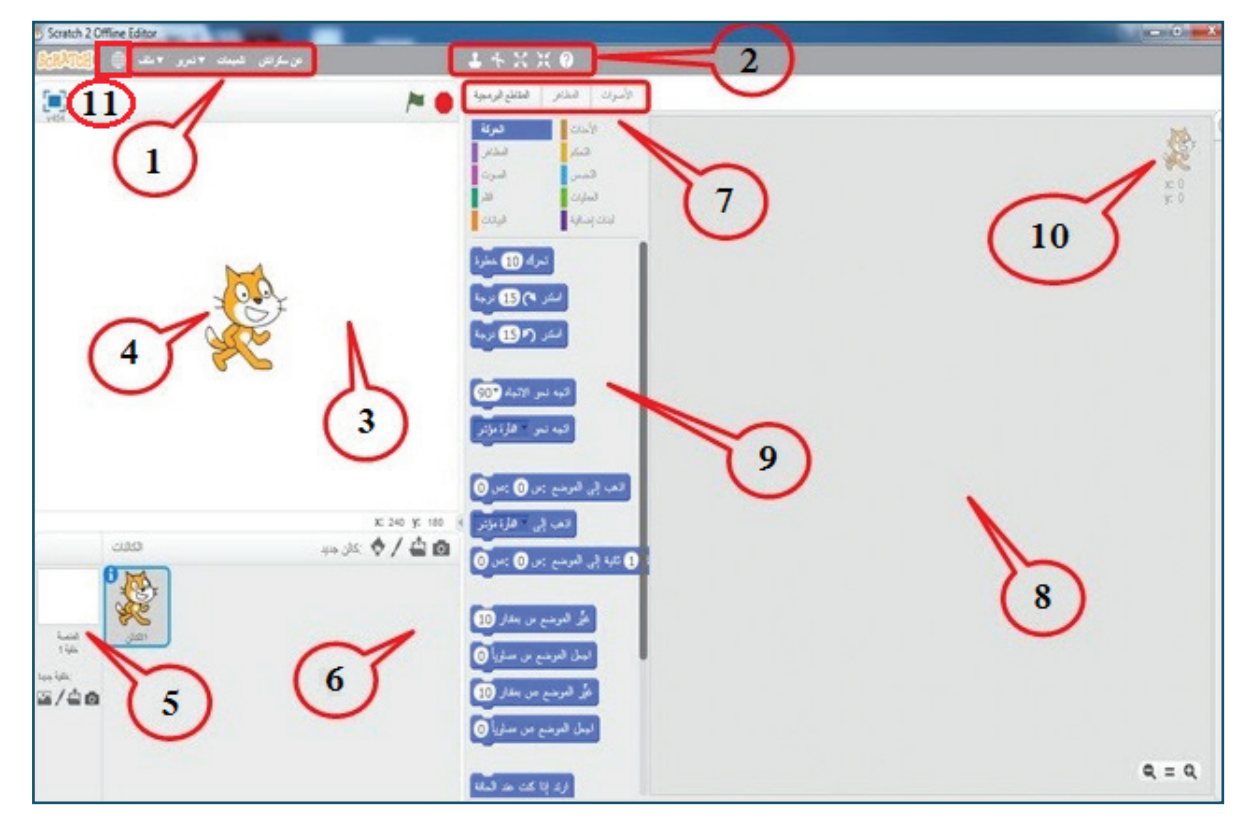

- -١ شريط القوائم.
- ٢- شريط الأدوات.
- ِ -٣ ّ ساحة العمل التي تضم الكائنات المستخدمة بالمشروع. منطقة المنصة )Stage): م
	- $\mathsf{Sprite}$ ). الكائن (Sprite).
	- -٥ خلفية المنصة )Background).
	- -٦ منطقة الكائنات )Sprites)، وتحوي جميع الكائنات المستخدمة بالمشروع.
		- -٧ شريط التبويبات )Sound-Costumes-Script).
	- -٨ منطقة البرمجة )Area Script ِ) : الم ّ ساحة التي تتجم ّ ع فيها المقاطع البرمجية.
		- ٩- منطقة لَبِنات الأوامر (Blocks Area).
		- ٠١- نقطة (x,y)، وتمثل موضع الكائن على المنصة (Stage).
			- ١١- أيقونة اختيار لغة واجهة العرض.

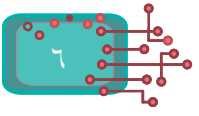

**الدرس الثاني**

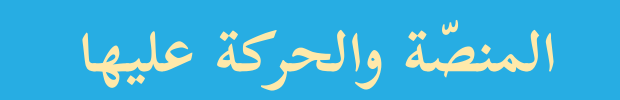

أبعاد، ويمكن تغيير المشهد ّ تشبه منصة برنامج **سكراتش** )**Scratch** )المسرح من حيث الحدود وال� بتغيير صورة الخلفية لهذه المنصة، والتّنقل بين المنصات المختلفة، بناءً على رغبة المستخدم، وإضافة الشخصيّات (الكائنات)، والتحكّم بمواقعها، وحركتها، وسرعتها، وألوانها، ومظاهرها بما يراه المُخرج مناسباً ومنضبطاً مع السيناريو الذي قام برسمه وبنائه.

**ّات منصة سكراتش: نشاط )1(: إحداثي**

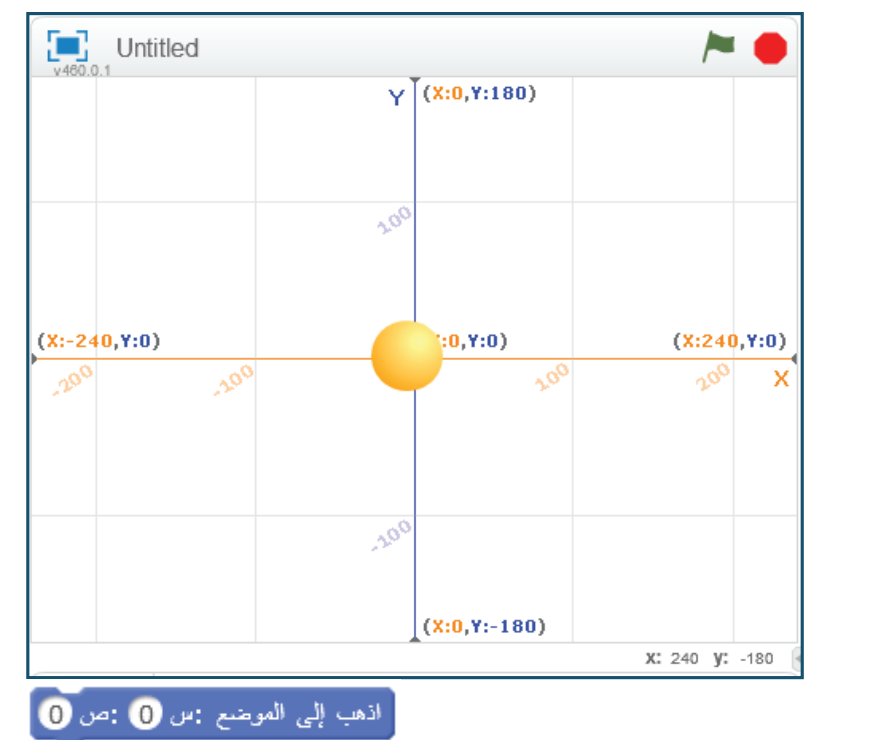

- أدرج كائن كرة (Ball) من مكتبة الكائنات.
- أختار خلفيّة المستوى الدّيكارتي (xy-grid ) من مكتبة الخلفيّات، ثمّ أصف ما أراه؟
	- إذا أضفت لَبِنة الأمر تحرّك، ما توقّعاتك لما سيحدث؟<br>.
- بالمؤشر، أنقل الكائن إلى أيّ موضع على المنصّة، ثمّ أُضيف لَبِنة الأمر اذهب إلى الموضع س=0: ص=0
	- -ماذا حدث للكائن؟

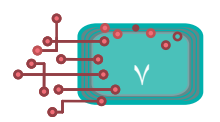

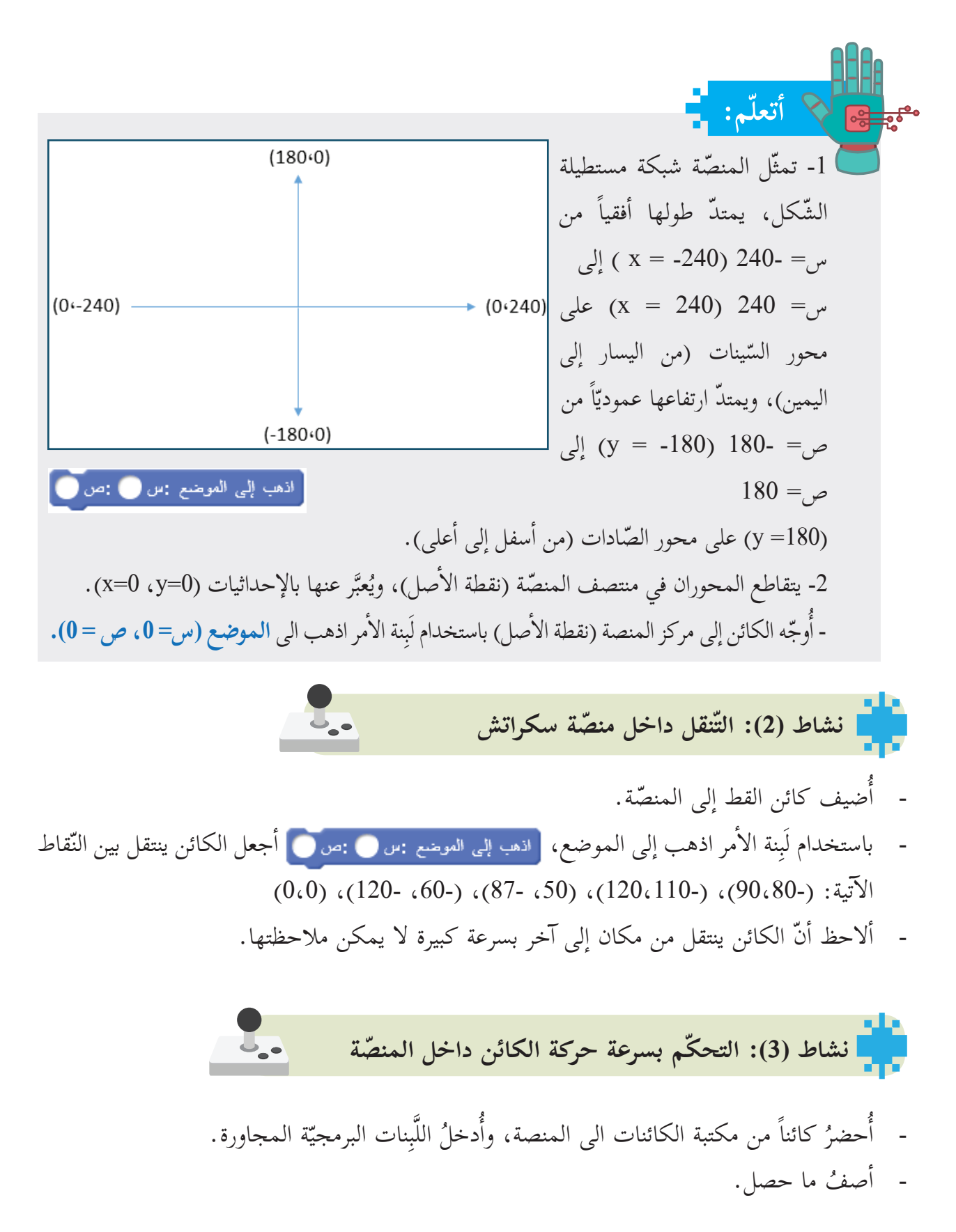

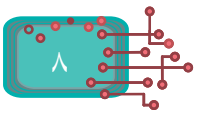

**ّم: أتعل** نقل الكائن إلى أيّ موقع على المنصّة باستخدام لَبِنة الأمر ا**ذهب إلى الموضع )س، ص(،** حيث إنّ (س) عدد أكبر من، أو يساوي 240-، وأصغر من، أو يساوي 240، و (ص) عدد أكبر من، أو يساوي 180-، وأصغر من، أو يساوي .180

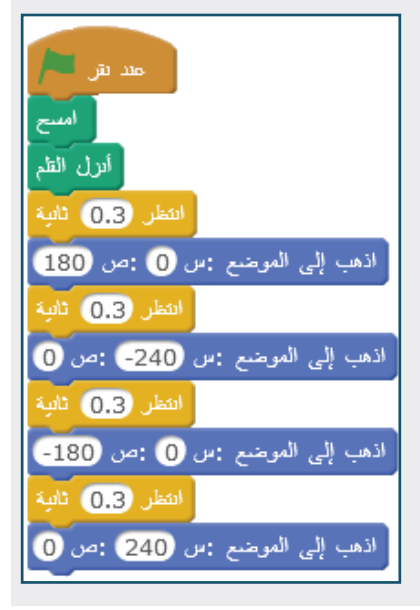

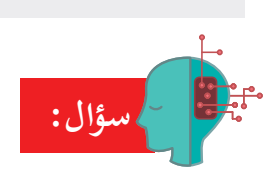

حدّد النّقاط المطلوبة أدناه، ثمّ أنقلُ الكائن إليها: - نقطة تقع في الرّبع الأوّل، إحداثيّاتها ( ، ). أ - نقطة تقع في الرّبع الثّاني، إحداثياتها ( ، ). - نقطة تقع في الرّبع الثّالث، إحداثياتها ( ، ). - نقطة تقع في الرّبع الرّابع، إحداثيّاتها ( ، ). - نقطة تقع على محور الصادات الموجب، إحداثيّاتها ( ، ). **نشاط )4(: الانزلاق** - باستخدام المقطع البرمجي (حركة)، أذهب إلى مركز المنصّة (0،0). - أُدرج اللَّبِنة البرمجيّة **انزلق** - أنفّذ لَبِنة الأمر، ثمّ أصف ما حصلٍ. - أنتقل إلى مركز المنصة مرّة أخرى، ثمّ أُدخل لَبِنة الأمر ا**نزلق** | أ - أصف ما حصل.

**سؤال:** َ فق سرعة الانتقال من **ّ مركز المنصة** إلى **س =** ،**70 ص =**:**50** ً ِ الحركات أدناه و أرتّب تصاعديا **نشاط )5 ّ (: التحكم بسرعة الكائن:** -أدرج الكائن 1Dog« "، وأجعل موقع الكائن عند )س = ،150- ص = 160(. -أدرج الكائن 2Dog« "، وأجعل موقع الكائن عند )س = ،150- ص = 30-(. ّ -ة أمر البرمجي َِبنة ال� أجعل الكائن 2Dog « "يذهب إلى الموضع )س = ،150 ص = 30-(، باستخدام ل اذهب إلى الموضع أمر انزلق خلال 4 ثانية. -أجعل الكائن 1Dog »"يذهب إلى الموضع )س = ،150 ص = 160(، باستخدام ال� -أ ّنفذ البرنامج من خلال أيقونة العلم. أسرع. ً هو الكائن ...؛ أي أنّه ال� -ألاحظ أ ّن الكائن الذي وصل نقطة النهاية أولا **ّم: أتعل** ّما ّ ّ ة محددة، وكل أمر **انزلق**، خلال فترة زمني َِبنة ال� يمكن نقل الكائن إ ٍ لى موقع ٍ جديد باستخدام ل كان زمن الانزلاق أطول كانت سرعة الانتقال أ ّ قل.

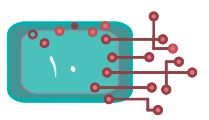

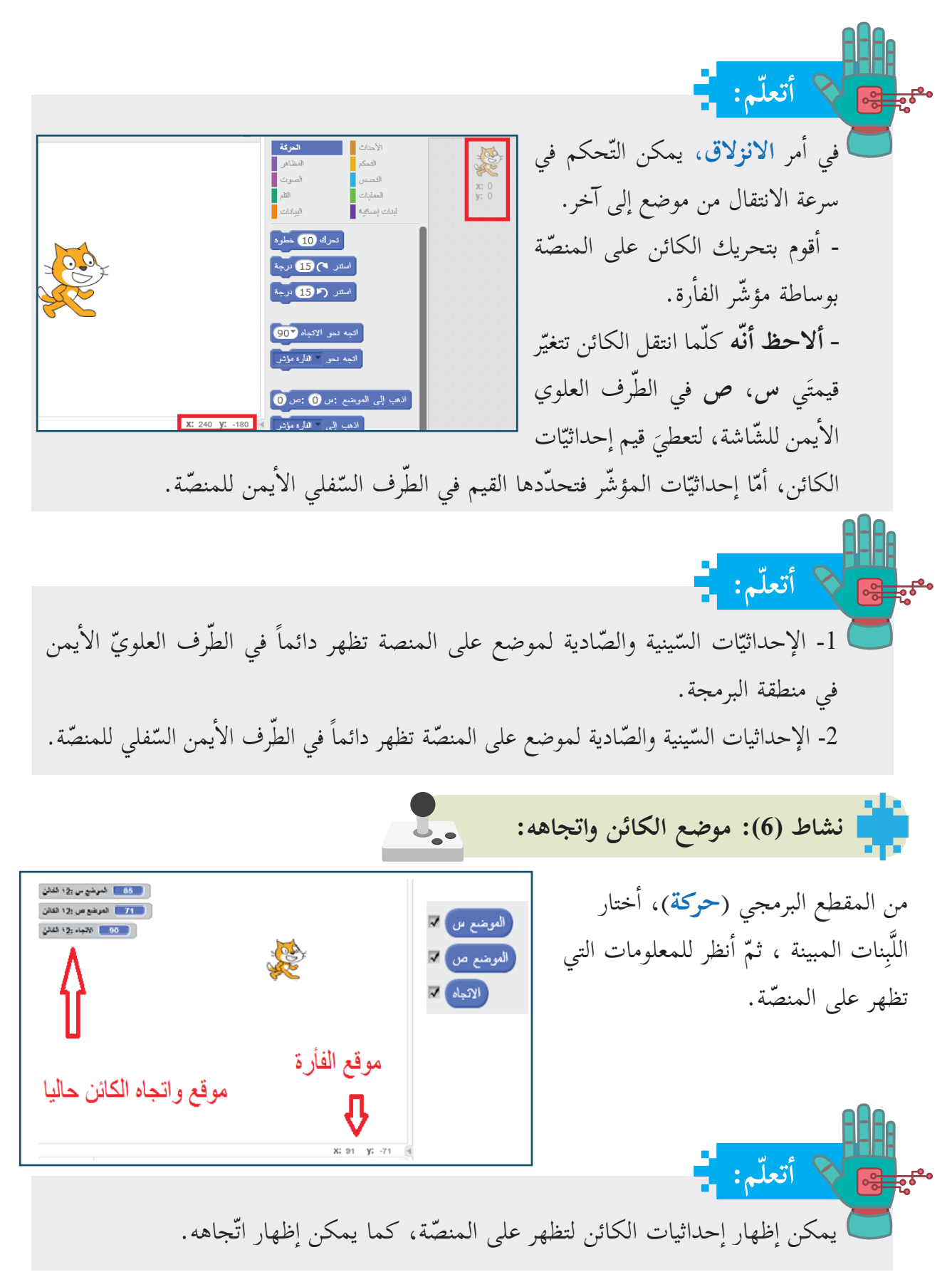

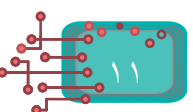

 $\mathbf{L}_{\bullet}$ **ّاتها نشاط )7(: الكائنات وإحداثي** حضرُ خلفية ملعب كرة قدم، ثمّ أجعل كرة القدم أ ّك نحو الهدف بالحركة البطيئة، ولتحقيق ذلك، تتحر اقترح صديقي إبراهيم الخطوات ال�آتية: -أ ِ حضر الخلفية من مكتبة الخلفيات. أحضرْ كائن «الكرة» من مكتبة الكائنات.<br>-أ أحضرْ كائن اللَّاعبة حنا (Hannah) من مكتبة الكائنات. صغّرْ حجم الكائن «حنا» ليكون متناسباً مع حجم الملعب . صغّرْ حجم كائن الكرة ليكون متناسباً مع حجم خلفيّة الملعب. حدّْدْ إحداثيّات موضع كائن الكرة. حدَّدْ إحداثيَّات منتصف شبكة المرمى. انقلْ كائن «الكرة» من موضعها إلى منتصف الشبكة. حدّدِ السّرعة من خلال عدد الثّواني في لَبِنة أمر انزلق. ركّبِ اللّبِنات البرمجيّة المناسبة، ثمّ نفّذها؛ لتتأكّد من الإجابة. **ّات رؤوسها أشكال بمعرفة إحداثي نشاط )8(: رسم ال�** أَركّب اللّبِنات البرمجيّة المجاورة، ثمّ ألاحظ أنّه يرسم مربّعاً، إحداثيّات رؤوسه هي: (30،30)، (80، 30)، (80، 80)، (80،30). أغيّر القيم في البرنامج؛ لرسم ما يأتي: ّات رؤوسه هي: )40،40(، )40،100(، )100،100(، -1 **مربع** إحداثي  $. (40, 100)$ 2- **مستطيل** أحد إحداثيّات رؤوسه (50-، 30)، وإحداثيّات رأسه الآخر  $(30, 50)$ **سؤال:**

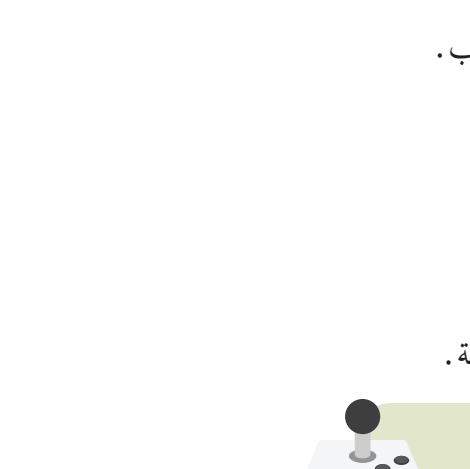

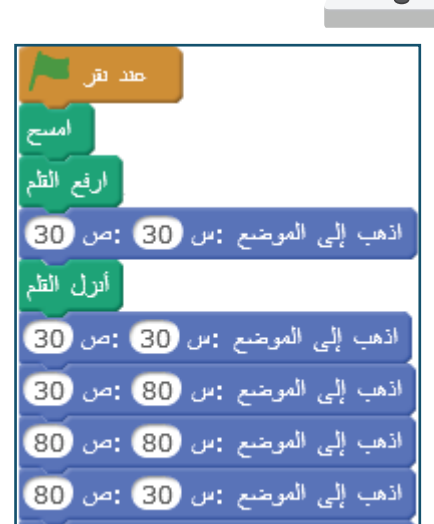

اذهب إلى الموضع :س <mark>30</mark> :ص <mark>30</mark>

أرسم مستطيلاً، طوله 120، وعرضه 100، وأحدَّد إحداثياته.

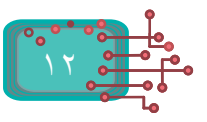

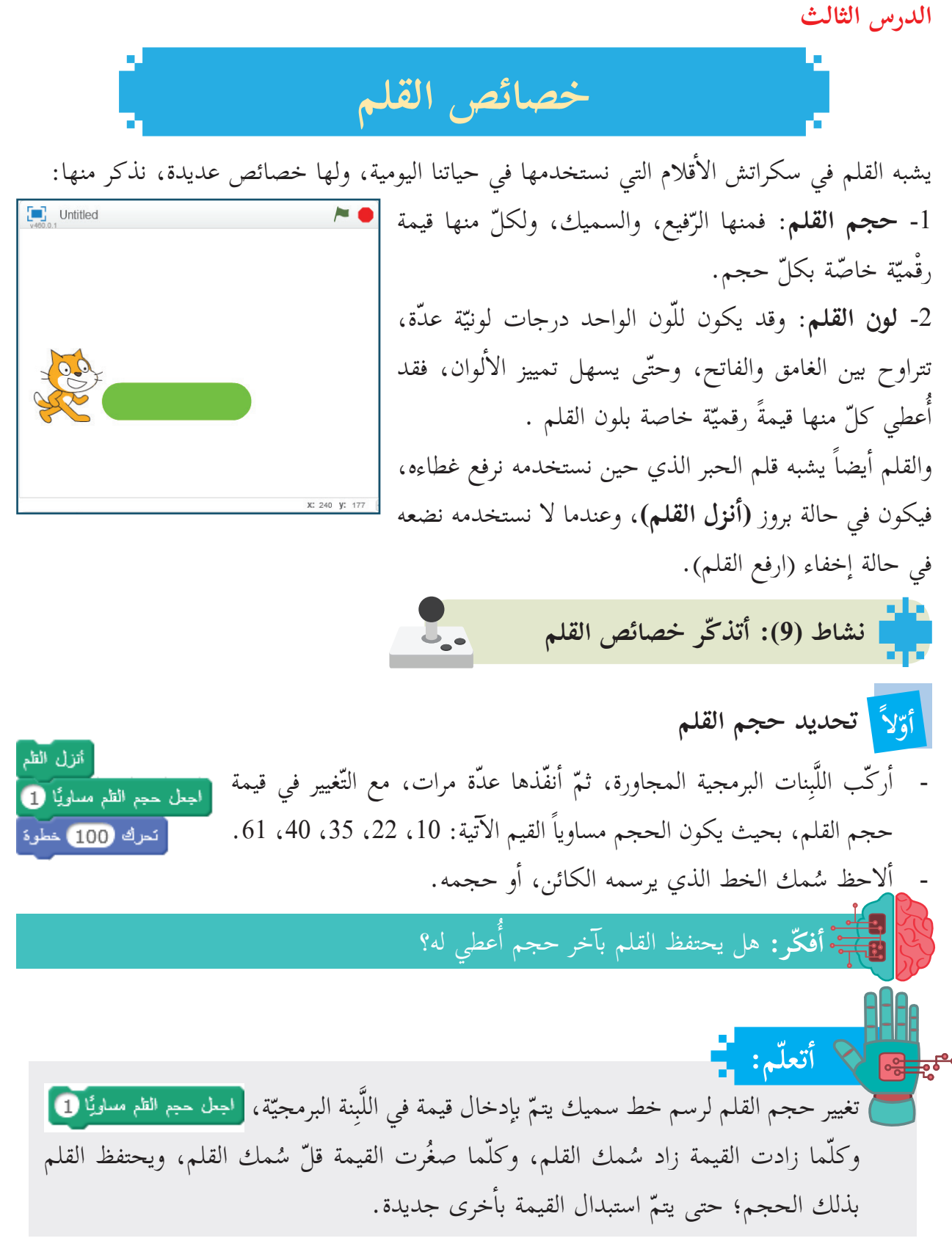

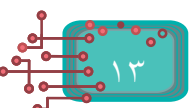

<mark>ً ثانياً</mark> زيادة حجم القلم أو إنقاصه بمقدار محدّد - أركّب لَبِنات البرمجة المجاورة، ثمّ أحدّد حجم القلم أنزل الظم .<br>اجعل حجم الظم مساويًّا 83 -car  $33 = 33$  حجم القلم في كلّ مرة. أنحرك (40 خطوة مُثَّلِ حجم الظم بمقدار 15 أصبح حجم القلم =.... **ّر حجم القلم**، َِبنة **غي ّه** في ل - **ألاحظ أن** أندرك (40 خطوة أصبح حجم القلم=.. القيمة السالبة ........ حجم القلم، أنحرك (40 خطوة .<br>اجعل حجم الظم مساويًّا **13** أّما القيمة الموجبة ......... حجم القلم. ّه. ُمك خط ّر س ّر قيمة حجم القلم، يتغي **أ ّ تذكر:** عند تغي **ّم: أتعل** يمكن تحديد سُمك الخط بتحديد حجم القلم، ويمكن زيادة السُّمك، أو إنقاصه. **نشاط )10(: رسم خط متقطع:**  J. and  $\mathbb{Z}$ أتوقّع الشّكل الناتج على ورقة في حال تنفيذ اللّبِنات البرمجيّة المجاورة. أمسح أنفَّذ اللَّبِنات البرمجيَّة المجاورة، ثمَّ أتأكَّد من إجابتي. اجعل حجم الظم مساويًّا @ أنزل الظم **سؤال:**تعرك 20 خطوه أرفع ألظم أرسمُ الشَّكل المجاور الذي يتكوّن من مجموعة نقاط ذات أحجام مختلفة. تمرك <mark>50</mark> خطوه أدرج لَبِنات الأوامر المناسبة التي تجعل حجم الدائرة صغيراً، أو وسطاً، أو كبيراً. أنزل الظم عَيْن حجم الظم بمقدان 30 .<br>نتور ججم القلم من المنا تحرك (40 خطوه أأرفع الظم أندرك (50 خطوه اجعل حجم الظم مساويًا [13] أنزلي الظم تعرك 50 خطوه

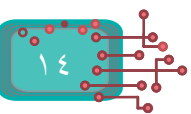

J. **نشاط )11 أ (: قلم ب�لوان مختلفة**

يمكن اختيار لون القلم بطريقتين، هما: -تحديد رقم اللون. تحديد اللَّون عن طريق ملامسته لأي بقعة على الشاشة.

درج لَبِنات برمجيّة مناسبة يتمّ خلالها تغيير حجم

أ

**سؤال:**

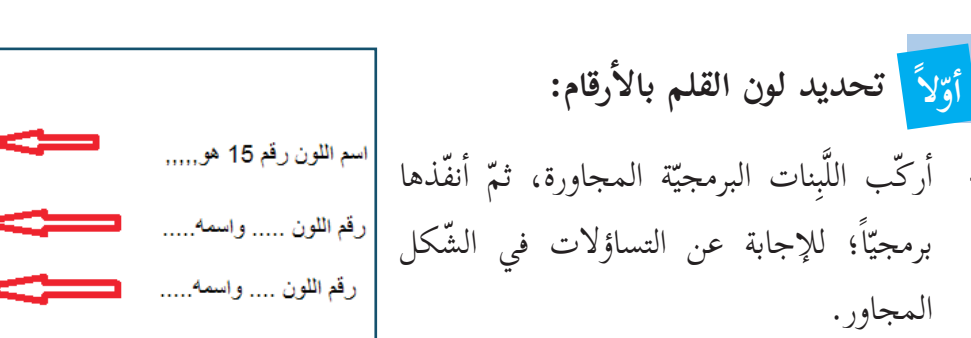

القلم، وتغيير لونه؛ لرسم خط متقطّع بعدّة ألوان، ّ وعدة أحجام، تشبه ّ الشكل أدناه:

رقم اللون .... وااسمه .....

**ثانيًا تحديد اللون بملامسة لون ظاهر على الشاشة:** يوجد على الشّاشة عدّة ألوان، ونجد منها مجموعة كبيرة في قائمة المقاطع البرمجية، ويمكن اختيار اللّون، كما في الشّكل المجاور. [أجل لون الظم مسلويًّا ]

**ثالثًا تغيير درجة اللون فاتح - غامق:**  - يمكن التّحكم بحدّة اللون من فاتح إلى غامق بتغيير القيمة في اللّبِنة | - أنفّذ المثالين الآتيين، وأكتب ما ألاحظ. <mark>[المعلى تظليل الظم مساويًا 100</mark> .<br>اجعل تظليل الظم مساويًا 100 الجعل لون الظم مساويًا 70 اجعل لون الظم مساويًا 70 أندرك ل50 خطوة تعرك 50 خطوة اجعل تظليل الظم مساويًّا 40 اجعل تظليل الظم مساويًا 10 تمرك 50 خطوة تعرك 50 خطوة

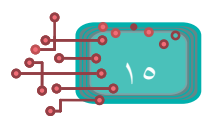

أتزل الظم

اجعل لون الظم مساويًّا 15

أنحرك 30 خطوة عَيَّر لون الظم بمقدار 13

تعرك 20 خطوة غَيَّر لون الظم بمقدار 40

أنحرك (40 خطوة اجعل لون الظم مساويًا 170

أندرك 10 خطوة

E.

**نشاط )12(: رسم الشكل: T.** - أركّب اللّبِنات البرمجية أدناه. - أنفّذ البرنامج، ثمّ أصف ناتج التنفيذ. صد نقر التنا اجعل حجم الظم مساويًا 5 اجعل لون الظم مساويًا <mark>....</mark> اجعل لون القلم مساويًا || .<br>اذهب إلى الموضع :س @ :ص <mark>@</mark> أنزل القلم أنزل القلم أرفع القلم امسح الجعل حجم القلم مساويًا 100 اذهب إلى الموضع : س 18) :ص 22 ارفع القلم .<br>اجعل لون الظم مساويًا <mark>.......</mark> أنزل القلم اذهب إلى الموضع : س 18]: ص 22 أنزل القلم ارفع القلم .<br>اذهب إلى الموضع :بن 18 :ص <mark>15</mark> : اجعل حجم القلم مساويًا 15 الذهب إلى الموضع : س 18 :ص 15 الجعل لون الظم مساويًا | | | اجعل حجم الظم مساويًا **15 سؤال:**ركّب لَبِنات برمجية مناسبة؛ لرسم كلّ شكل من الأشكال الهندسية أدناه، ثمّ أتأكّد من إجابتي:

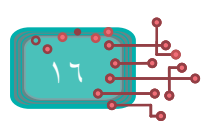

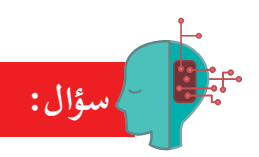

ما ناتج تنفيذ كلّ مجموعة من اللّبِنات البرمجيّة الآتية:

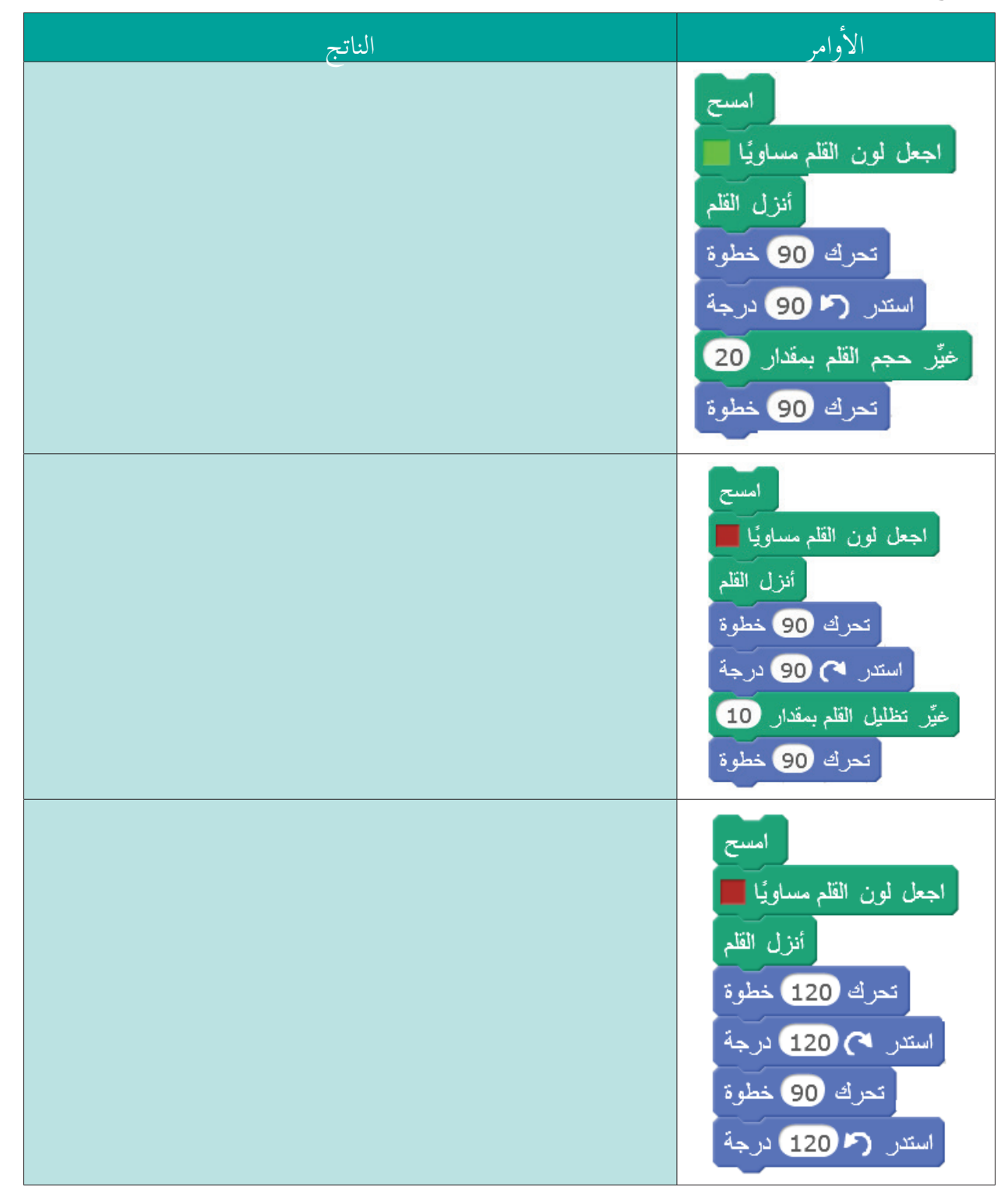

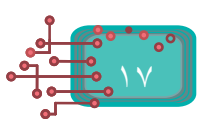

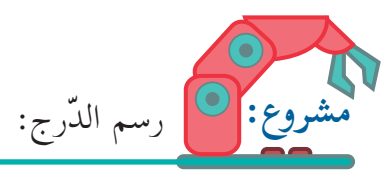

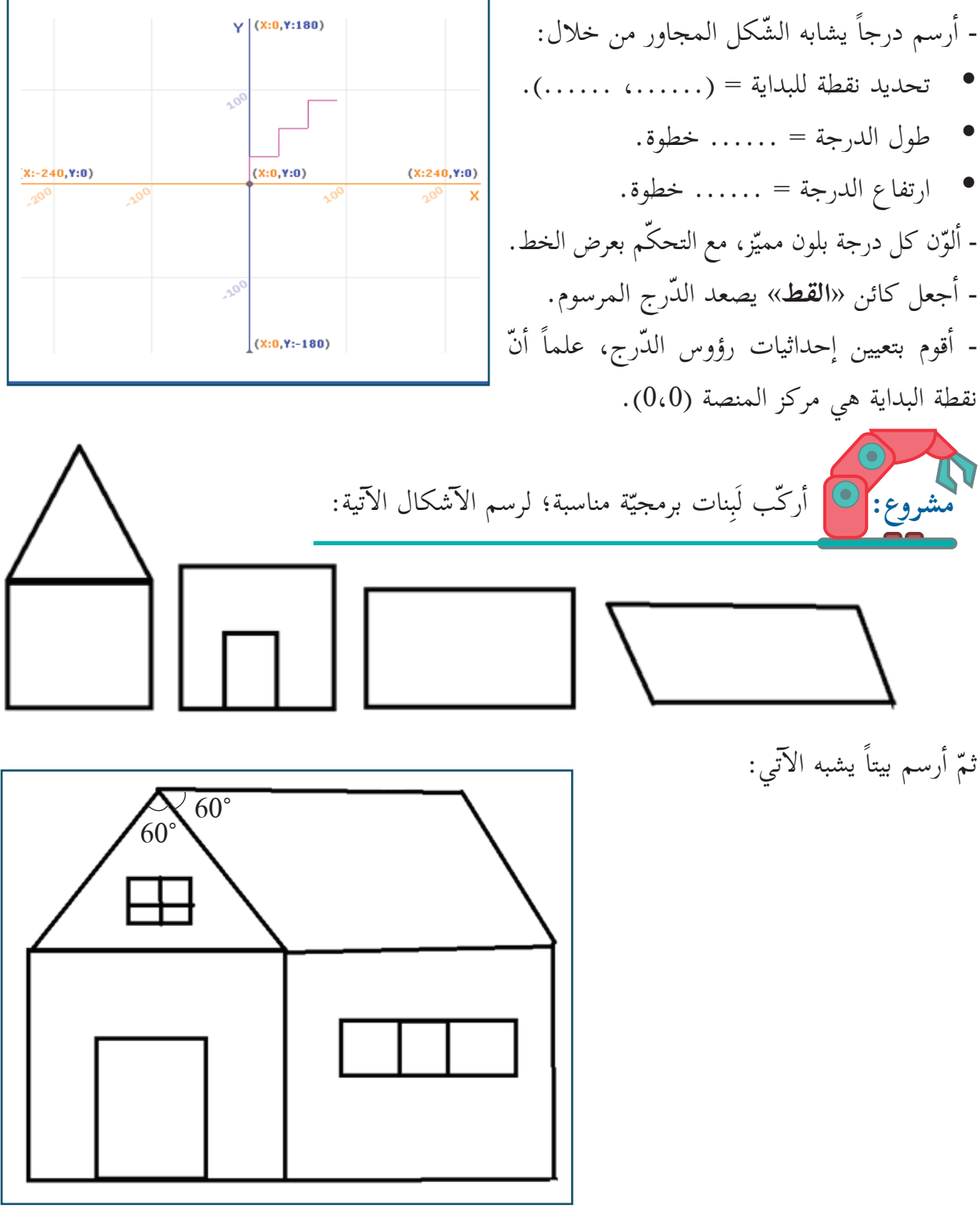

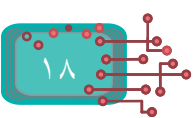

### **الدرس الرابع**

**َّ ّ كرار ورسم الزخارف الت َّكرار: ً الت أّولا** عند رسم مستطيل أقوم بما يأتي: - أضع القلم على الورقة، وأختار لونه، وسُمكه.<br>-ّك القلم 80 خطوة، ثم أستدير ناحية اليسار90 درجة. حر - أ ّك القلم 40 خطوة، ثم أستدير ناحية اليسار 90 درجة. حر - أ ّك القلم 80 خطوة، ثم أستدير ناحية اليسار 90 درجة. حر - أ ّك القلم 40 خطوة، ثم أستدير ناحية اليسار 90 درجة. حر - أ **نشاط )1(**: **رسم مستطيل** L. - أركّب مجموعتَ<sub>ي</sub> اللّبِنات البرمجيّة أدناه؛ لرسم مستطيل، طول ضلعه **80،** وعرضه **40** امسح استع أنزل الظم أنزل القلم تحرك 80 خطوة 2 5 استدر می @ درجة تعرك 80 خطوة تحرك 40 خطوة استر می و درجة استدر می @ درجة تحرك 40 خطوة أتحرك 80 خطوة استدر می 90 درجة استدر می 90 درجة تحرك 40 خطوة - أنفّذ البرنامج، ثمّ أحدّد أيّهما أفضل (أ) أم (ب)؟ ولماذا؟ .<br>استر ۲ 00 درجة

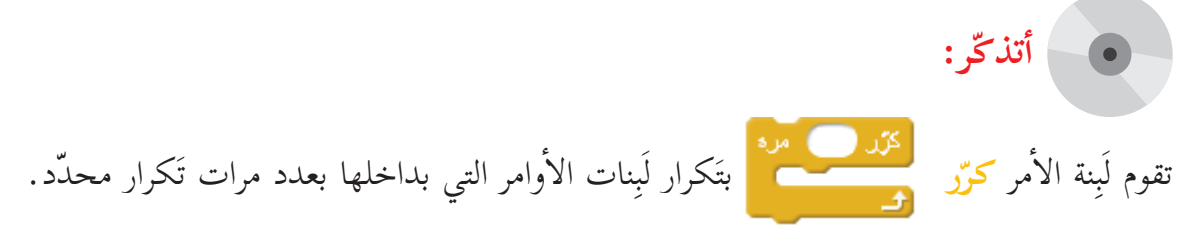

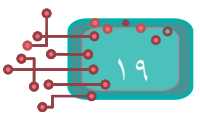

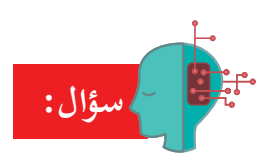

رسمُ مربعاً، لونه أخضر، وطول ضلعه 50 وَحدة، باستخدام لَبِنة الأمر ك<mark>رّر.</mark>  $\mathbf{L}$ **أشكال ّع رسم ال� نشاط )2(: تتب**

توقّع اسم الشّكل النّاتج لكلّ مجموعة من اللّبِنات البرمجية أدناه، ثمّ أركّب كلّاً منها، وأنفّذها؛ لأتأكّد من صحّة توقّعي:

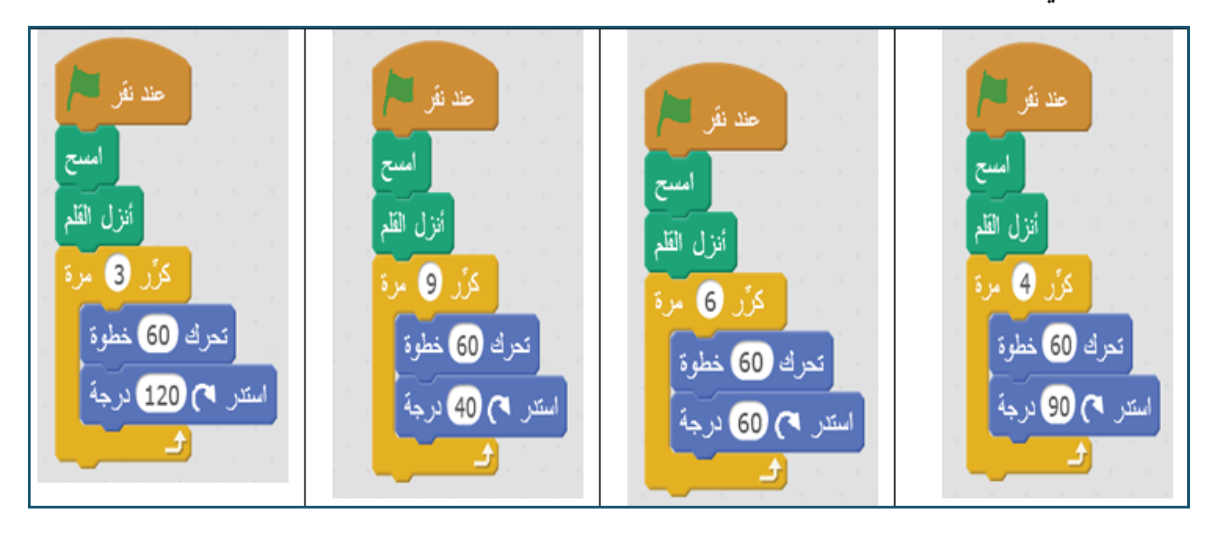

**ّم: أتعل** عند رسم شكلٍ هندسيّ منتظم، فإنّ: - طول ضلع الشكل = عدد الخطوات. - عدد أ ّ ضلاع الش َّ كل = قيمة التكرار. َّ - حاصل ضرب قيمة التكرار في زاوية الاستدارة = 360 درجة.

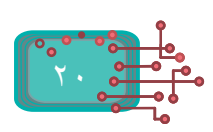

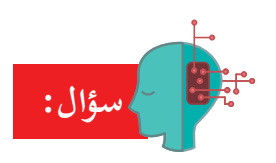

كوّن من مجموعة لَبِنات الأوامر البرمجيّة الآتية برنامجاً يجعل الكائن يرسم الشّكل المجاور لها:

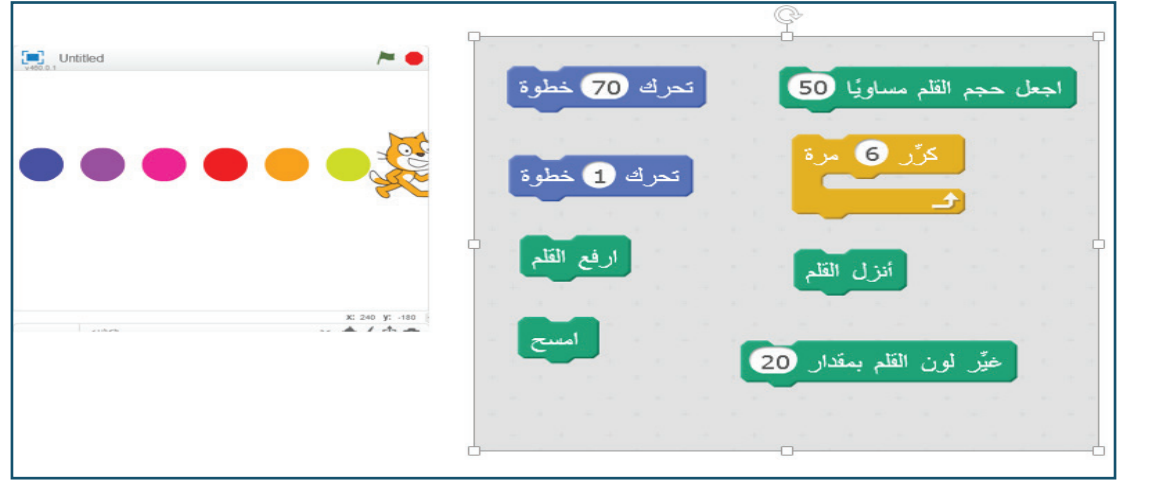

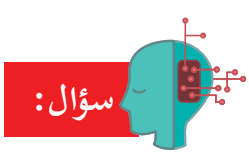

لوّن محورَ السّينات الموجب والسّالب، ومحور الصّادات الموجب والسالب، كما هو موضّح في الشّكل أدناه:

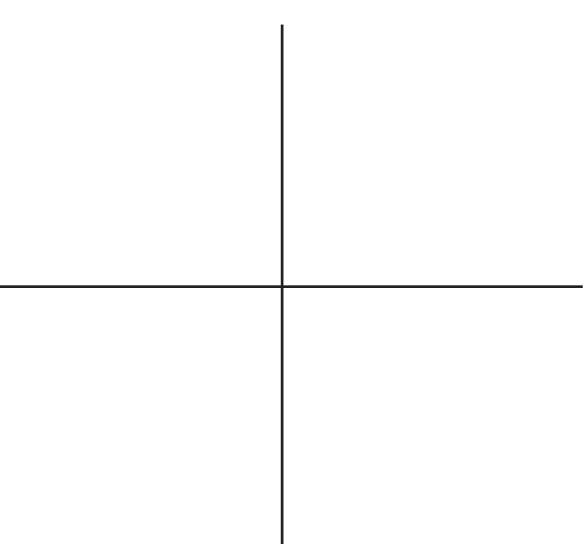

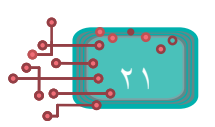

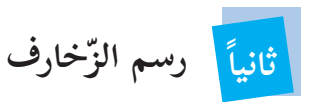

تمعّن الزخارف أدناه، ثمّ أجيب عن التساؤلات التي تليها:

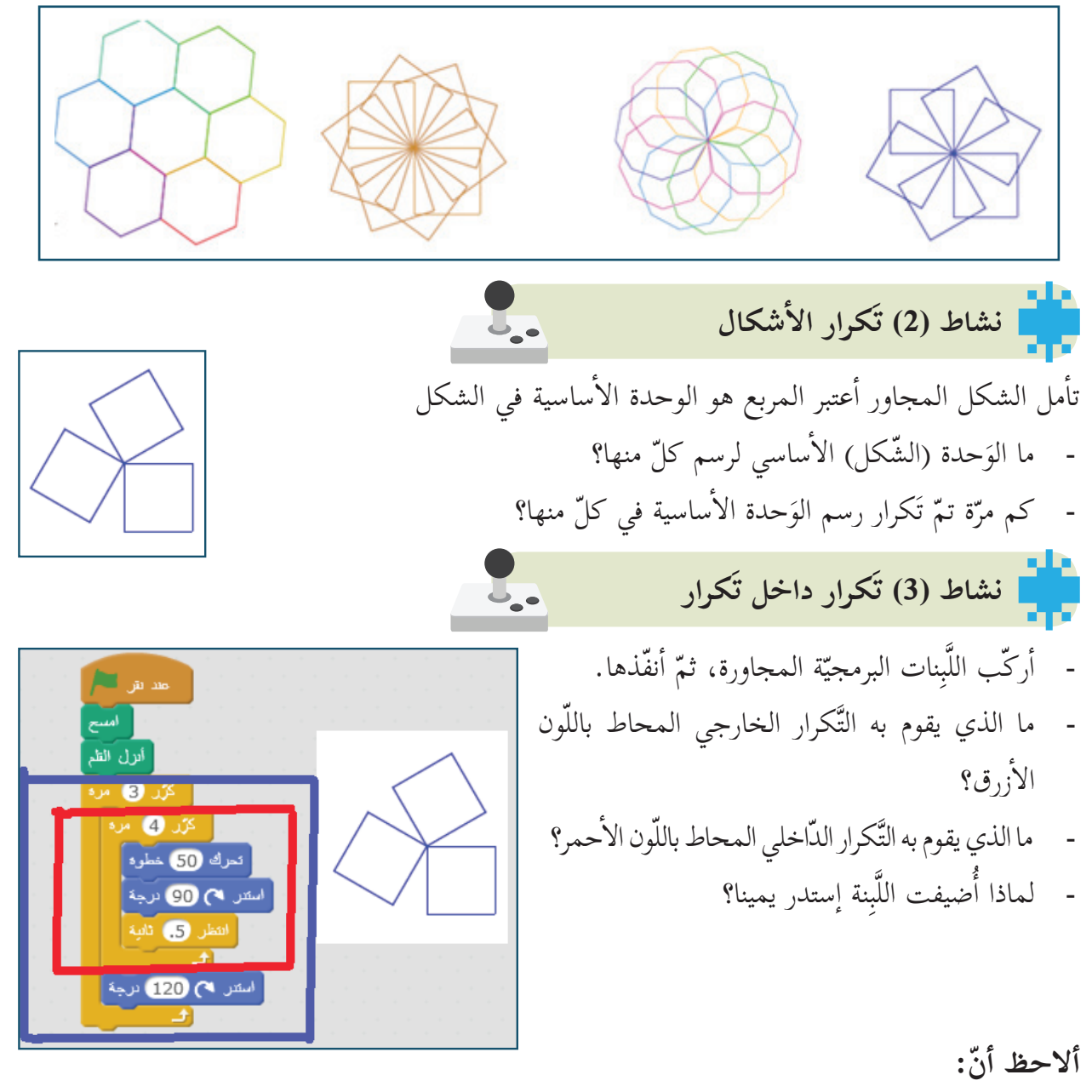

- عدد مرّات التّكرارات الخارجيّة × مقدار الاستدارة = 360 درجة. - عدد مرّات التَّكرارات الداخليّة × مقدار الاستدارة = 360 درجة.<br>-

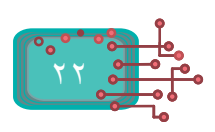

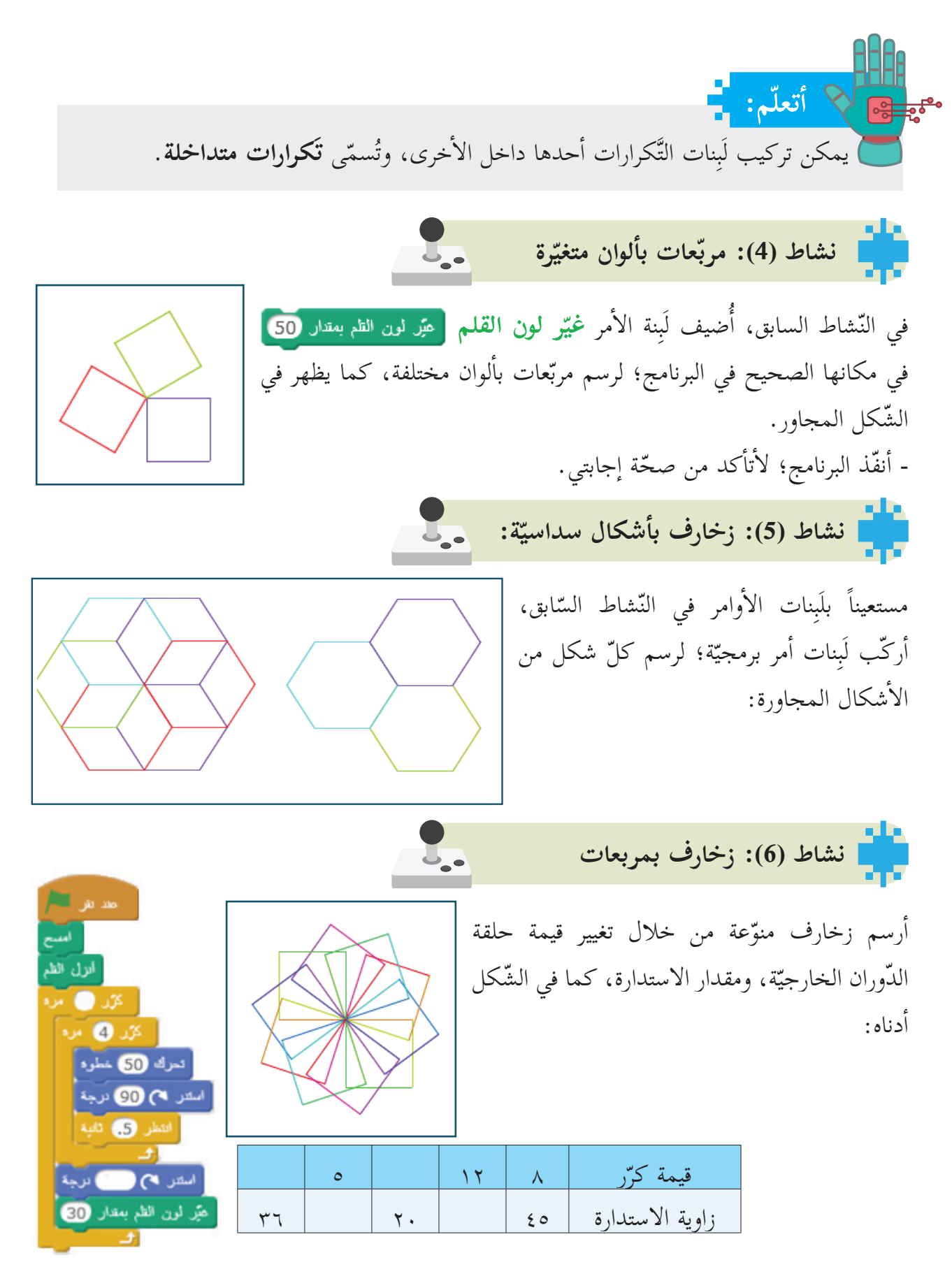

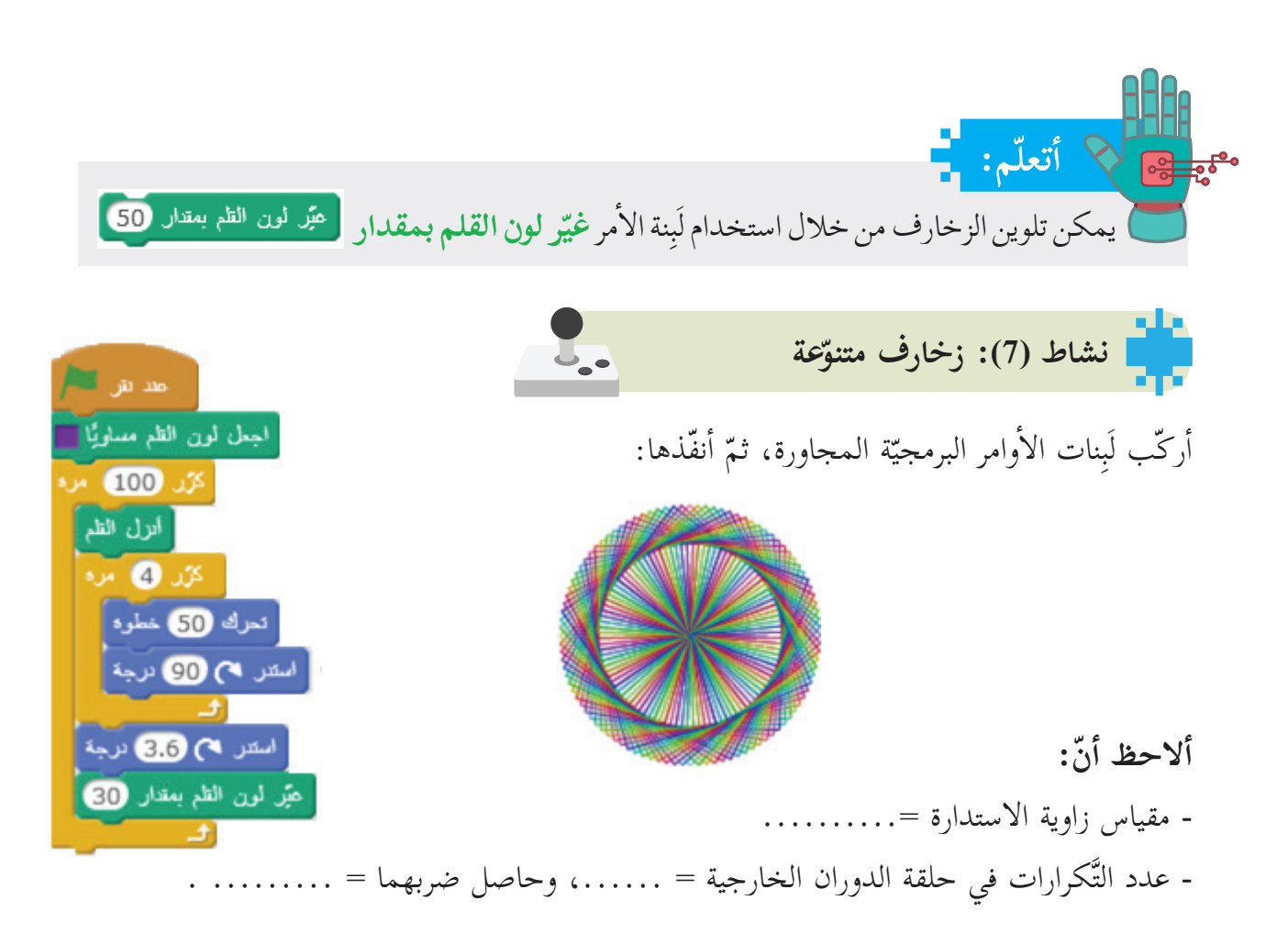

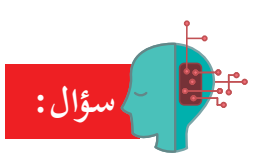

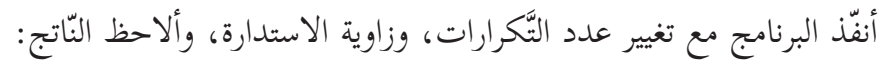

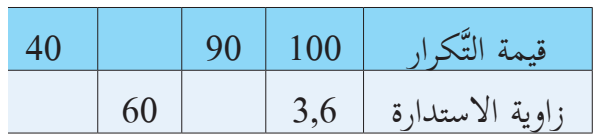

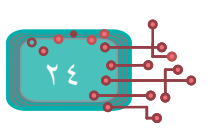

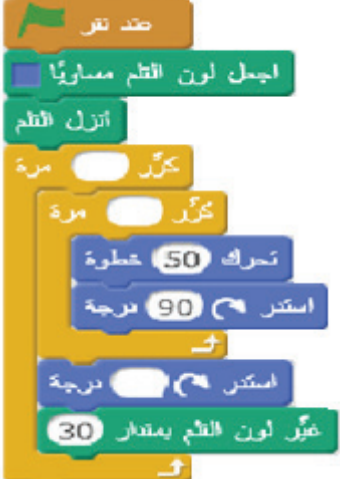

**أشكال الهندسية نشاط )8 ً (: مزيدا من ال�**

كتبت لارا برنامجاً يرسم الأشكال الهندسيّة المنتظمة، ّظر عن عدد أضلاعها، ما القيم التي أدخلتها بغض الن لارا لرسم الأشكال؟ تأكّد من البرنامج، برسم أشكال منتظمة، وأحدّد قيمة التكرار، ودرجة الاستدارة: ֺ<u>֓</u>

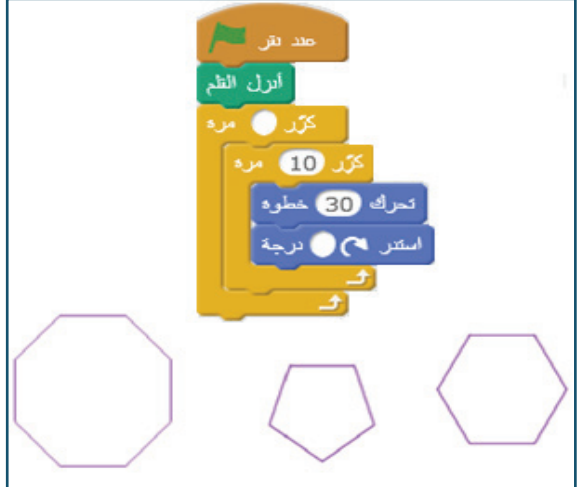

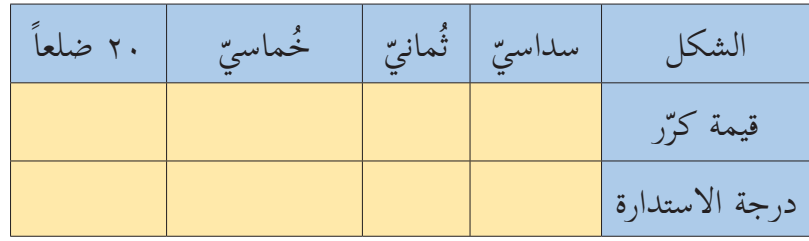

**ّة نشاط )9(: زخارف سداسي**

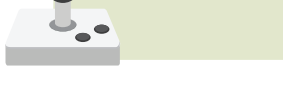

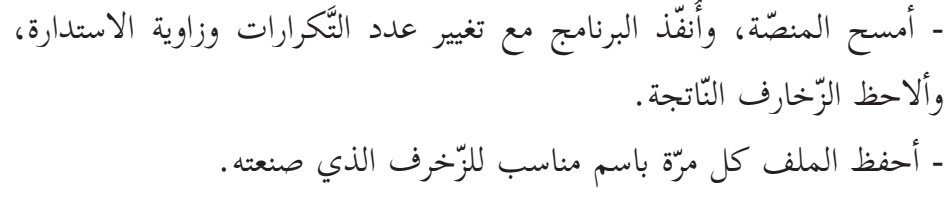

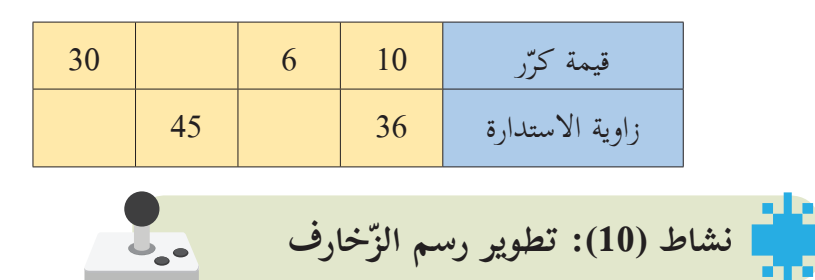

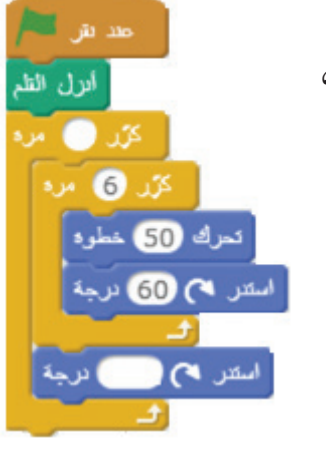

- أنفذ لَبِنات الأوامر البرمجيّة أدناه، وألاحظ الزّخرف الجميل النّاتج من تَكرار رسم سداسي، مع تغيير اللّون:

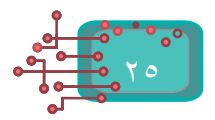

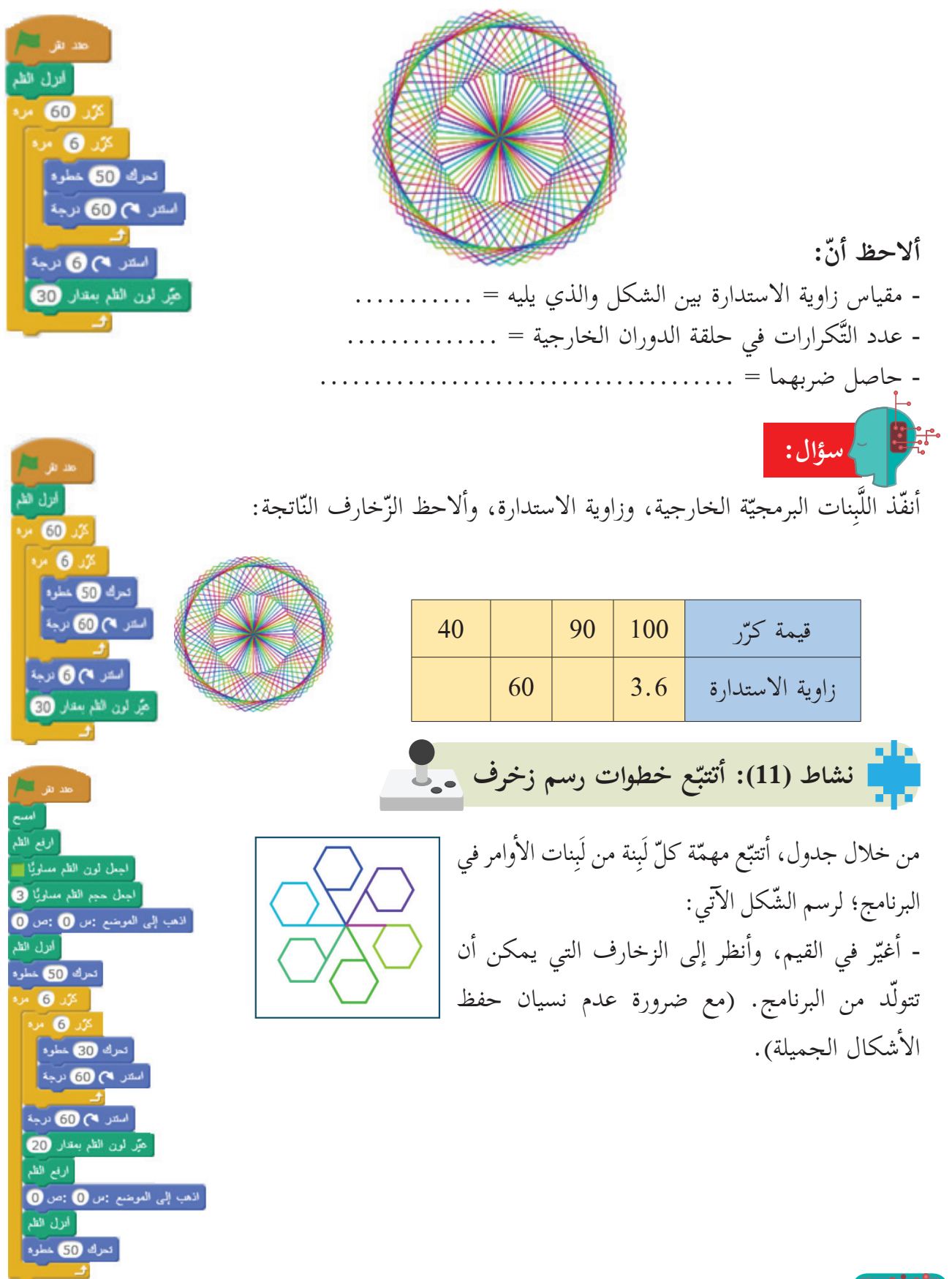

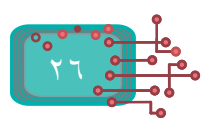

**مشروع: زخارف جميلة:**  $\overline{\mathcal{M}}$  . The رسم زخرفاً جميلاً، فيه تغيير في الألوان، وحجم .<br>اجعل لون الظم مسئويًّا <mark>...</mark> اجىل ھېم الظم مىساريًّا @ الخط، والشكل الهندسي السداسي، وأحفظ برنامجي، کرد 100 مرد وأطبع زخارفي باستمرار، وفي جميع مراحل التصميم؛ کان **@** مره تعرك 50 خطوه حتى يكتمل العمل. استر می 90 نرجة مثلًا: الأشكال في الصورة المجاورة رُسمت باستخدام استر می وی درجة ذات البرنامج، مع تغيير في حجم القلم، ولونه، وعدد عَبْر لون الظم بعقار 20 التَّكرارات، أرسمُ أشكالاً أبهى وأجمل. ֺ<u>֓</u> **سؤال:** امسح أنزل الظم - ماذا أتوقّع ناتج تنفيذ البرنامج المجاور؟ أتأكّد من إجابتي. اذهب إلى الموضع : إلى 20 : ص - ماذا أتوقّع لو تغيّرت قيمة اللّبِنة <mark>تحرك</mark> إلى 2 خطوة؟ كُنْ 360 مرة - ماذا أتوقّع لو تغيّرت قيمة اللّبِنة **تحرك** إلى 0.5؟ تعرك @خطوة استدر می @ درجة

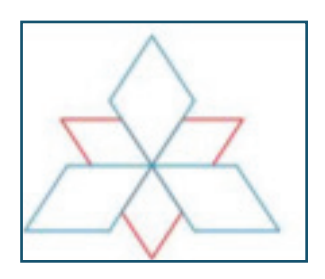

ركّب لَبِنات أمر برمجيّة مناسبة؛ لرسم الزخرف المجاور.

**سؤال:**

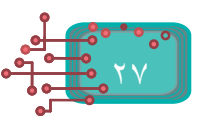

## **الوحدة الثانية**

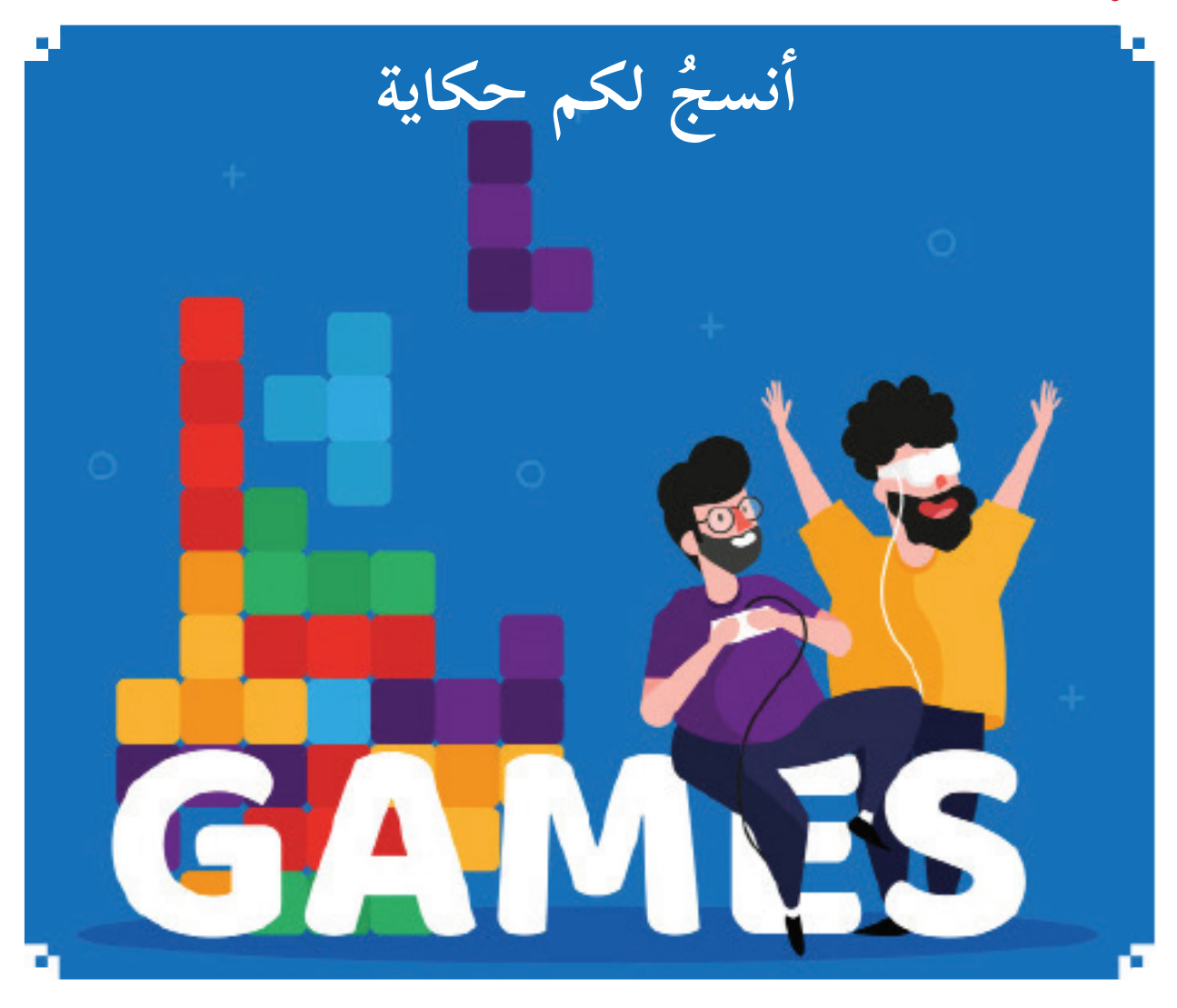

بدأت القصة قديماً على شكل نصّ مكتوبٍ، يتخلّله حوار، أو شعر مكتوب، ثمّ ظهرت القصّة المصوّرة؛ ي نصّ مدعوم بالصّور المرسومة يدويّاً، ثمّ ظهر ما يُسمّى القصّة الإلكترونية (المطبوعة) المدعمة بالصورة، اً وأخيراً أصبحت القصّة تفاعليّة مدعومة بالصّوت، والصّورة، والحركات المضبوطة، ضمن قواعد وأسس محدّدة. ولبرمجة قصة تفاعلية، لا بدَّ من التحكم بالخلفيات، والأصوات، والشخصيات، ومظاهرها، والحوارات، والحركات، والأبعاد، والألوان، وتناسقها. وفي هذه الوحدة، يمكن أن نتعلم أصواتاً جديدة، وسنعرض عدداً من الأمثلة التي تقدم أفكاراً أساسية في بناء القصص التفاعلية.

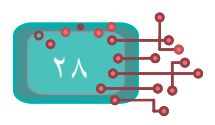

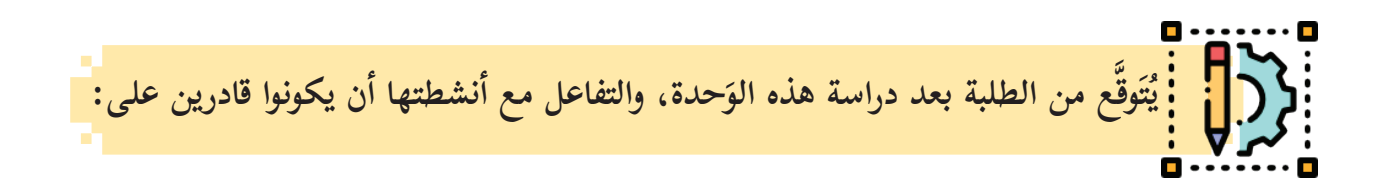

- ۰۱ تشغيل مقطع صوتيّ حتى نهايته.<br>م
	- ٢- تصفّح مكتبة الأصوات.
		- -٣ تأليف نوتة موسيقية.
- ٤- محاكاة الواقع في التحكم بحجم الكائن وَفق البُعد، والقُرب.
	- -٥ إدراج خلفيات مناسبة لموضوع القصة.
	- -٦ َ تطبيقات على المهارات الواردة في الوحدة.

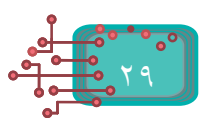

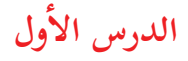

# **أصوات الكائنات**

كما أنّ الكائنات تتحرّك، فإنّها تصدر أصواتاً، كما يمكن أن تتعلّم أصواتاً جديدةً، ويمكن الحصول على صوت للكائن من ثلاثة مصادر، هي: أ- مكتبة الصوت. ب- برامج وتسجيلات خارجية. ج- تسجيل صوت متكلم (أنت، أو شخص آخر). **نشاط )1(: كائنات وأصوات**  $\mathbf{L}_{\bullet}$ درج عدداً من الكائنات على المنصّة، كما هو موضّح أدناه، وأركّب مقاطع تشغيل الصّوت المرفقة مع أ ّكل كائن: معد بعل التنظيم **کرر 100** مره هغل الصوت <mark>\* مستقطع</mark>

المظاهر المقاطع البرمجية - هل أعجبتك هذه الأصوات؟ وهل هناك خيارات صوتيّة أخرى؟ وسوت جديا - لإضافة أصوات جديدة للكائنات، أذهب إل<sub>ى</sub> مكتبة **«الأصوات»**. - تظهر لي الشّاشة التي تعطيني ثلاثة خيارات، كما هو موضّح في الشّكل أدناه. ﴿ أَمْسَ  $\mathbf{H} \in \mathbf{U}$ 

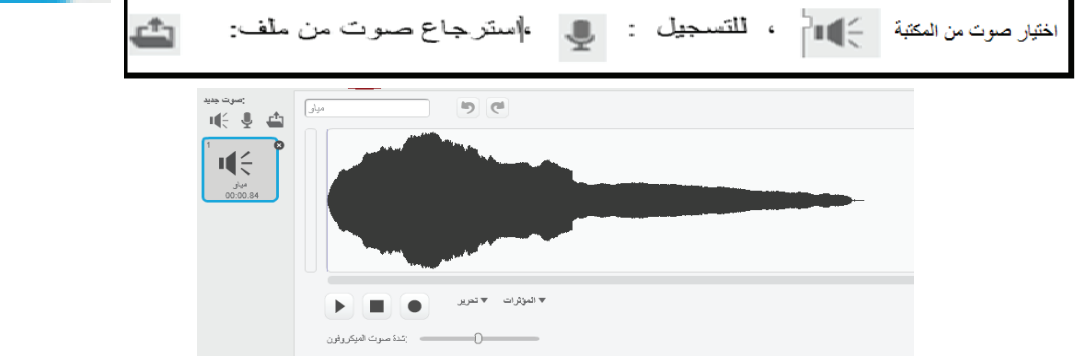

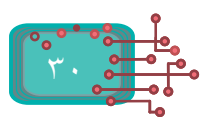

 $\mathbf{L}_{\bullet}$ **أصوات نشاط )2(: مكتبة ال�**

ذهب إلى مكتبة الأصوات، وسأجد قائمة من حوالي 240 صوتاً، ولتسهيل اختيار الصوت في المكتبة، تمّ تصنيف الأصوات إلى مجموعات صغيرة حسب القائمة على يمين الشاشة، فإذا كان الكائن حيواناً، أختار تصنيف «**حيوان**»، وإذا كان الكائن «حصاناً»، والمطلوب صوت حصان يركض، أختار «**ركض الحصان** 

#### .horse gallop"

مكتبة الأصوات  $\mathbf{u}^{\mathbf{z}}_{\mathbf{z}}(\mathbf{b}) = \mathbf{u}^{\mathbf{z}}_{\mathbf{z}}(\mathbf{b}) = \mathbf{u}^{\mathbf{z}}_{\mathbf{z}}(\mathbf{b}) = \mathbf{u}^{\mathbf{z}}_{\mathbf{z}}(\mathbf{b}) = \mathbf{u}^{\mathbf{z}}_{\mathbf{z}}(\mathbf{b})$  $\mathbb{R} \ni \mathbb{R}$  $\mathbf{u}(\xi,\mathbf{u})$  $\mathbf{u} \in \mathbb{R}$  $\mathbf{u}(\xi,\mathbf{w})$  $\mathbf{u}(\xi,\mathbf{e})$  $\mathbb{R}^2_{\geq 0}$  $\mathbf{u} \in \mathbb{R}$  .  $\mathbb{R}^2_{\geq 0}$  $\frac{1}{\sqrt{2}}$  $\mathbf{u} \in \mathbf{B}$  $\mathbf{u} \in \mathbf{B}$  $\mathbb{I}(\xi,\mathbb{R})$  $\mathbb{I}[\xi]$  is  $\mathbb{I}[\frac{2}{3} \;\; \mathbb{B}]$ 비는 도  $\mathbb{R}^2 \ni \mathbb{R}$ 배송 등 叫( → 매는 메 цξ в التصنيف  $\mathbf{u} \in \mathbb{R}$  $\mathbb{R} \to \mathbb{R}$  $\mathbf{u} \in \mathbb{R}$  $\mathbf{u} \in \mathbb{R}$  $\mathbf{u}^{\omega}_{\nabla} \in \mathbb{R}$  $\mathbf{u} \in \mathbb{R}$  $\mathbf{u}^{\omega}_{\nabla}$  is  $\mathbf{u} \in \mathbb{R}$  $\mathbf{u} \in \mathbb{R}$  $\mathbf{u} \in \mathbb{R}$  $\mathbf{u} \in \mathbb{R}$ 매순 (6)  $\mathbf{u} \in \mathbb{R}$  $122$  $\mathbf{u}(\xi,\mathbf{0}) = \mathbf{u}(\xi,\mathbf{0})$  $\mathbf{u} \in \mathbb{R}$  $\mathbf{u} \in \mathbb{R}$  $\mathbf{H} \in \mathbf{R}$  $\mathbf{u} \in \mathbb{R}$  $\mathbf{H} \in \mathbf{R}$  $\mathbf{u} \in \mathbb{R}$ 唯 ® 배송 비 川(→ →  $\mathbf{u} \in \mathbb{R}$  $\mathbf{u} \in \mathbb{R}$ حيوان  $\label{eq:4} \mathbf{H}^{\mathbf{Z}}_{\mathbf{X}}\left(\mathbf{B}\right) = \mathbf{H}^{\mathbf{Z}}_{\mathbf{X}}\left(\mathbf{B}\right)$  $\mathbf{H}^2_{\nabla}$  is  $\mathbf{u} \in \mathbb{R}$  $\mathbf{u} \in \mathbb{R}$  $\mathbf{u} \in \mathbb{R} \quad \mathbf{u} \in \mathbb{R}$  $\mathbf{u} \in \mathbb{R}$  $\mathbf{u} \in \mathbb{R}$  $\mathbf{u}(\xi,\mathbf{b})$  $\mathbf{u} \in \mathbb{R}$  $\mathbf{u} \in \mathbb{R}$ म(€ ⊛ المؤثرات  $\mathbf{u}^{\mathbf{c}}_{\mathbf{c}}\circ\mathbf{b}=\mathbf{u}^{\mathbf{c}}_{\mathbf{c}}\circ\mathbf{b}$  $\mathbf{u}(\xi,\mathbf{e})$  .  $\mathbf{u}(\xi,\mathbf{b})$  $\mathbf{u}(\xi,\mathbf{0}) = \mathbf{u}(\xi,\mathbf{0}).$  $\mathbf{u} \in \mathbb{R}$  $\mathbf{u} \in \mathbb{R}$  $\mathbf{u} \in \mathbb{R}$  $\mathbb{I}[\frac{2}{\gamma},\mathbb{R}]$  $\mathbf{u} \in \mathbb{R}$  $\mathbb{I}(\xi,\mathbb{R})$  $\mathbf{u} \in \mathbb{R}$ الكثرونى  $\mathbf{u}^{\mathbf{c}}_{\mathbf{x}}\circ\mathbf{b}=\mathbf{u}^{\mathbf{c}}_{\mathbf{x}}\circ\mathbf{b}$  $\mathbf{u} \big( \xi \cdot \mathbf{b} \big) = \mathbf{u} \big( \xi \cdot \mathbf{b} \big) \, .$  $\mathbf{u}^{\mathbf{g}}_{\nabla_{\mathbf{v}}} \mathbf{B} = \mathbf{u}^{\mathbf{g}}_{\nabla_{\mathbf{v}}} \mathbf{B} = \mathbf{u}^{\mathbf{g}}_{\nabla_{\mathbf{v}}} \mathbf{B}.$  $\mathbf{u} \in \mathbb{R}$  $\mathbb{R}^2_{\geq 0}$  $\mathbf{u} \in \mathbb{R}$  $\mathbf{u} \not\in \mathfrak{b}$  $\mathbf{u}(\xi,\mathbf{e})$  .  $\mathbf{u} \in \mathbb{R}$ إنسان  $\mathbf{u}^{\mathbf{g}}_{\nabla}(\mathbf{B}) = \mathbf{u}^{\mathbf{g}}_{\nabla}(\mathbf{B}) = \mathbf{u}^{\mathbf{g}}_{\nabla}(\mathbf{B}) = \mathbf{u}^{\mathbf{g}}_{\nabla}(\mathbf{B}) = \mathbf{u}^{\mathbf{g}}_{\nabla}(\mathbf{B})$  $\mathbf{u} \in \mathbf{R}$  $\mathbb{R}^2_{\geq 0}$  $\mathbf{u} \in \mathbb{R}$  $\mathbb{I}[\xi]$  is 배송 (6)  $\mathbf{u} \in \mathbf{B}$ ألات موسيقية  $0\lesssim 0$  ,  $0\lesssim 0$  $\mathbf{u} \in \mathbf{0}$  $\mathbf{u} \in \mathbf{R}$  $\mathbf{u} \in \mathbf{B}$  $\mathbf{u} \in \mathbf{R}$  $\mathbf{u} \in \mathbf{B}$  $\mathbf{u} \in \mathbf{0}$ حلقات موسيقية **IOS CHARLES DOM:** لوثات موسيقية إيقاع صوفات **نشاط )3(: إدراج أصوات**

يمكنني الاستماع للصوت قبل اختياره بالضغط على السهم بجانبه.

ذهب إلى مكتبة الكائنات الفرعية «الإنسان» ، وأجد الأصوات المطلوبة في الجدول الآتي:

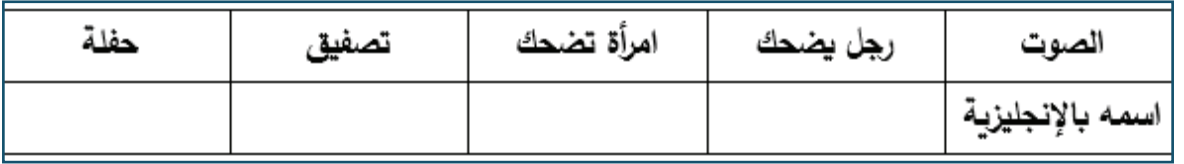

J.

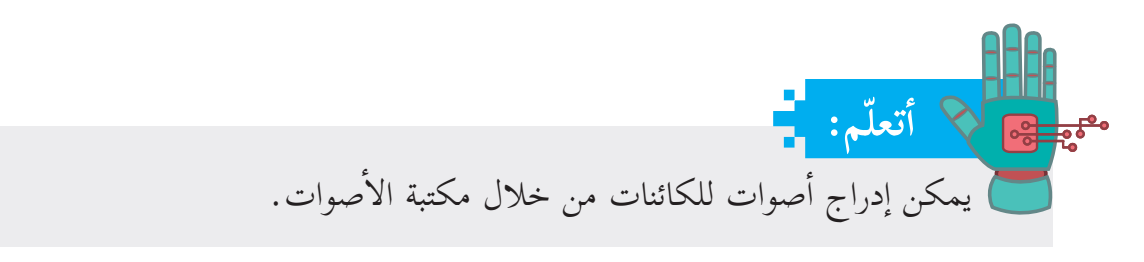

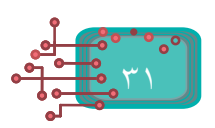

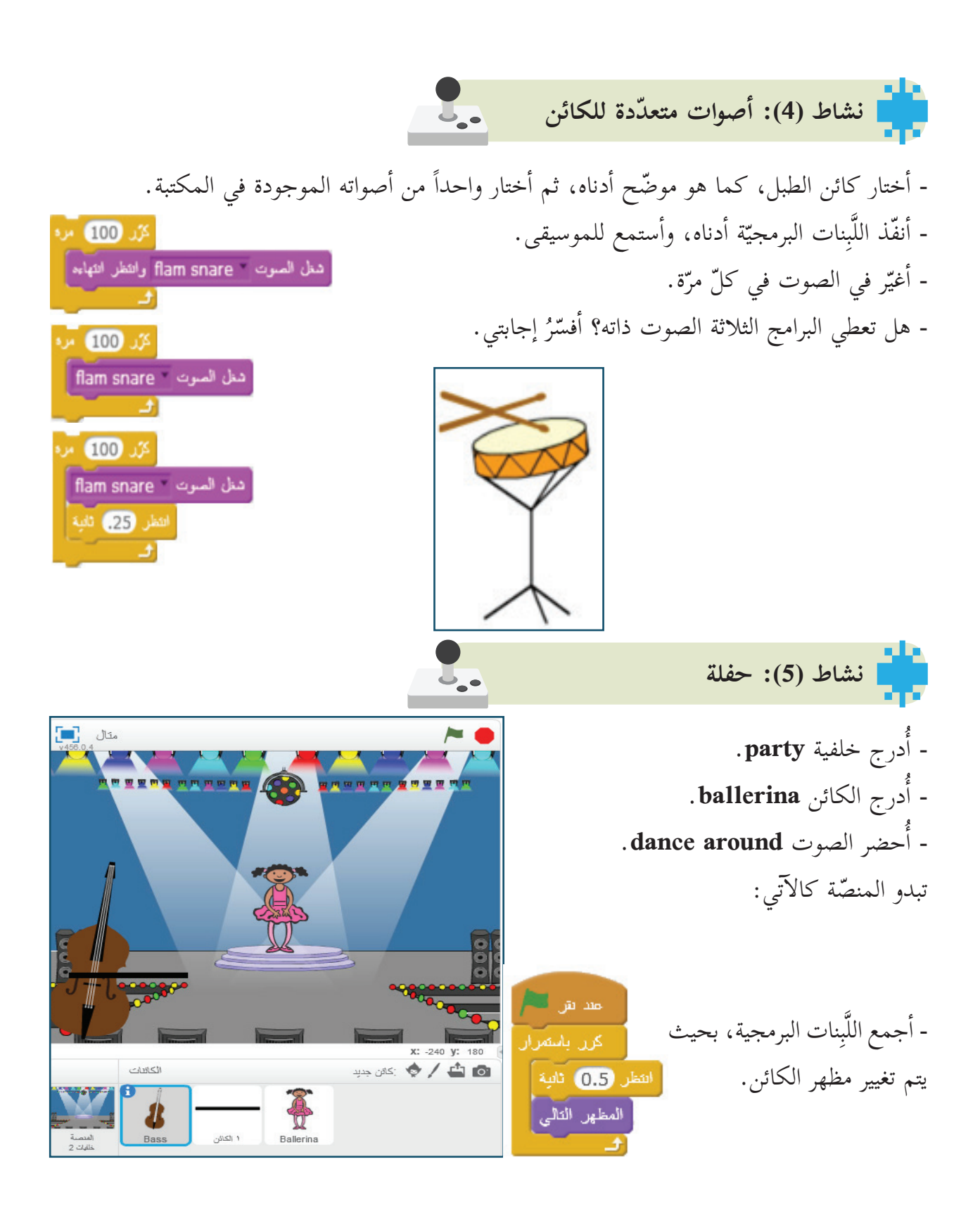

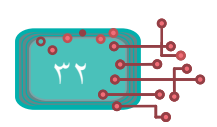
- أشغّل الصوت في حلقة مستمرة، مع تبديل لَبِنة الصوت (شغّل الصوت، وانتظر انتهاءه) بلَبِنة الصوت

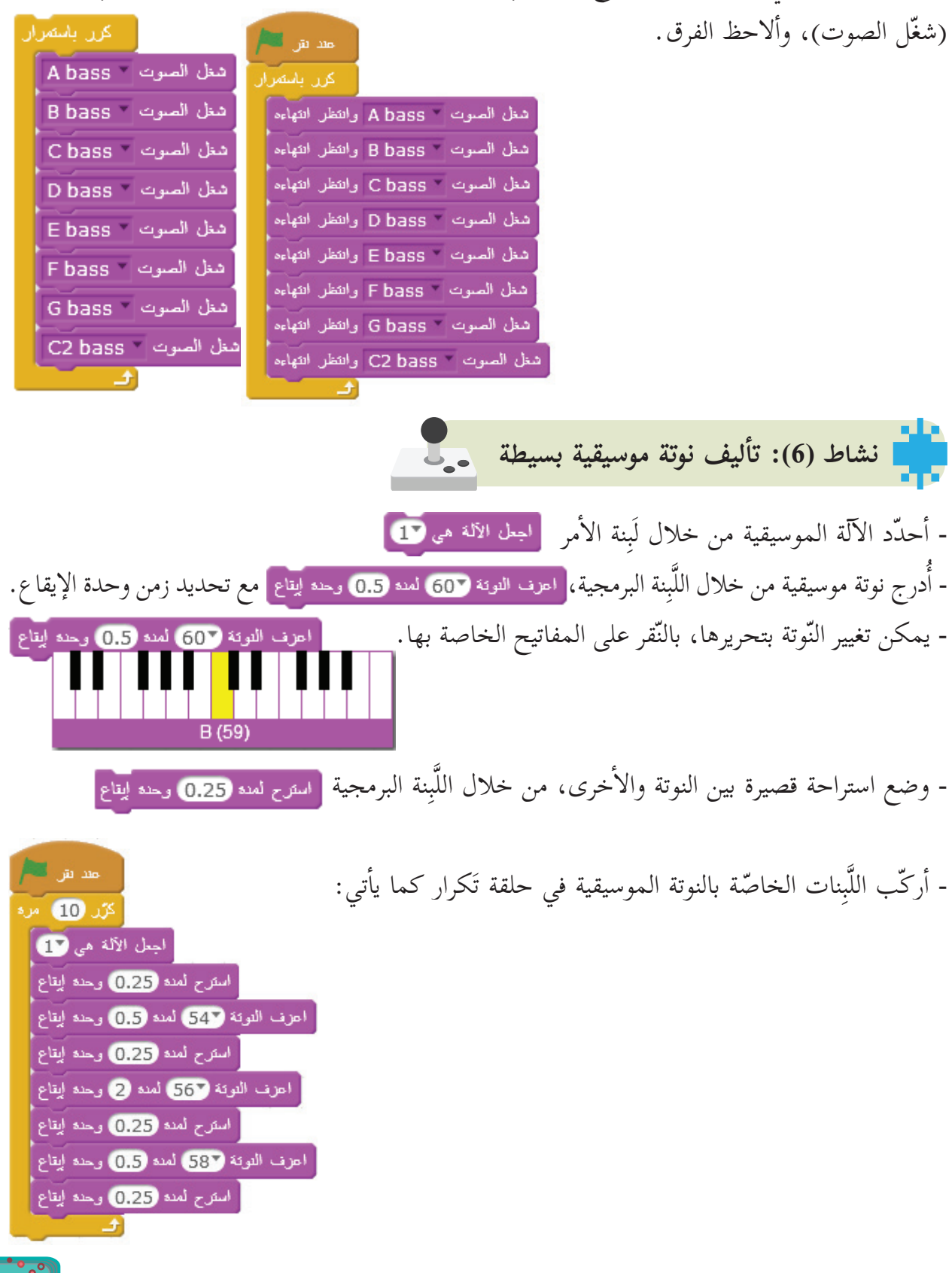

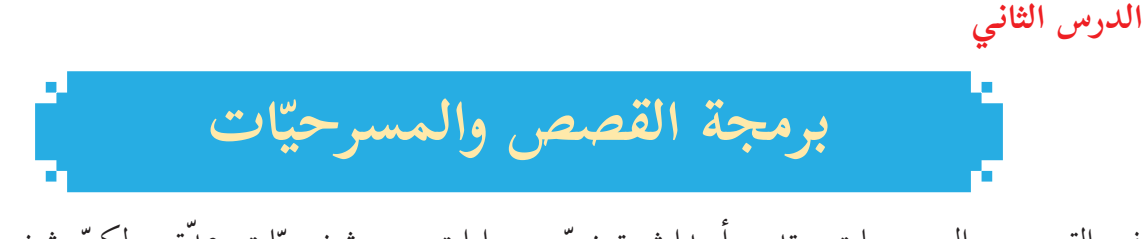

في القصص والمسرحيات، تدور أحداث تتضمّن حواراتٍ بين شخصيّات عدّة، ولكنّ شخصاً واحداً يتحدّث في أيّ لحظة من زمن الحوار. وعند الانتهاء، يبدأ الشخص الآخر بالحديث، ولكلّ شخصية سلوبها، ودورها، وحركاتها المميّزة المعبّرة عنها. - أتذكَّر قصصاً جميلةً سمعتها، أو قرأتها. - أتذكّر مسرحيّات شاهدتها؟ ّر أفلام كرتون شاهدتها؟ برأيك، ما أشهرها؟ - أتذك **نشاط )1(: كائنات على المنصة**  U. - أدرج أكثر من كائن على المنصة (عُصفور، وقط، وحصان)، وأتذكر أنّ: أ- كلّ كائن له منطقة برمجيّة خاصّة به. ب- يمكن نسخ مقاطع برمجية من كائن إلى كائن آخر دون الحاجة لتركيبها من البداية.

- عندما تبدأ مجموعة المقاطع البرمجية بلَبِنة الحدث **عند نقر العلم، في مصر لهم في** فإنّ النّقر على أيقونة العلم ّ الموجودة على المنصة تقوم بتنفيذ جميع المقاطع البرمجية؛ (أي تشغيل جميع الكائنات). - أركّب لَبِنات أمر برمجيّة مناسبة تجعل القط يصدر صوت «**مياو**»، والحصان يركض للأمام، والعصفور يطير للأعلى مدّة 5 ثوانٍ، وكلّ كائن يقول اسمه باستخدام الأمر **قل**.

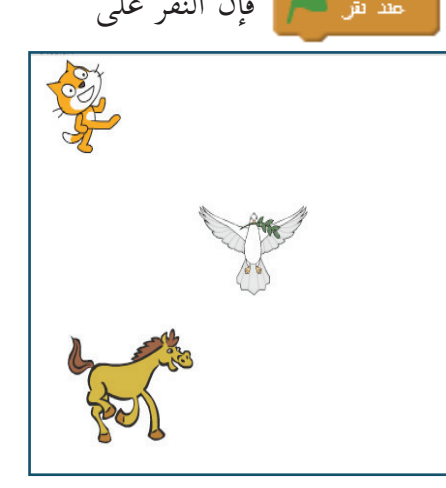

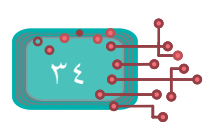

**نشاط )2(: الحياة في المحيط**

والحركة في 20 ثانية، وأتمتّع بجمال الحياة البحريّة.

ّر مظهرها وهي في مكانها. )**Shark** )تغي

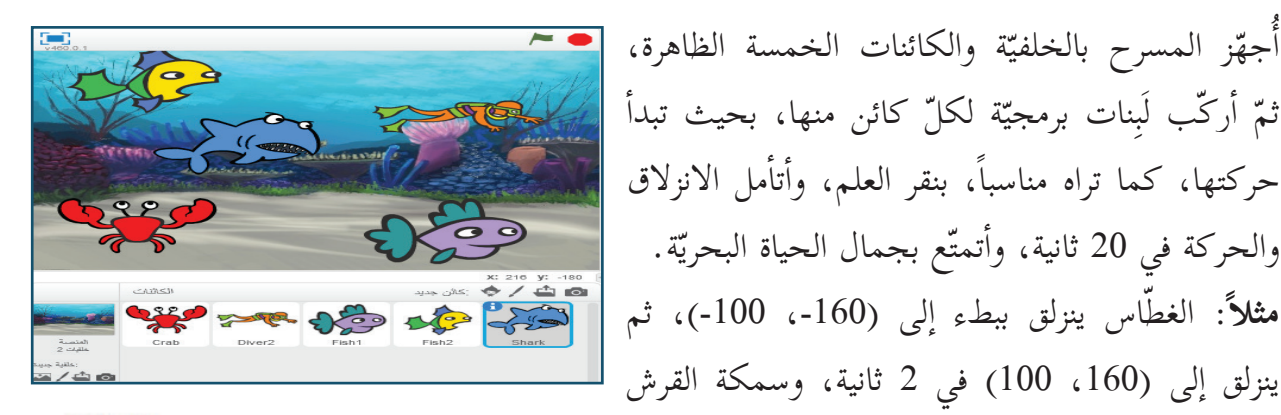

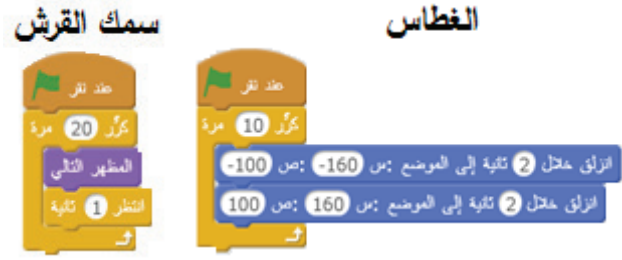

**نشاط )3(: حجم الكائنات** من الطّبيعي أن يختلف حجم الكائن وَفق موقع ظهوره في الطّبيعة، فمثلاً: نرى العصفور صغيراً إذا كان

بعيداً عنّا، ويكبر حجم العصفور عندما يقترب منّا. - من قائمة المظاهر أختار لَبِنة الأمر،<mark>( عيّد الحجم بمقدار @ ماذا حصل للكائن؟</mark> - أغيّر القيمة إلى 10-، ماذا ألاحظ؟ - أنفّذ لَبِنات الأوامر الآتية:

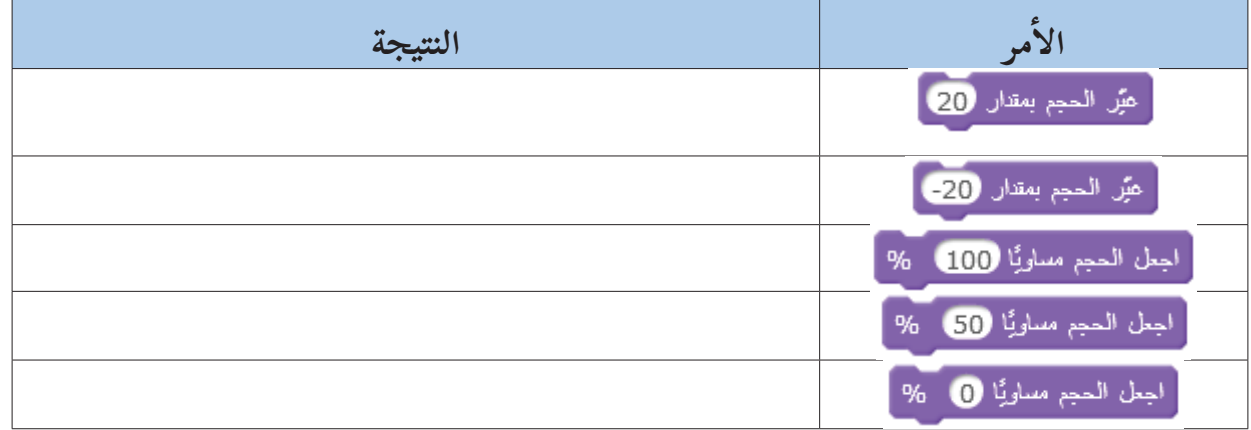

**ّم: أتعل** عند تكبير الحجم، نستخدم قيمة موجبة، وعند تصغيره، نستخدم قيمة سالبة، ويمكن تغيير الحجم من خلال نسبة مئوية محدّدة من نسبة الحجم الأصلي للكائن.

**نشاط )4(: قريب وبعيد** - أدرج الكائن فراشة «**Butterfly**» المجاور، وأضعه في الأعلى، وأصغّر حجمه. **أ ّ تذكر:**  Butterfly3 الكائن البعيد يبدو صغير الحجم، والكائن القريب كبير الحجم. - كيف يمكنك تحريك الكائن من النقطة (-211، 139) إلى النقطة (170، -106)؟ - **نلاحظ أنّ** قيمة الإحداثي السّيني تزداد، وقيمة الإحداثي الصّادي تقلّ، ولتغيّر قيمة (س) و(ص)، نستخدم لبِنتَي الأمر: <mark>﴿ عَبْرِ الصوحيحِ صَ بِمقَارِ 1</mark>- ﴾ أحدنش التنام والآن، أنفّذ لَبِنات الأوامر المجاورة، ثمّ أجيب عن التّساؤلات الآتية: اذهب إلى الموضع : س 211-) : ص 179 َِبنة **اذهب إلى الموضع** في بداية البرنامج؟ - لماذا وضعت ل أجعل الحجم مساويًا 50 % ّ - لماذا تم تصغير الحجم عند البداية؟ أكرر 300 مرة فَيْرِ الحجم بمقدار 0.3 ّ - لماذا تم تقليل موضع )**ص**(؟ غيِّر الموضع ص بمقدار ل ّ - لماذا تم تكبير موضع )**س**(؟ غيَّر الموضع س بمقدار @ - أغيّر قيم (س) و(ص) إلى (10<sub>)</sub> و(10-)، ماذا ألاحظ؟ **سؤال:**جري تعديلاً مناسباً على لَبِنات الأوامر في النّشاط السّابق، بحيث يكون الكائن قريباً، ثمّ يبتعد. أ - ما قيمة التّغيّر بالحجم؟ - هل موضع )**س**( يصغر؟  $\mathbf{r}$ 

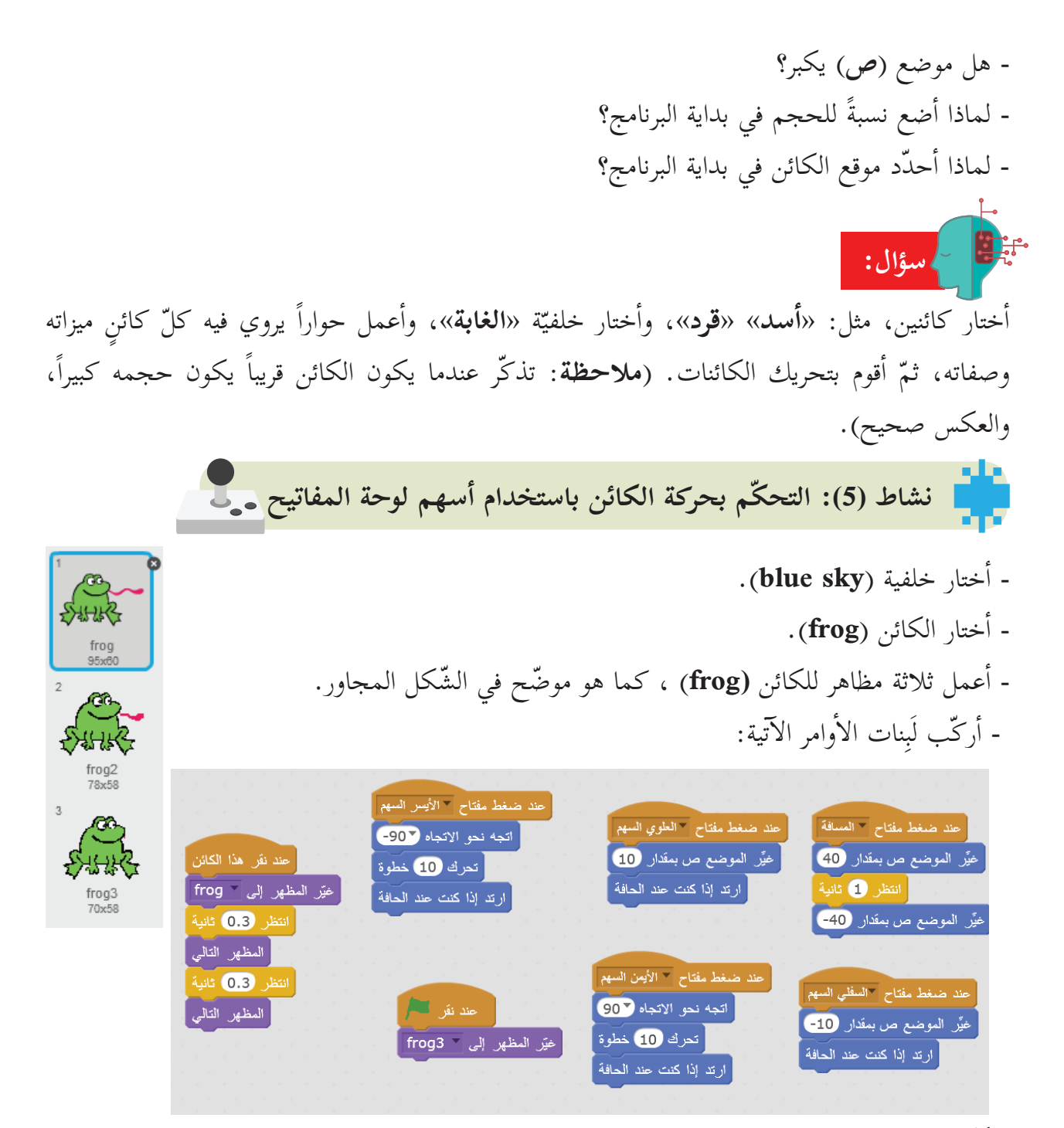

- أ ّنفذ البرنامج، ماذا حدث؟

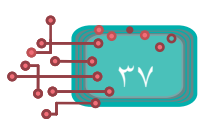

**نشاط )6(: تنظيم الحوار**  $\mathbf{L}_{\bullet}$ 

لإدارة حوار بين الكائنات، أُحضرها إلى المنصّة أولاً، ثمّ أقوم بتركيب لَبِنات الأوامر البرمجية لكلّ منها بشكل منفصل، وأنفَّذها معاً، وبتزامن مقبول، كما تعلمّت سابقاً. - أ َ درج الكائنين آفري **Avery**»"، وآبي "**Abby** "من مكتبة الكائنات.

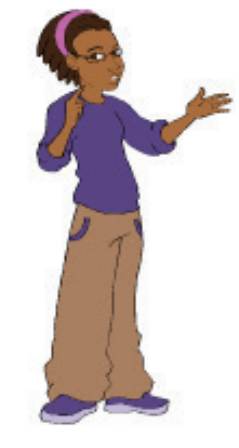

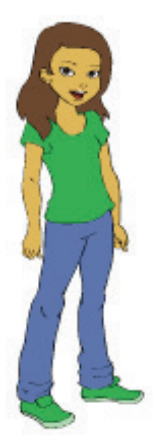

Avery Abby

- أركّب لَبِنات الأوامر الآتية لكلّ كائن من الكائنات أعلاه.

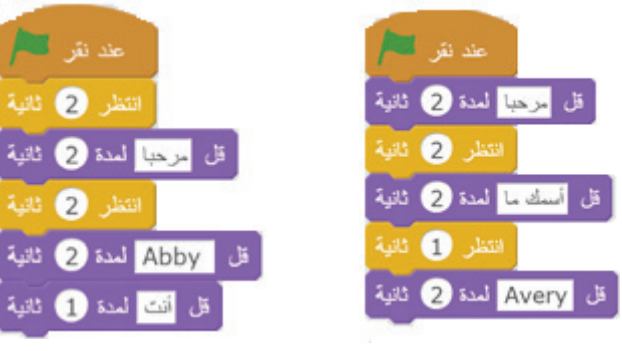

- هل لاحظت مشكلة في تداخل الحوار؟ - أعدّل لَبِنات الأوامر البرمجيّة للكائن آفري **Avery** لتصبح كما يأتي:

- ماذا ألاحظ؟

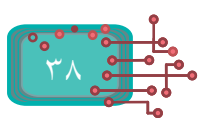

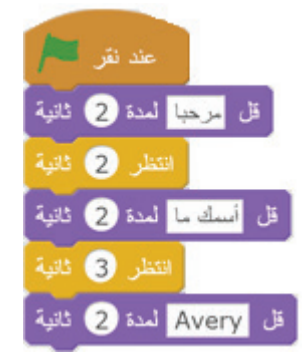

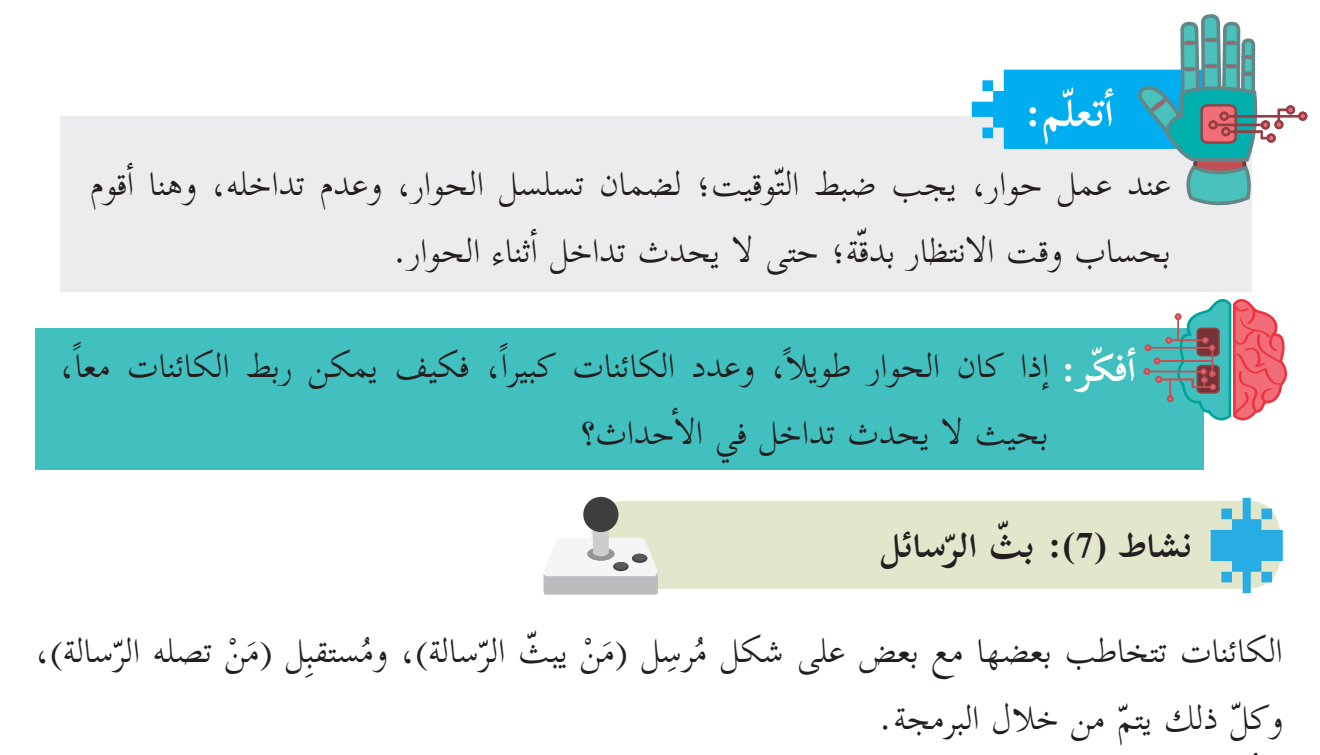

- أُدرج الكائنات الموضّحة أدناه إلى المنصّة، وأصغّر حجم كلّ منها لدرجة مقبولة.

- أدرج لَبِنات الأوامر البرمجيّة الموضّحة أدناه، ثمّ أشاهد ما يحدث عند الضغط على العلم، وتشغيل البرنامج.

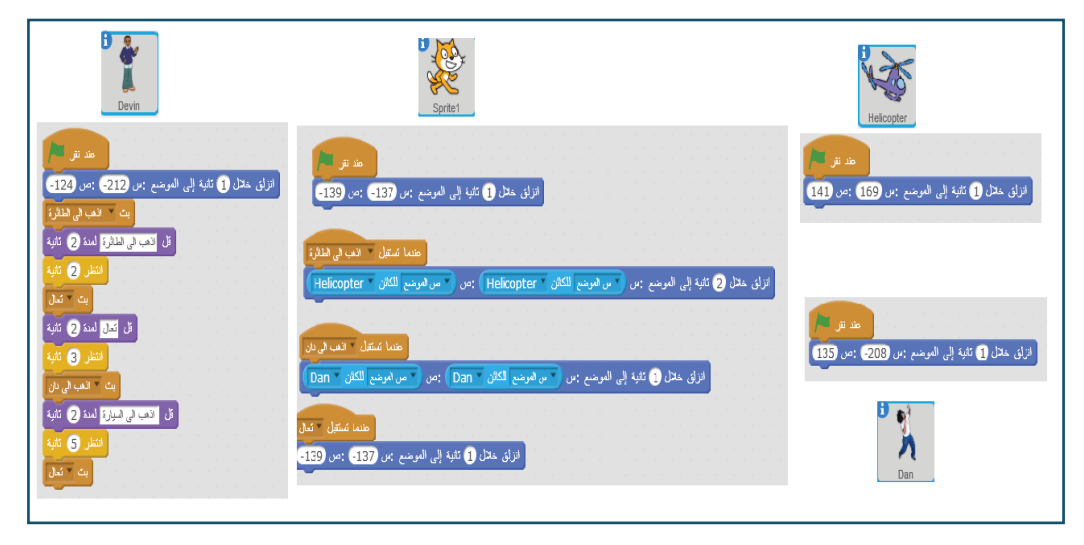

- ما أول رسالة بثّها الكائن »**ديفين**« )Devin)؟ - ما ثاني رسالة استقبلها كائن »**القط**«؟ ّ؟ أصلي - كم ثانية انتظر كائن **»القط«** عند الكائن دان )**Dan** )قبل عودته إلى موضعه ال�

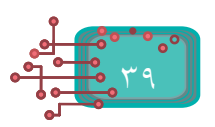

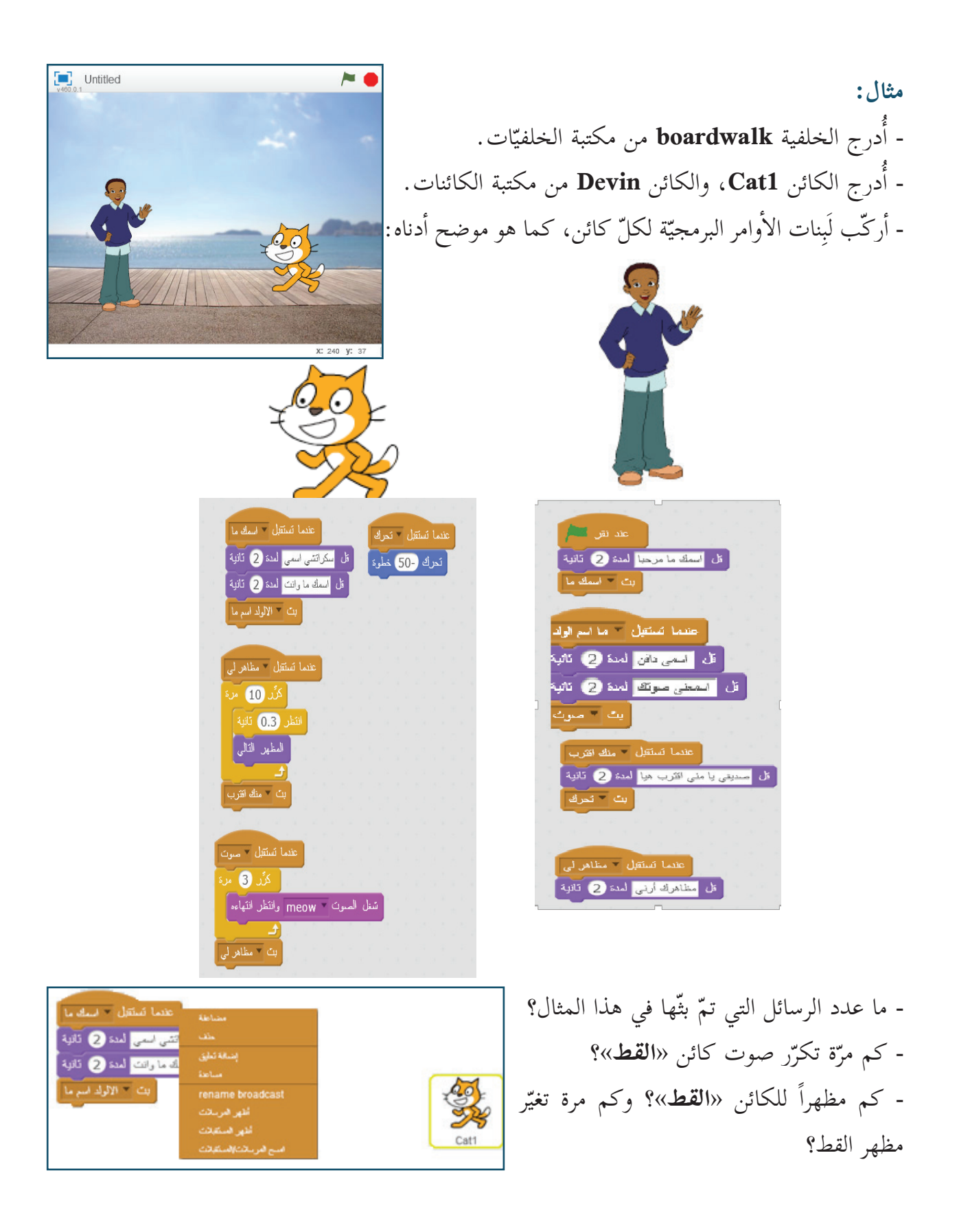

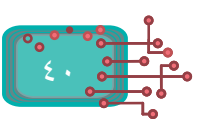

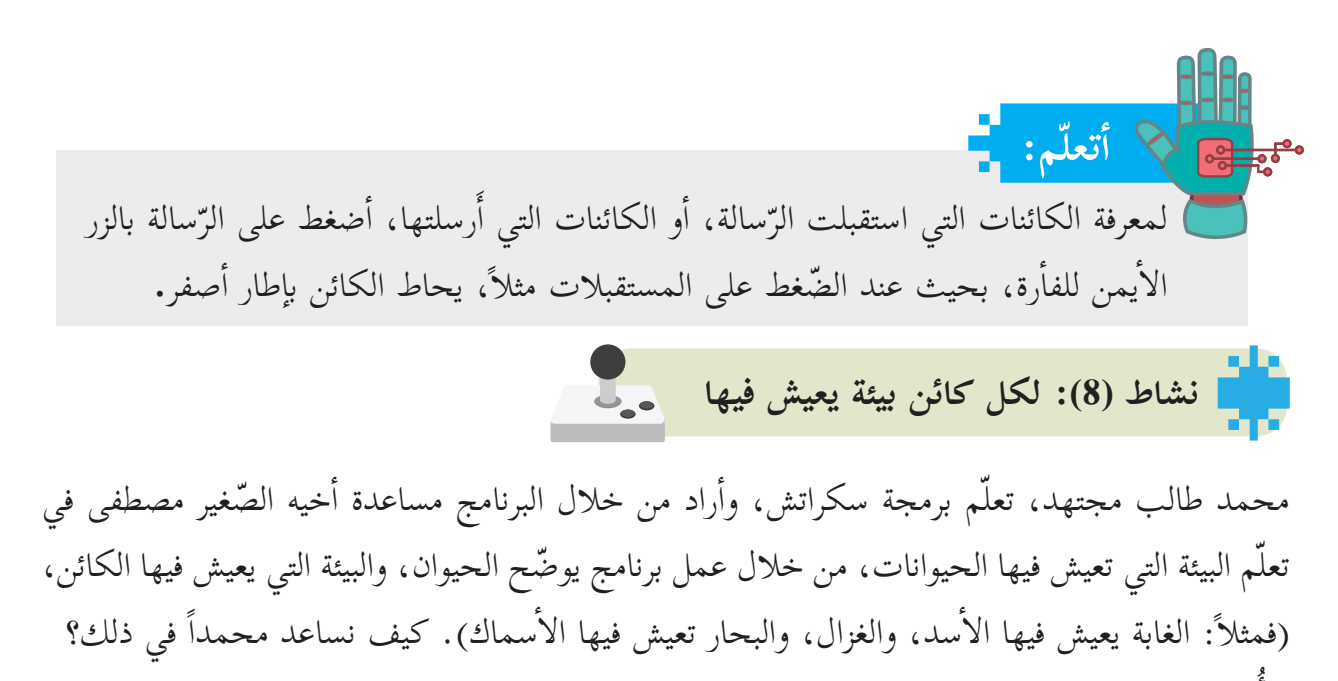

ضيف كائن الثعلب ))**fox**، وكائن سمكة )**fish**). - أ - أُضيف خلفية الغابة (**forest)**، وخلفية أخرى لأعماق لبحار ((**under water.** 

- أُضيف لَبِنات الأوامر البرمجية إلى مصطحف مقام هسم الخلفيّات؛ كي أنتقل بينها في حال ضغطت زرّ المسافة على لوحة المفاتيح. - أُضيف لَبِنات الأوامر البرمجيّة لكل كائن كما يأتي:

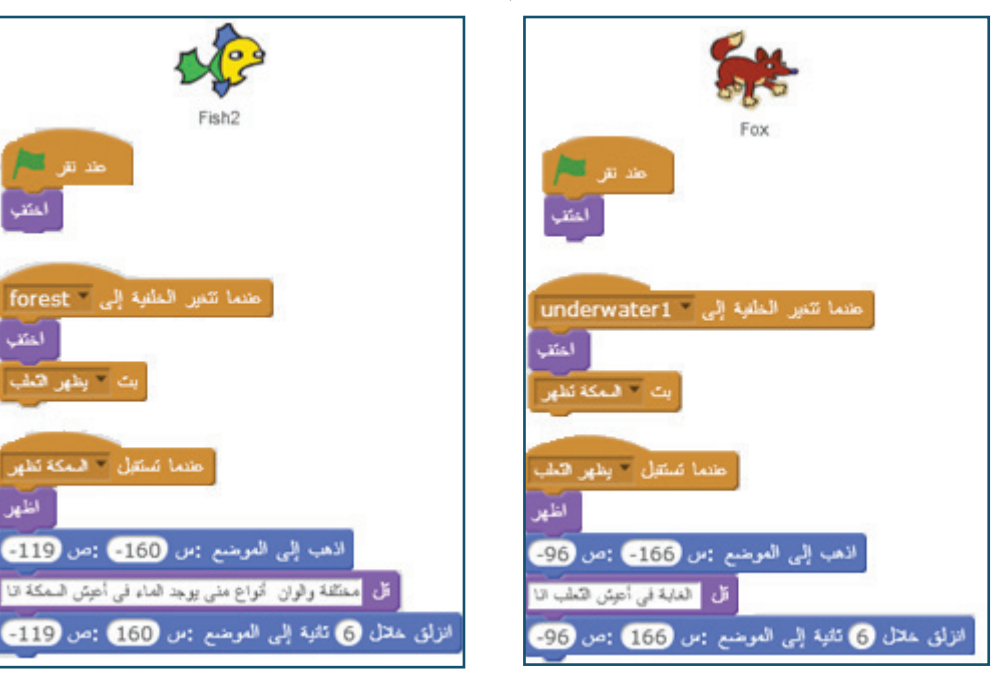

ّ - ما عدد الرسائل التي تم بثّها؟ - ما الأحداث التي تمّ استخدامها؟

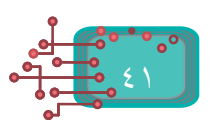

- أضيف إلى البرنامج كائنات أخرى، وخلفيّات مناسبة، وأصواتاً لهذه الكائنات، مع تغيّر المظاهر والمكان لهذه الحيوانات، ولا أنسى أن أغيّر حجم الكائن عندما يكون قريباً، أو بعيداً؛ لينتج لديّ فليماً قصيراً عن الحيوانات، والبيئة التي تعيش فيها.

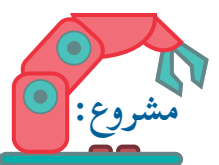

أختار كائنات مختلفة، وأقوم بإجراء حوار بينها، بحيث تتحدَّث حول موضوع أهمية حب الوطن، مع تغيير مناسب للخلفيّات، والمظاهر.

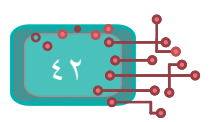

## **الوحدة الثالثة**

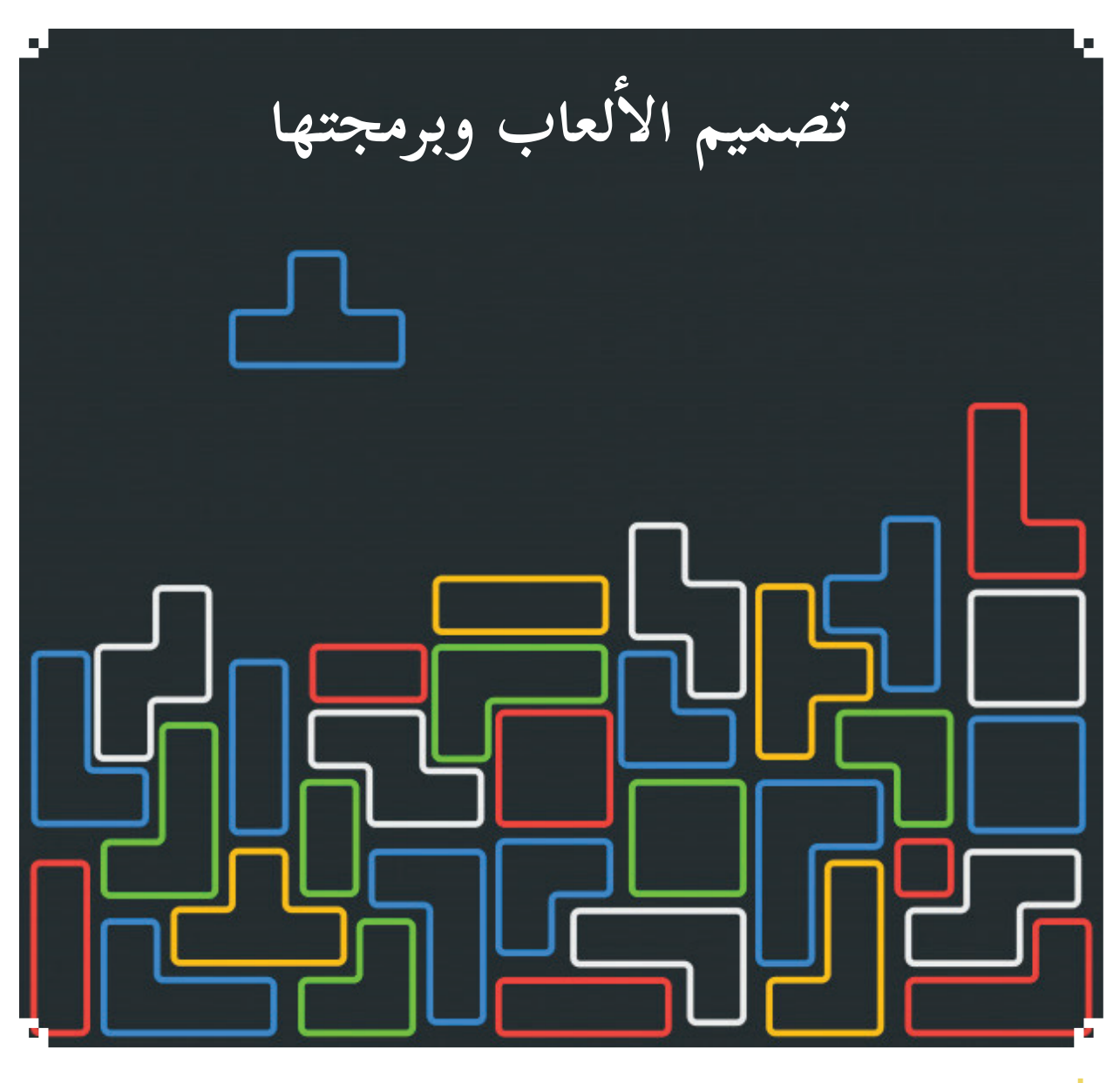

انتشرت الألعاب الإلكترونية، واشتُهِرَ عدد منها، وتزايد استخدامها، حتى وصل الأمر بالأطفال والعامة للحديث عن استخدام الحاسوب بعبارة: (اللُّعب على الكمبيوتر)، وكثر الاهتمام ببرمجة الألعاب، والدورات الحاسوبية في برمجة الألعاب، وزاد الاستثمار فيها. ونظرأ لأهمية الموضوع، تمّ التركيز على هذا الجانب، ليتعرّف الطالب إلى مبادئ تصميم الألعاب، وبرمجتها.

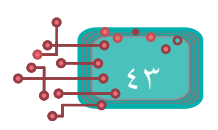

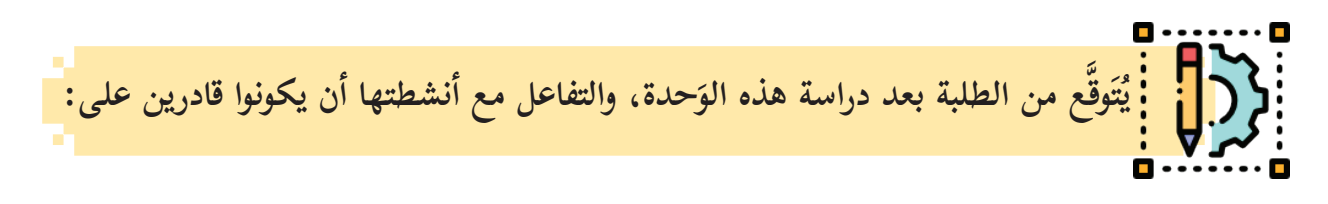

- -١ إنشاء مظاهر جديدة، وتحريرها.
	- .ً -٢ تغيير مظهر الكائن برمجيا
- -٣ ّ تصميم لعبة بمستويات متعددة.
- -٤ التحكم باللعبة من خلال لوحة المفاتيح.
	- -٥ ّ استخدام المتغيرات، والعمليات.
- -٦ َ تطبيقات على المهارات الواردة في الوحدة.

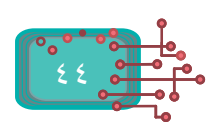

**أول: الدرس ال�**

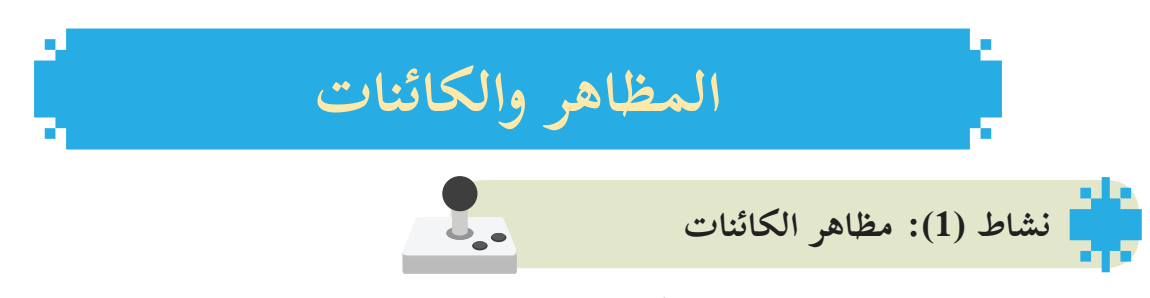

باستخدام الكائن ((**Anina Stance)**، أكمل الجدول أدناه:

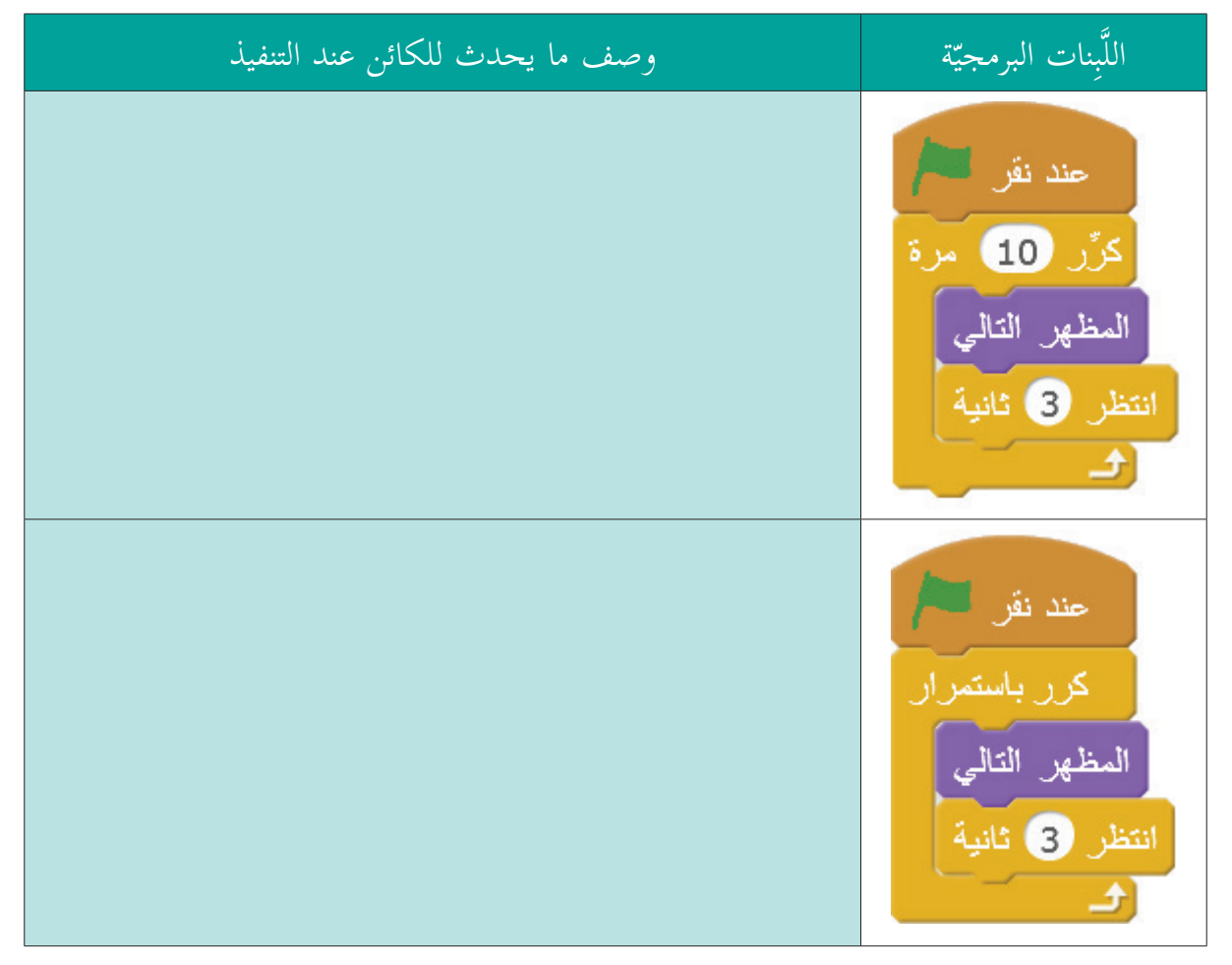

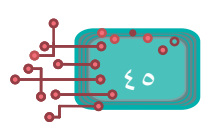

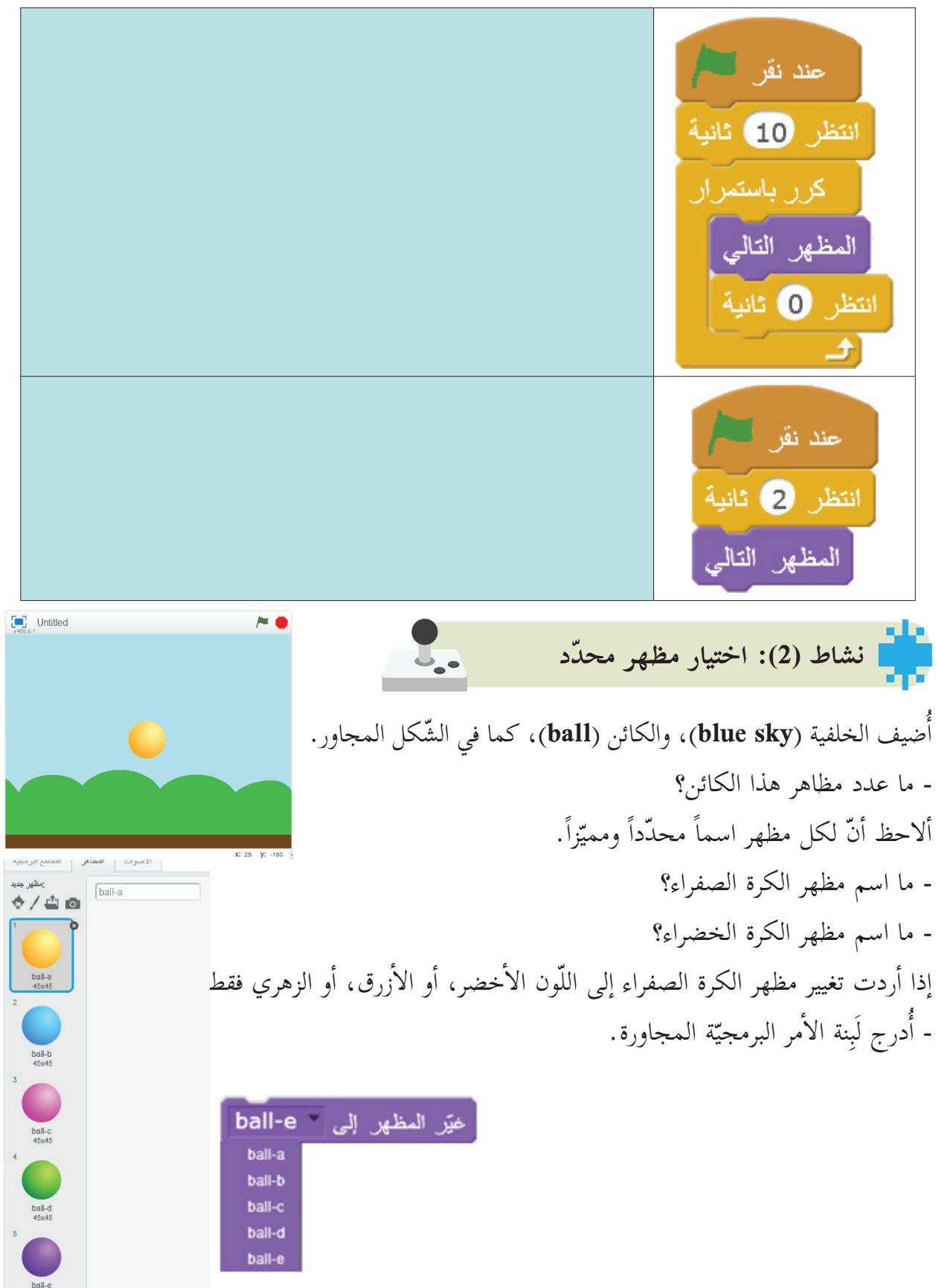

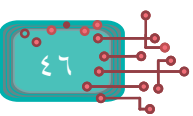

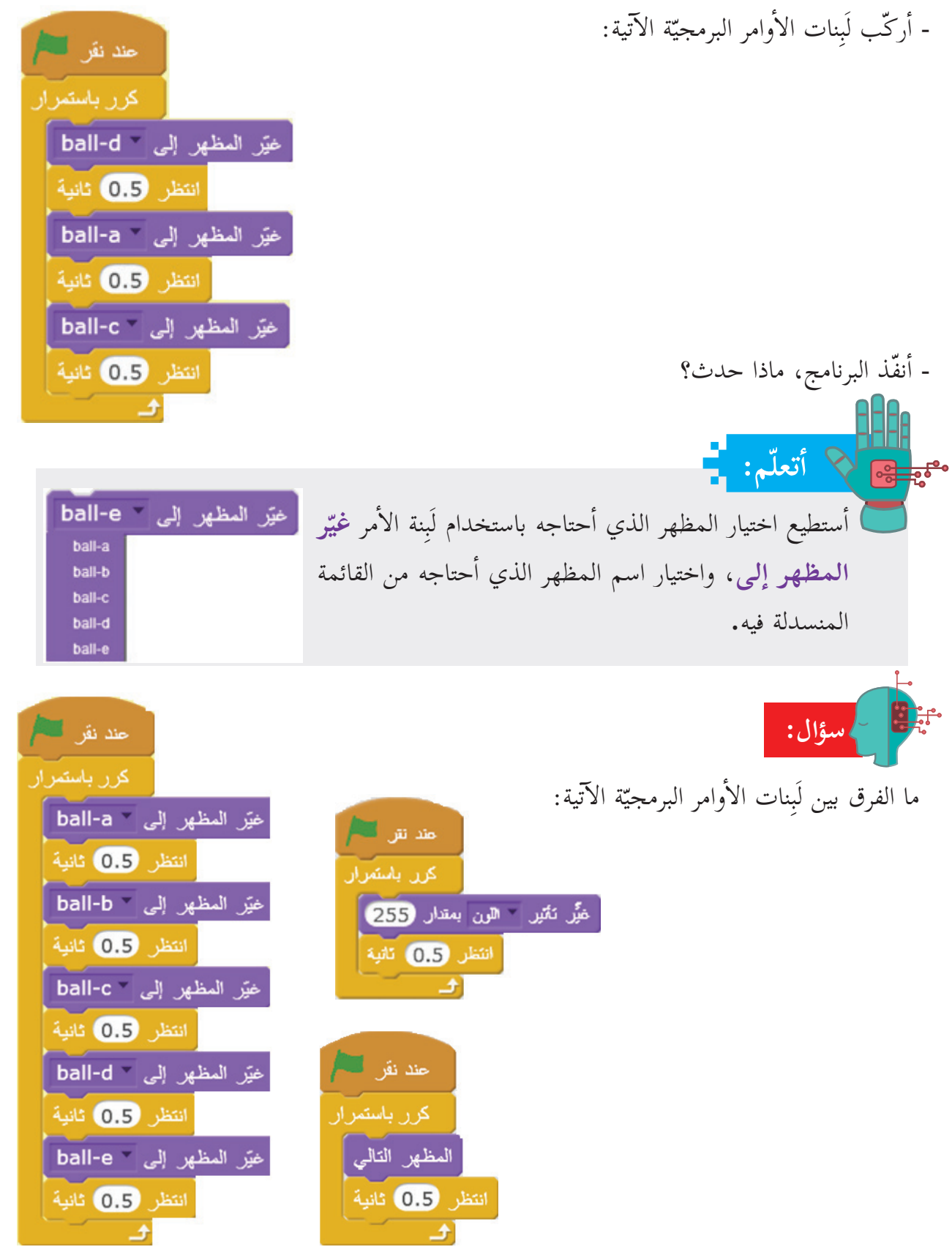

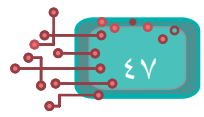

**نشاط )3 إ (: ال�شارات الضوئية** 

U.

ضيف كائن القط سكراتشي إلى المنصة، وأغيّر لونه إلى الأحمر، باستخدام رسّام سكراتش؛ ليظهر كما في الشّكل المجاور:

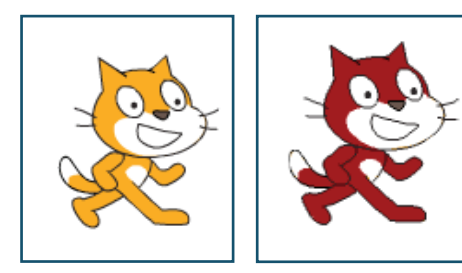

## **مثال:**

ياسمين معلّمة في إحدى المدراس، وتريد أن تعلّم الطّلبة موضوع «الإشارة الضّوئية»، ساعد المعلمة في محاكاة عمل الإشارة الضّوئية المنتشرة في الشّوارع. **الحل:**

## ّات. ّة )**street with city night** )من مكتبة الخلفي ضيف الخلفي - أ

- أضيف الكائن )**bug-car** )من مكتبة الكائنات. - أُضيف كائن الإشارة الضّوئية باستخدام «**رسام سكراتش**»، باتّباع الخطوات الآتية:  $\sqrt{1}$ 
	- أرسم مستطيلاً باستخدام الأداة رسم مستطيل |
		- أختار اللون الأسود من قائمة الألوان

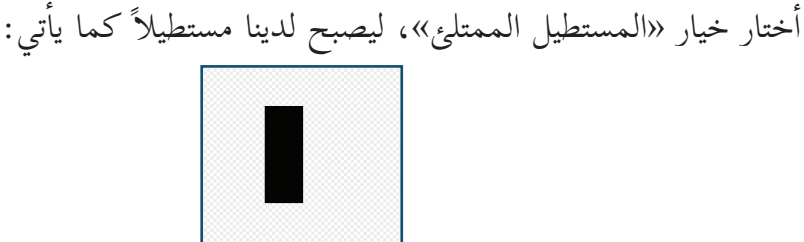

أرسم مستطيلاً آخر؛ ليمثّل قاعدة الإشارة الضّوئية، كما في الشّكل المجاور.

- أدرج ثلاث دوائر بيضاء داخل المستطيل الكبير، باستخدام أداة رسم دائرة ؛ لينتج ّ لدي ّ الشكل المجاور.

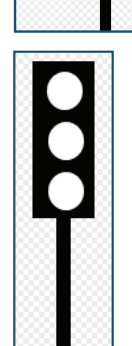

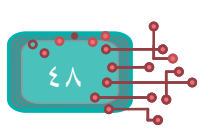

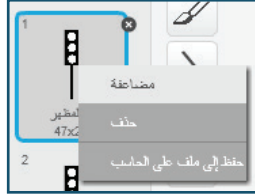

- أضاعف الكائن، ليصبح له ثلاثة مظاهر، من خلال الضّغط على زر الفأرة الأيمن، ثمّ اختيار أمر «**مضاعفة**».

- ألوّن الدّوائر بألوان الإشارة الضّوئية (أحمر، وبرتقالي، وأخضر) باستخدام أداة الملء بلون  $\blacklozenge$ ، بحيث يمثّل كلّ مظهر لوناً. فمثلاً: عند اللّون الأحمر، نجعل الدائرة البرتقاليّة والخضراء لوناً رمادياً غامقاً، كما في الشّكل المجاور.

- أكرّر الخطوات لباقي المظاهر؛ لنحصل على ثلاثة مظاهر بألوان الإشارة الضوئية، كما في ّ الشكل المجاور.

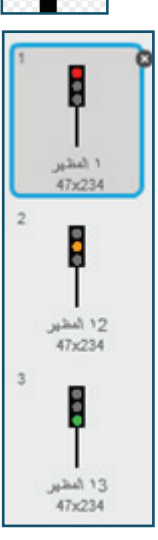

- أدرج الكائنات، وخلفيّة مناسبة، كما في الشّكل أدناه:

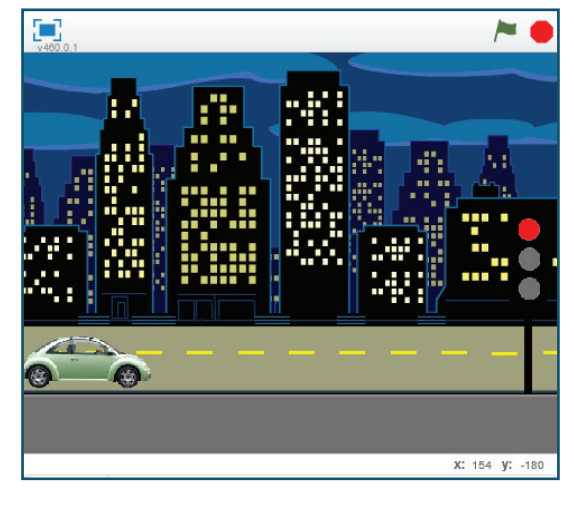

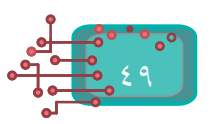

- أُضيف لَبِنات الأوامر البرمجيّة لكلّ كائن من الكائنات على المنصّة، كما هو موضّح في الشّكل أدناه:

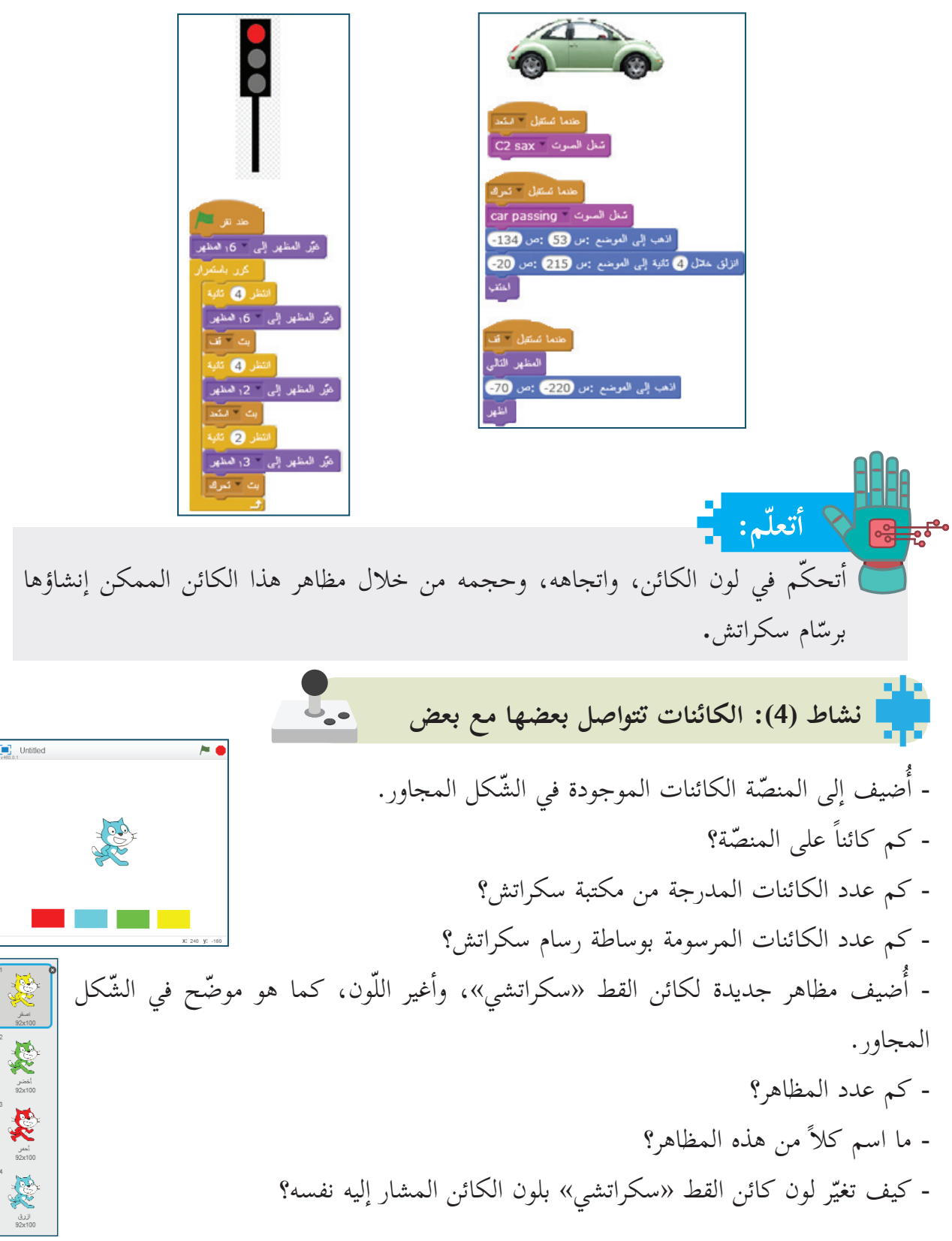

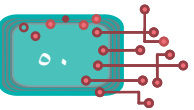

ّر مظهره؟ ُرسل إشارة إلى سكراتشي ليغي - كيف تجعل الكائن الذي لونه أزرق ي **أحداث**، أ ّ بث رسالة إلى الكائن »سكراتشي« عند النقر على الكائن ذي ّ **ال�** - من خلال المقطع البرمجي أزرق كما يأتي: اللون ال� أزرق، تطلب منه تغيير مظهره كما ّون ال� - الكائن »سكراتشي« يستقبل الرسالة التي أرسلها الكائن ذو الل يأتي: ألوان(، وألاحظ ما يحدث. أوامر الساّبقة على جميع الكائنات )ال� ّر ال� - أكر **مشروع:** ً وباستخدام أمر بث الرسالة: ّمه سابقا ّ من خلال ما تم تعل - أجعل كائن الفأ ّ ر يتحرك على المنصة. - ينتظر لفترة )**2** ثانية( في مكان ما. ّ - يظهر كائن القط ّ في موقع ما على المنصة. أسهم؛ ليلحق بكائن الفأر؛ ليمسك به. ّ - يتم تحريكه من خلال ال� - عند الامساك بالفأر، يصدر الكائن صوت »**مياو**«. .ً ّعبة بما أراه مناسبا ّنة لكائن الفأر أثناء الل ً معي - أصدر أصواتا **ّم: أتعل** ّحكم بأفعال كائن ما أو أقواله من خلال كائن آخر، من أستطيع الت ّسالة، واستقبالها المجاورتين. يبث كائن رسالة ما، َ خلال لبنت ّ ي بث الر وتستقبلها كائنات أخرى، فتضبط بذلك الحوارات، والفترات الزمنية ّ بين الكائنات المختلفة على المنص ّ ة في كل مشهد. **أ لعبة القط والف�ر:**

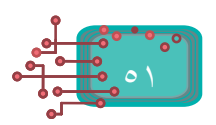

**الدرس الثاني**

## **ّات والبيانات العملي**

إ تدعم سكراتش العمليات الحسابية المختلفة؛ ل�جراء عدد من العمليات الحسابية، مثل: الجمع، والطرح، والضرب، والقسمة، والباقي، والجذر التربيعي، والتقريب، وعمليّات المقارنة، مثل: أصغر، وأكبر، ويساوي، وعمليات أخرى على النصوص.

U.

- **نشاط )1(: العمليات الحسابية**
- من المقطع البرمجيّ **المظاهر**، أدرج اللّبِنةِ البرمجية **قل كل** Hello! لهنه 2 نافية .<br>م أ من المقطع البرمجيّ **العمليات**، أضيف اللّبِنة البرمجية **باقي قسمة على (**يقى قسه • طي ). أ أكتب الأرقام المناسبة للقاسم والمقسوم عليه. أسحب اللَّبِنة **باقي قسمة على**، وأركَّبها في اللَّبِنة البرمجية **قل،** بحيث تظهر كالآتي:

أرى النتيجة. َِّبنة البرمجية السابقة؛ ل� -أنفذ الل

َِّبنات البرمجية الواردة أدناه: أ ّجم -ع الل

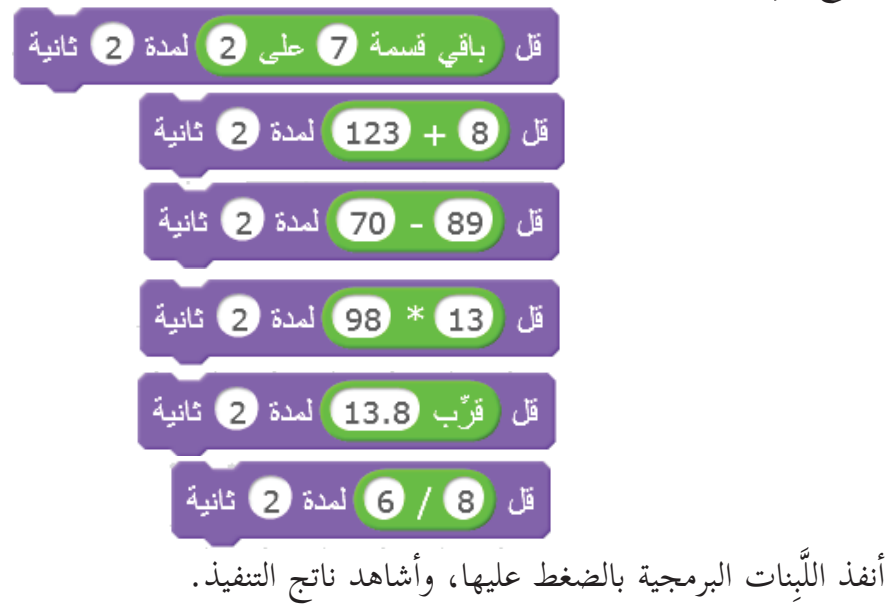

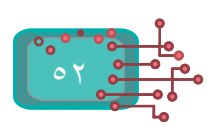

**المتغيرات في سكراتش:** تدعم لغة السكراتش المتغيّرات؛ لحفظ البيانات داخلها، واسترجاعها، أو إجراء العمليات المختلفة عليها. تأمّل شكل المربّع المجاور: -ما طول الضلع؟ ما مِساحة المربع؟ **نشاط )2 أ (: رسم المربع ب�بعاد متغيرة** أناقش لَبِنات الأوامر المجاورة؛ لرسم مربع. کڑر (6) ہر -ما طول الضلع لهذا المربع؟ .<br>تحراك (60 خطوة -ما قياس الزاوية؟ استدر **٢) 30**درجة ما مِساحة المربع؟ ِ **أ ّ فكر:** ساحة مربع، بادخال طول ضلعه؟ كيف يمكن أن نحسب م **نشاط )3(: إنشاء المتغيرات:** -أذهب إلى المقطع البرمجي البيانات ، وأختار إنشاء متغين جديد مساحة المريع [اسم المتغير متغيّر، كما في الشّكل المجاور، ثمّ أختار اسماً مناسباً للمتغيّر، وليكن (مِساحة المربع). [إلغاء الأمر ] [ موافق ] لاحظ أنّه عند إنشاء متغيّر A مثلاً، ظهرت لَبِنات جديدة كما يأتي:<br>**لاحظ أنّه** عند إنشاء متغيّر A مثلاً، ظهرت لَبِنات جديدة كما يأتي: ظهار المتغيّر أو إخفاؤه، − العربع مسلحة <mark>√</mark> اسم المتغيروقيمته على المنصّة.<br>اجعل " الفريع مسلحة مساويًا <mark>" )</mark> أسند قيمة إلى المتغي غيّر قيمة المتغيّر بمقدار عَبَّل المريع مسلمة بمقدان في ظهر المتغيّر وقيمته على المنصّة أظهر المتنير المريع مسلمة - أخفو المتغير - القريع مساحة ا خفي المتغيّر وقيمته عن المنصّة

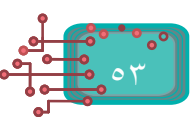

أختار لَبِنة الأمر البرمجية <mark>|</mark> - لحساب المِساحة، أحتاج لتعريف متغير لطول الضلع، كما أحتاج إلى عملية الضرب، لذلك أختار المقطع البرمجي ا**لعمليات <mark>الصحيحين المعليات ا</mark> ، ثمّ** أختار اللّبِنة البرمجيّة، ♦ \* ♦ حيث (۞ عملية الضرب. **أ ّ تذكر:** 

ِساحة المربع = طول الضلع \* طول الضلع. م ِ -ساحة مربع، طول ضلعه 10 . َِبنات لحساب م ّب ل أرك ِ -ساحة المربع(؟ ما قيمة المتغير )م ِ -ساحة المربع الذي طول ضلعه .12 ّب حساب م أجر ِ -ساحة المربع الجديدة؟ ما قيمة المتغير م **ّم: أتعل** ّر يحتفظ بآخر قيمة ناتجة في الذاكرة. المتغي**نشاط )4(: رسم المستطيل** َ -حدة. َحدة، وعرضه 30 و أرسم مستطيلا،ً طوله 50 و ِ -ساحة هذا المستطيل؟ ما م **نشاط )5(: المتغيرات والعمليات** -أستخدم إ إ نشاء المتغيرات؛ ل�نشاء ثلاثة متغيرات باسم »نتيجة«، وقيمة س، وقيمة ص. َِّبنات المقابلة لها، كما في َِّبنات البرمجية، كما في المجموعة »أ«، وأقارن نتيجة التنفيذ بالل -أركب الل

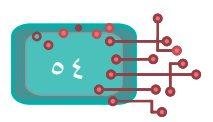

المجموعة »**ب«:**

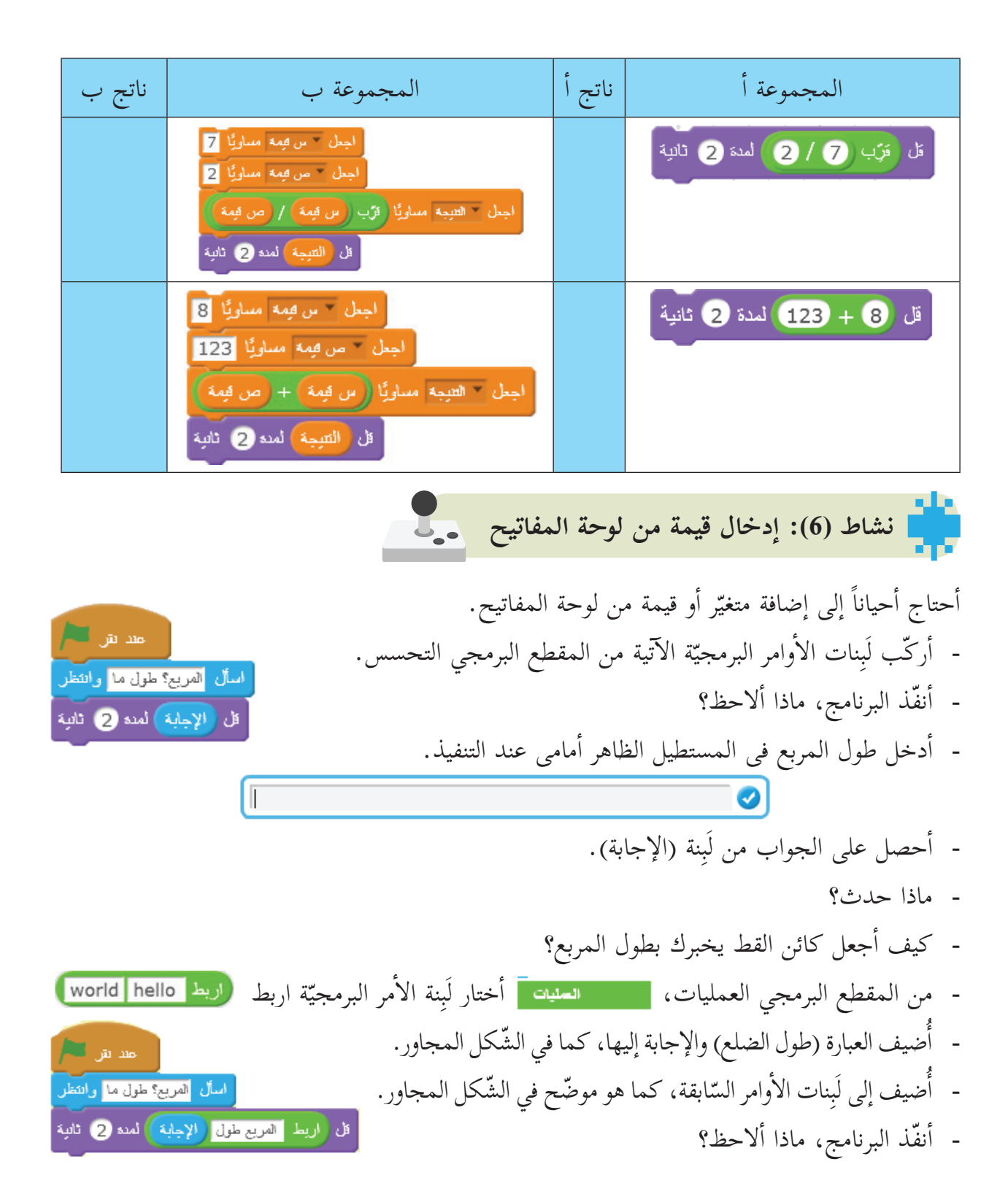

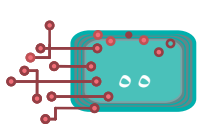

**ّم: أتعل** أوامر اسأل وانتظر َِبنات ال� ّ -ة باستخدام ل ّة أو نصي يمكن إدخال قيمة عددي إ ال�جابة من المقطع البرمجي **التحسس**. أمر َِبنة ال� أعداد، أو النصوص، أو كليهما من خلال ل -يمكن الربط بين جزأين من ال� من المقطع البرمجي العمليات

**مثال:** ِساحة المربع بعد إدخال قيمة طول الضلع عن طريق لوحة حساب م المفاتيح. **الحل:** أ ّ ول يحفظ قيمة طول الضلع باسم ّ -ر ال� ّرين: المتغي نشئ متغي ِساحة المربع باسم ّر الثاني يحفظ قيمة م »طول الضلع«، والمتغي ِساحة المربع«. »م أوامر ال�آتية: َِبنات ال� ّب ل -أرك أنفذ البرنامج، ماذا ألاحظ؟ **نشاط )7(: حساب محيط المستطيل**-- كم متغيراً يحتاج أن ي ُدخل المستخدم؟ - ما طول المستطيل؟ - ما عرض المستطيل؟ **أ ّ تذكر:** محيط المستطيل = 2\* الطول + 2\* العرض. أوامر المجاورة: َِبنات ال� ّب ل - أرك ً مختلفة في أ - أ ّنفذ البرنامج، و دخل قيما ّة، ماذا ألاحظ؟ ّكل مر

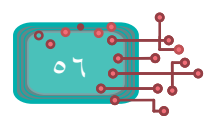

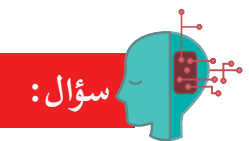

ما مِساحة دائرة، نصف قطرها 30؟ وما المتغيرات اللّازم تعريفها لحساب مِساحتها، ومحيطها؟ **)النسبة التقريبية = 3.14(. مثال:**  ركّب لَبِنات الأوامر البرمجيّة المناسبة؛ لإدخال العدد الأوّل، والعدد الثّاني، والعمليّة الحسابيّة من خلال ة<br>أ لوحة المفاتيح، ثمّ أحسب النّتيجة بناءً على العمليّة التي أدخلها المستخدم. **الحل:** أختار لَبِنة الحدث عند النقر <mark>. معد مقر الطم</mark>ل . إنشاء متغير من المقطع البرمجي البيانات، أنشئ ثلاثة متغيّرات باسم «الرقم ∫ الأول الرقع ً ∐ الأول»، واسم «الرقم الثاني»، واسم «العملية الحسابية». <mark>ر الثاني الرقع ) </mark>⊠ الحسابية العملية <mark>] /</mark> أسأل الأول العند أنخل وانتظر اجعل " الأول الوقع مسلوبًا <mark>(</mark>الإجابة <mark>)</mark> أضيف لَبِنة الأمر أسأل وانتظر؛ لإدخال العدد الأول من لوحة المفاتيح، ولَبِنة الأمر اجعل المتغيّر مساوياً مع لَبِنة الإجابة، كما في الشّكل المجاور. .<br>أسأل الثاني العند أنخل والتطر. أنفَّذ اللَّبِنات، ماذا ألاحظ؟ اجعل - الثاني الرقم مساويًا (الإجابة) أركَّب اللَّبِنات البرمجية؛ لإدخال العدد الثاني بالطريقة السابقة أسأل الأساسية الصبابية العملية أحدد وانتظر نفسها، كما في الشكل المجاور. اجعل " الصابية العملية مساويًا (الإجابة) أركّب اللَّبِنات البرمجية السابقة؛ لإدخال العملية الحسابية الأساسية )،+ ،- \*، /( من لوحة المفاتيح، كما في الشكل المجاور. أَركَّب اللَّبِنات بعضها مع بعض، ثمّ أنفّذ البرنامج، وأصف ما حدث. -إ ما قيمة ال�جابة في البرنامج؟ -هل يمكن حساب أكثر من عملية حسابية في الجملة الحسابية نفسها؟ كيف يمكن أن يختار البرنامج العملية الحسابية التي قمت بإدخالها وتنفيذها على العددين؟<br>من المقطع البرمجي التحكم، أُضيف لَبِنة الأمر البرمجيّة إِذا<mark>م منظمة ال</mark>قانون من المقطع البرمجي التحكم، أُضيف لَبِنة الأمر البرمجيّ

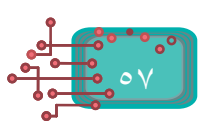

أمر البرمجية يساوي . َِبنة ال� ضيف ل أ -من المقطع البرمجي العمليات، ّ -ة الجمع أمر البرمجية يساوي، وأ ّحدد عملي َِبنة ال� ّر »العملية الحسابية« في ل َِبنة المتغي ّب ل أرك كما يأتي: أمر إذا، لتصبح كما يأتي: َِبنة ال� َِّبنة السابقة في ل ّب الل -أرك ضيفها إلى السابق، فينتج ما يأتي: أ أمر قل، و َِبنة ال� -من المقطع البرمجي المظاهر، أختار ل أمر اربط . َِبنة ال� -من المقطع البرمجي عمليات، أختار ل َِبنة ضيفها إلى ل أ ّ -ة المجاورة، و أوامر البرمجي َِبنات ال� ّب ل أرك أمر قل، لتصبح كما يأتي: ال� ّ -ة الجمع )+(، وأصف ما حدث. أ ّنفذ البرنامج، مع إدخال عددين، وعملي فس -ر ما حدث. ّة الطرح )-(، فهل يستجيب البرنامج؟ أ ّ أ ّنفذ البرنامج، لكن مع إدخال عملي -هل يستطيع البرنامج حساب ناتج الضرب أو القسمة؟ ّ ّ رح، والضرب، والقسمة إلى البرنامج. أكمل المثال السابق بإضافة عمليات الط **ّم: أتعل** ّة داخلها فقط، َِّبنات البرمجي أمر **إذا** إ ّ لى جملة شرط في حال تحق ّ قها، وتنفذ الل َِبنة ال� - تحتاج ل َِّبنات بشكل تسلسلي، أّم ّ ا في حال عدم تحققها، فإنّها لا ّ تنفذ ويتابع البرنامج تنفيذ باقي الل أمر **إذا**. َِبنة ال� َِّبنات البرمجية خارج ل َِّبنات البرمجية داخلها، وتنتقل إلى تنفيذ الل الل **سؤال:**

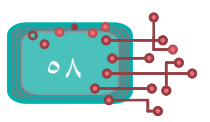

59 **أعداد نشاط )8(: مقارنة ال�** ً أم لا؟ ً ّ يفحص معدل طالب ناجحا أكتب برنامجا -كم متغيراً أحتاج؟ أمر إذا، وإلا َِبنة ال� ّحكم ل -لفحص المعدل، أستخدم من المقطع البرمجي الت -لكتابة الشرط، أستخدم عملية المقارنة أوامر ال�آتية: َِبنات ال� ّب ل -أرك -أدخل المعدلات المجاورة، وأ ّ كتب نتيجة كل معدل ،60 ،97 ،49 ،34 .89 **ل اللِبنات: َّ مثال: دلالة أشكا** َِّبنة ذات الشكل السداسي تعطي قيمة )نعم/ لا(؛ أي أنها عبارة منطقية تحتمل الصواب، -ألاحظ أ ّن الل أمثلة عليها: أو الخطأ، وهذه أهم ال� َِّب ّ نة ذات الشكل البيضوي تعطي قيمة: - والل **سؤال:** أ ّ وامر البرمجية المجاورة، ثم أجيب عن التساؤلات ال�آتية: َِبنات ال� أتأّمل ل -ما الشرط في هذه الجملة؟ -ما اسم العملية الحسابية؟ ُ ّنفذ إ ّ ذا تحقق الشرط؟ -ما الجملة التي ت ُ ّنفذ إ ّ ذا لم يتحقق الشرط؟ -ما الجملة البرمجية التي ت -من أين أحصل على درجة الحرارة؟ **ّم: أتعل** أمر التحكم **إذا، وإلا** ّ ينفذ الجملة أو الجمل التي داخل **إذا** عندما يتحقق الشرط، وإذا لم نفذ الجملة أو الجمل التي داخل **إلا**. ُ َّ يتحقق الشرط، ت

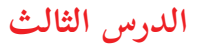

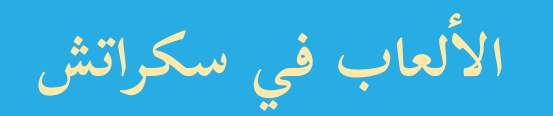

عادة ما تتكوّن الألعاب التي يتم تصميمها بوساطة برنامج سكراتش أو أي برنامج آخر من مجموعة من الكائنات، ومظاهر تلك الكائنات، وتؤدي دورها بناءً على مجموعة من المقاطع البرمجية، وتصمّم ضمن شروط ومحددات معينة يختارها المبرمج.

**أولى نشاط )1(: لعبتي ال�**

ريد تصميم لعبة، تتكوّن من كائنين، هما: السّهم، والكرة، وأطوّر اللُّعبة لعدّة مستويات. **أول: المستوى ال�** -أدرج الكائنات: سهم )1 Arrow)، والكرة )1Ball). - أضع السّهم في مكان مناسب، وليكن (-100، 0). - أوجّه السّهم نحو اليمين | اتعه نحو الاتعاد 007 - أضع الكرة في الموضع (0،150) (ألاحظ أنّ المسافة بين السهم والكرة أصبحت 250 خطوة). بعد نقر العلم، أ ّ نتظر كائن الس -هم حتى يلامسه مؤشر الفأرة. ر ملامس لـ = التارة مؤثر ّ- حين يلامس مؤشر الفأرة كائن السهم، ينطلق نحو كائن الكرة. انتظر ستی جمعتمس قا - هارة مؤش إذا لامس كائن السّهم كائن الكرة، يُخرج كائن السّهم صوتاً، ويتوقّف. -ينطلق كائن الكرة لل أعلى مسافة 50 خطوة. جنجين <mark>كـ - Ball</mark> ُ ِ-خر ٍ ج كائن الكرة صوت انفجار ّ لمدة 0.2 ثانية، ثم و<br>يە  $\frac{1}{2}$  (ذا < ملامس كـ = Ball = 2 يختفي عن المشهد. إذا ملامس لـ Basketball ينتظر حتى يلامس الكائن مؤشر الفأرة إذا أصبحت العبارة ملامس صحيحة ينفذ ما يليها

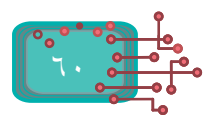

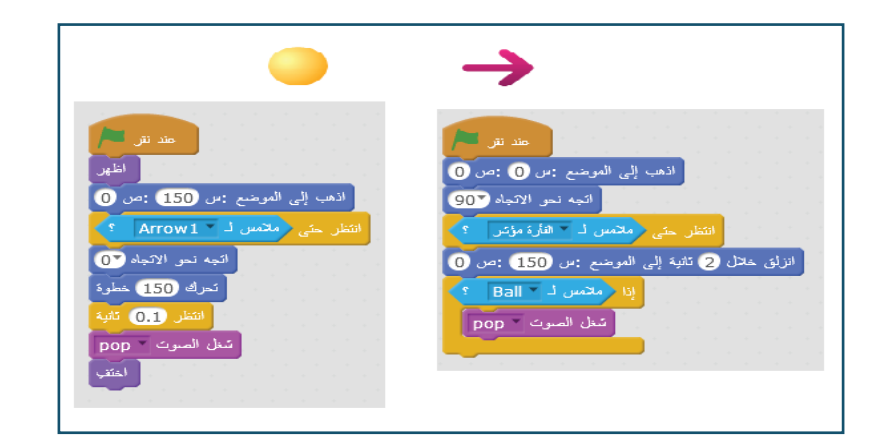

**المستوى الثاني أضيف خلفية جديدة، وأطور اللعبة لتحتوى على كرتين مختلفين، ويقرر اللاعب أي الكرتين يستهدف وعند اصابتها يتم أصوات مختلفة حسب الكرة التي يصيبها.** 

**نشاط )2(: سباق السيارات**: أتحكّم بسير الكائن من خلال لوحة المفاتيح. مند نتر التعلم -أحضر من مكتبة الكائنات سيارة 3 Convert. اذهب إلى الموضع : س 160) : ص 135) -عند نقر العلم، تقف السيارة في الموضع )135،160-(. عند ضغط مفتاح | " الأيمن السهم أحرَّكها إلى الأمام عدداً من الخطوات، مثلاً: 5 خطوات عند الضغط .<br>تحرك 5 خطوة أ أرتد إذا كتت عند الحافة على مفتاح سهم يمين من لوحة المفاتيح. اجعل نمط الدوران| يسار - يعين حين تصل الحافّة ترتدّ معتدلة. **نشاط )3(: ربط الكائنات معًا** J.

**-ً** المطلوب هو أن يصبح حجم القرد صغيرا،ً وينتقل **أولا** إلى موضع الشّجرة عند ضّغط مفتاح المسافة على لوحة المفاتيح، أخبر القرد أن تصبح إحداثياته (س) و(ص)، مساوية لإحداثيات الشجرة، وهنا على القرد أن يتحسّس تلك إ ال�حداثيات، ويذهب إليها.

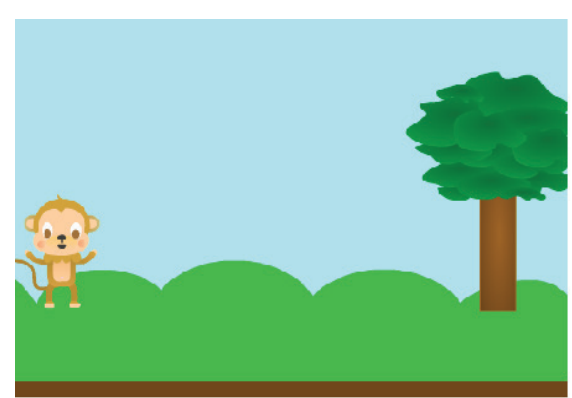

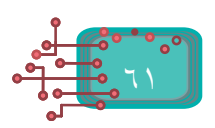

أ ّصغر حجم القرد إلى .30% - من المقطع البرمجي **المظاهر**، أمر **انزلق**. َِبنة ال� - من المقطع البرمجي **الحركة**، أختار ل ْ ِن، وأختار الشجرة 1Tree. ّ َ بنتي - من قائمة التحسس، أختار الل أتأك ّ ّ د من صحة عملي بإدراج البرنامج، وتنفيذه. **ّم: أتعل** ً للإ إ حداثيات، مساوية ل�حداثيات كائن آخر على المنصة. ّن أ ّ وامر التحسس قيما ُعي ت**نشاط )4(: خيارات القرد** ّ -ة في الموقع )س=،-150 ص= ظهر طائرة عمودي أ 90 ّ (، ليصبح على المنصة شجرة، وقردا،ً وطائرة، َِّبنات البرمجية؛ ليقفز القرد إلى الطائرة -أركب الل ّ عند الض ّ غط على السهم العلوي في لوحة المفاتيح، ّ وعند ضغط مفتاح المسافة، يعود للشجرة، ّائرة و َ ْفق المفتاح ّ وهكذا يتنقل بين الشجرة والط الذي أضغطه. **نشاط )5(: القرد يطا َ رد المْوز** -أعدل المقاطع البرمجية لاستخدام مفتاح السهم العلوي من لوحة المفاتيح؛ لوضع الموز على الشجرة، والقرد على الطائرة، ومفتاح المسافة؛ لوضع الموز على الطائرة، والقرد على الشجرة.

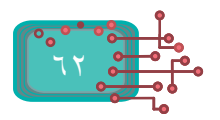

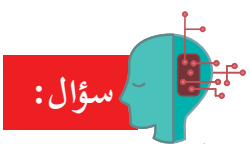

- أدرج كائن «كرة» قدم وكائن «لاعب» إلى المنصة مع خلفيّة مناسبة كما في الشّكل أدناه.
- أركّب لبنات برمجيّة مناسبة بحيث: «كلّما ركل اللاعب الكرة تتحرك للأمام وعند ملامسة الحافة ترتد».

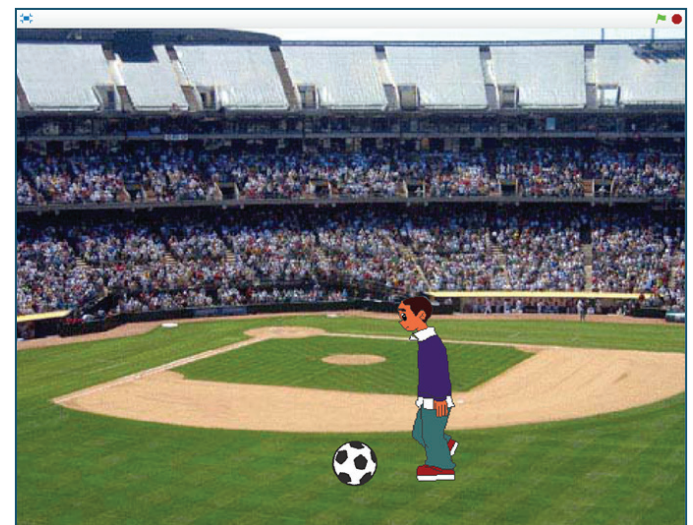

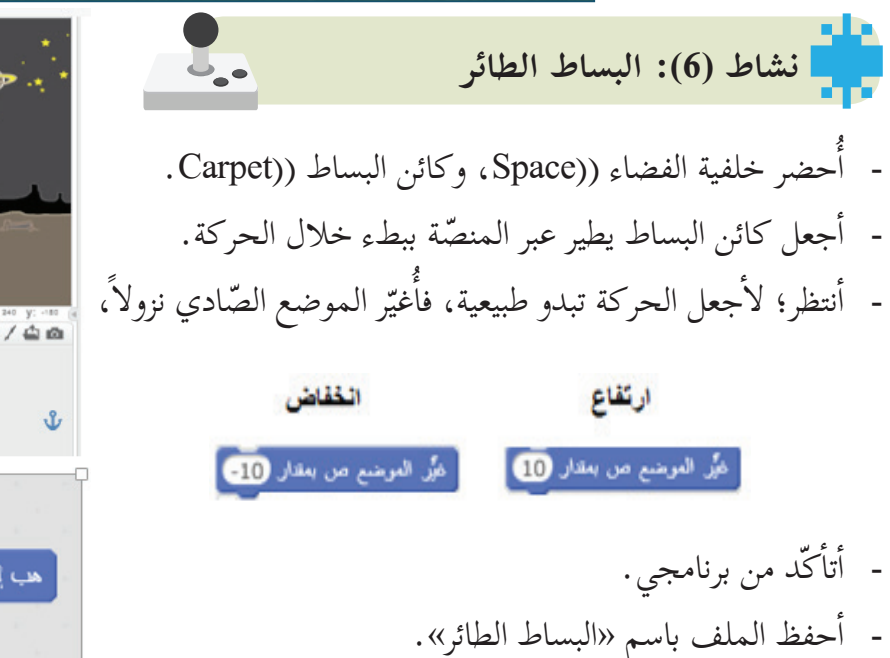

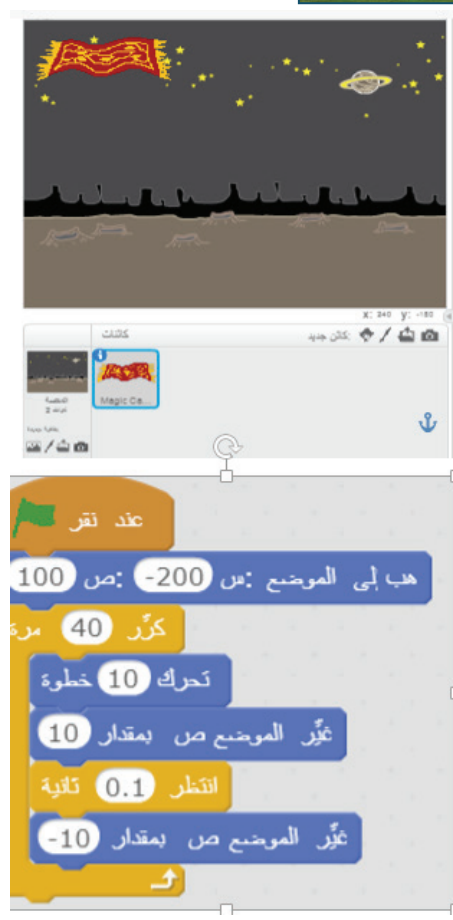

L. **أسهم نشاط )7(: التّحكم بال�**

أريد التّحكم في حركة البساط للأمام، وللأعلى، وللأسفل بالأسهم، فأدرج اللّبِنات البرمجيّة المجاورة. أ أ نفّذ البرنامج، وأراقب النّتيجة.

فكّر: ما الذي يحصل لو تمّ استبدال قيم التّغير في موضعَي (**س) و(ص**) بالقيم: 3، 30<br>على التّوالي. على التّوالي .

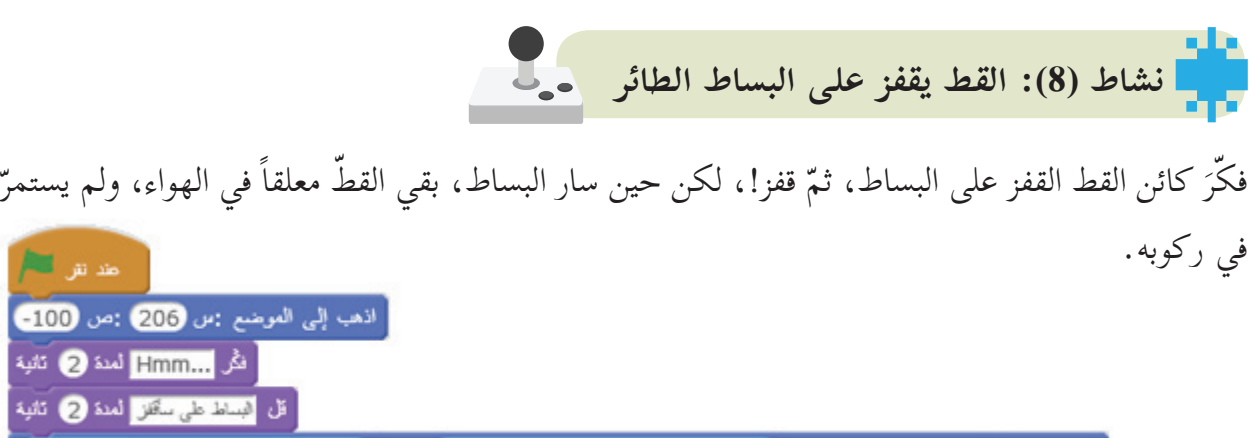

֖֖֖֖֖֖֖֚֚֚֚֚֚֚֚֚֚֚֚֚֚֚֚֚֚֚֡֬**֓** 

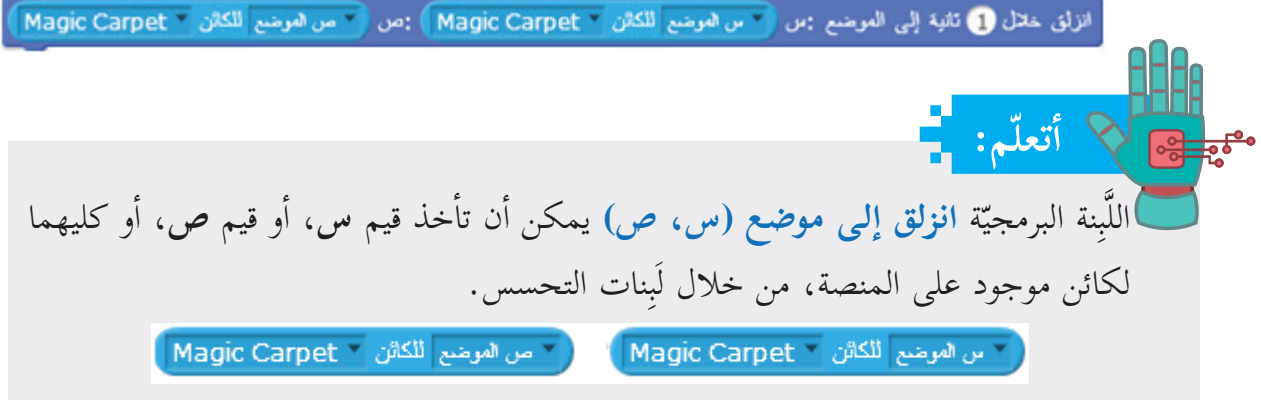

**أستكشف:** في حال ظهور البساط أمام كائن القط، أجلبه إلى المقدمة باللّبِنة **انتقل إلى المقدمة**، أو أجعل كائن القط يظهر أمام البساط، باستخدام لَبِنات المظاهر المجاورة <mark>[ انتق إلى المقمة] انتق ف</mark> طبقة إلى الطف<mark>].</mark>

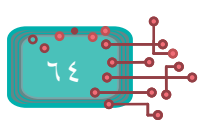

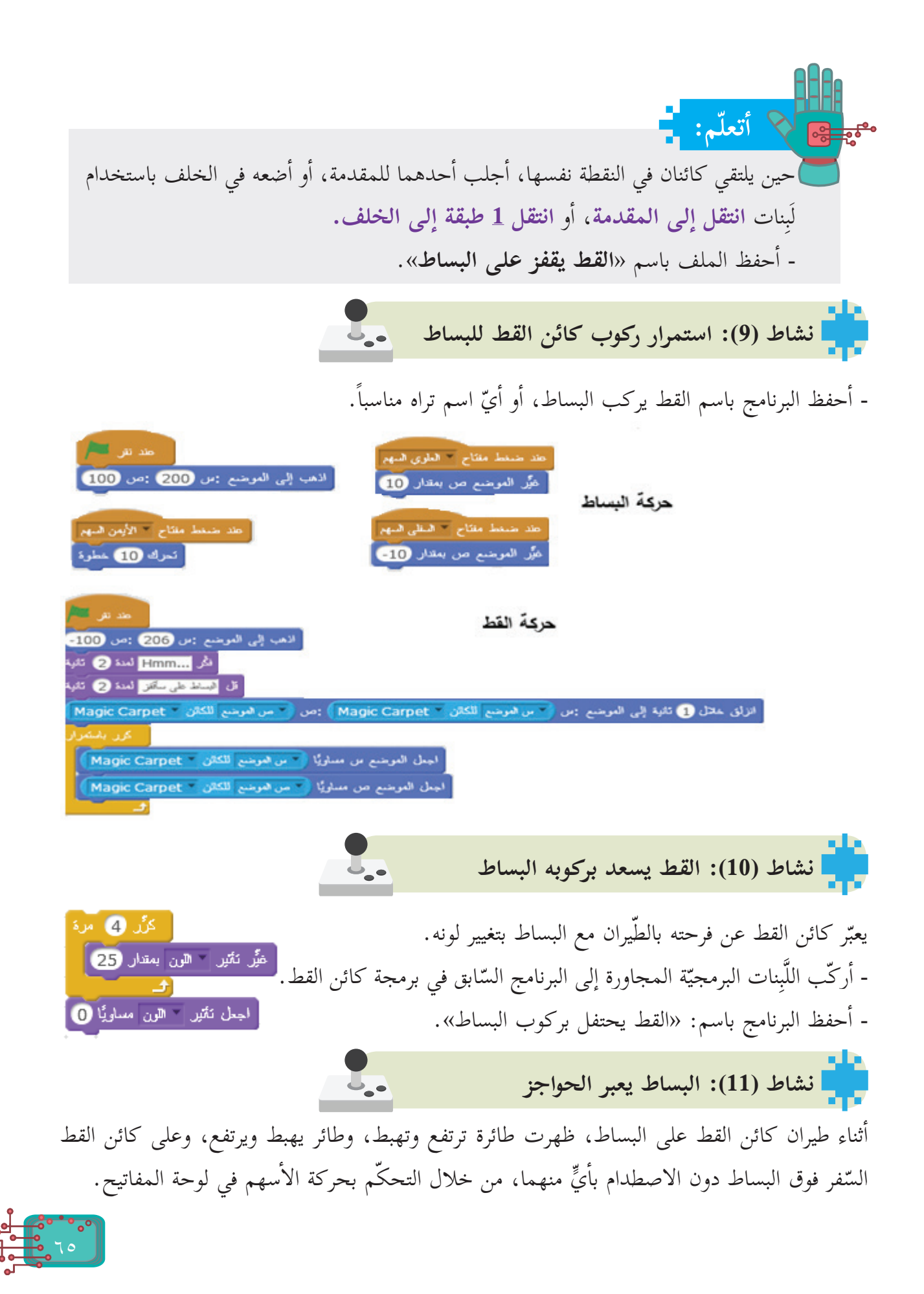

- أركّب اللّبِنات البرمجيّة الآتية لحركة كائن الطائرة، واللّبِنات البرمجيّة لحركة كائن الخفّاش، كما هو ّ موضح أدناه: حركة الخفاش

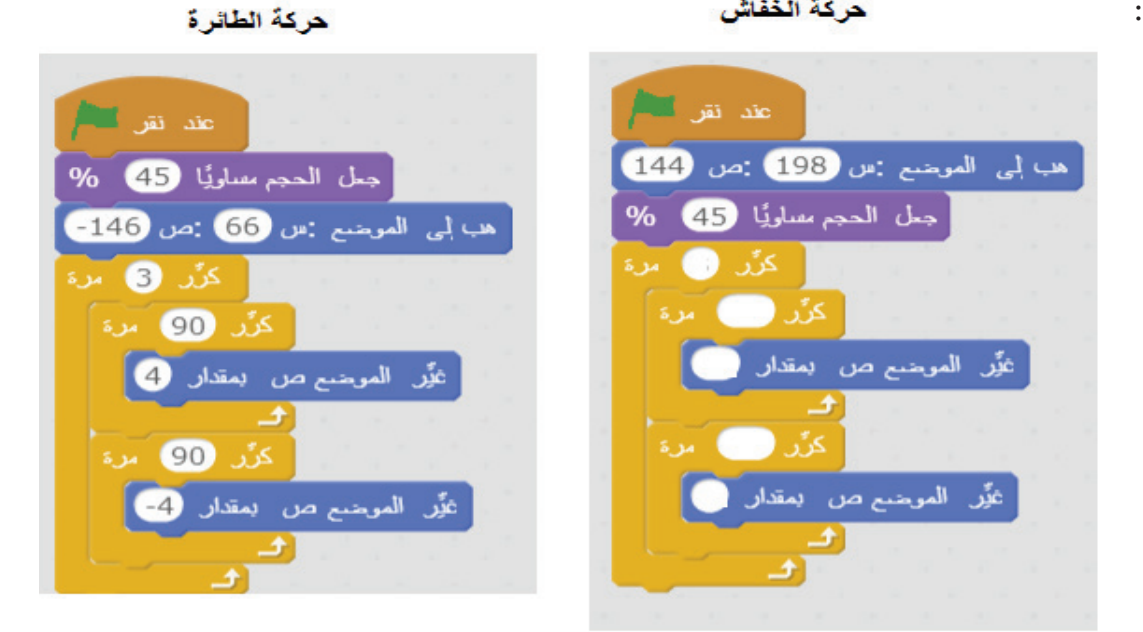

- أدعو أصدقائي للّعب معي، وعليهم تحريك كائن البساط، وكائن القط بالأسهم دون لمس الطائرة، أو الخفّاش. - أحفظ البرنامج باسم: »**البساط يعبر الحواجز**«.

- أُدرج المقاطع التي تدلّ على ملامسة البساط للكائنات الأخرى على المنصّة كما يأتي:

**نشاط )12(: البساط يلامس كائنًاآخر**  $\mathbf{J}_{\bullet}$ 

 $77$ 

∴ محافظ ا معد تقر التأ ها إلى الموضع (ص 200) (ص الله)  $\begin{picture}(16,10) \put(0,0){\line(1,0){10}} \put(15,0){\line(1,0){10}} \put(15,0){\line(1,0){10}} \put(15,0){\line(1,0){10}} \put(15,0){\line(1,0){10}} \put(15,0){\line(1,0){10}} \put(15,0){\line(1,0){10}} \put(15,0){\line(1,0){10}} \put(15,0){\line(1,0){10}} \put(15,0){\line(1,0){10}} \put(15,0){\line(1,0){10}} \put(15,0){\line(1$ اذا لامس البساط الطائرة = علد المستلم مقتاح الله الأيس .<br>شغل الصوت – pop وانتظر انتهاءه أكترك ها قطوة اجعل شده العسوت مساويةً 200 % علم استغط مقتاح - السهم السعلى أ ثلٌو ال*م*وضع من المقال 10 اذا لأمس البساط الخفاش أعلم المنغط مقتاح السلمهم العلوى .<br>الكوِّد الموضيع ص المقداد 10 ذا <mark>(محمد لـ " Helicopter ؟</mark> .<br>هغل الصوت " pop وانتظر التهاءه <mark>.</mark> علد سيسلمغتاج = السهم الأيس عيَّد الموضع من المقدار 10

67 **سؤال:** ّ ّ ة مناسبة؛ لتصميم لعبة يقوم فيها الل ّ اعب بتحريك كائن بين عدة كائنات، ويمنع َِبنات برمجي ّب ل أرك ّ اللاعب التلامس مع أ ّي منها. **مشروع:** أ ّصم -م لعبة المتاهة أدناه من خلال رسام سكراتش، حيث يمكن الاستعاضة عن الكائنات برسومات من عندي، أو حتى من كائنات مكتبة »الكائنات«. ّم في كائن »القط« من خلال لوحة المفاتيح. -أتحك ّحسس؛ لمنع كائن القط من الخروج عبر -أستخدام الت الخطوط الزرقاء. ّعبة عند وصول كائن »القط« إلى كائن -تنتهي الل »التفاحة«. -أكتب شروط اللعبة، وتعليماتها بوضوح. **ّم: أتعل** ً في حال تحقيقه ّة **إذا؛** لتضع شرطا َِّبنة البرمجي - من المقطع البرمجي **ّ التحكم**، أستخدم الل ّ ينفذ ما بداخلها. ّة **ملامس لـ** َِّبنة البرمجي ّ **التحسس**، أستخدم الل - من المقطع البرمجي ً لكائن آخر، أو غير ملامس. كائن، فإ ّما أن يكون الكائن ملامسا - أحفظ الملف باسم: »**لعبة البساط الطائر**«. **مشروع: تصميم لعبة**

**لجنة المناهج الوزارية**

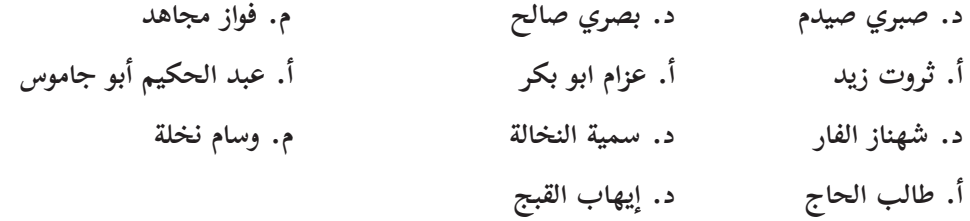

**المشاركون في ورشة عمل كتاب البرمجة للصف الثامن.**

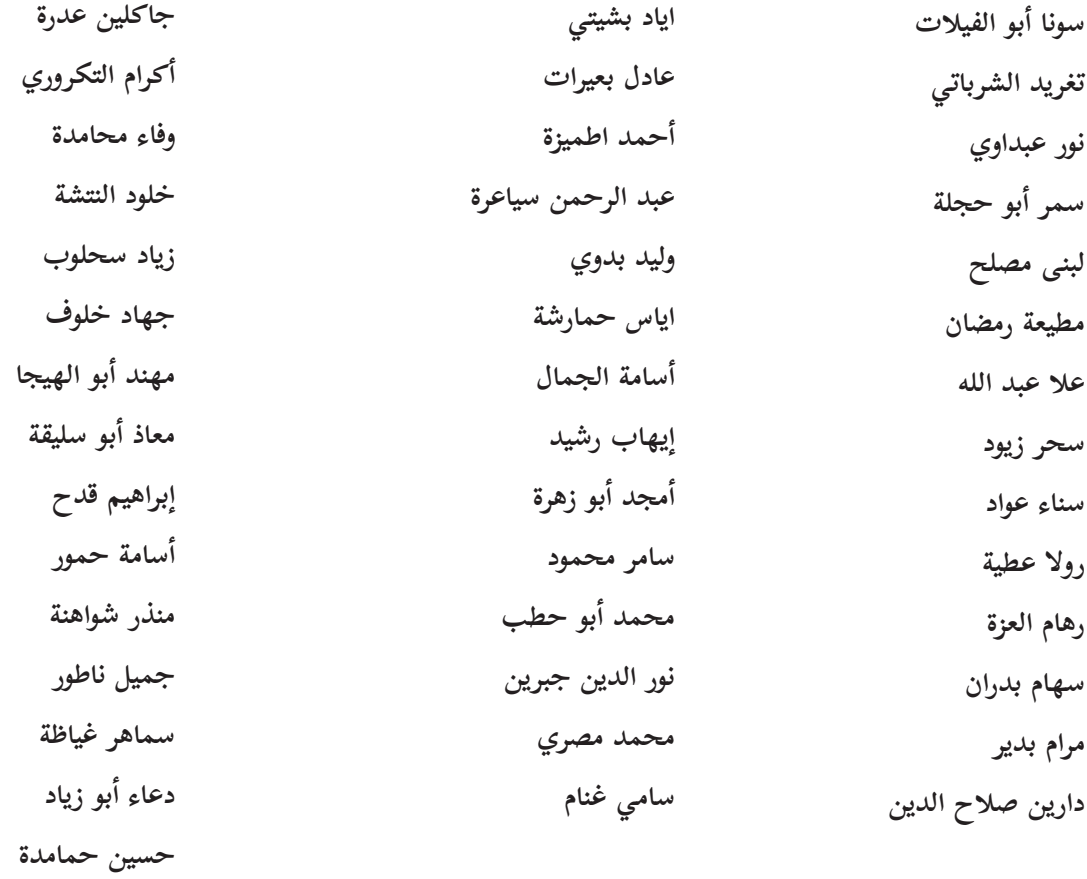

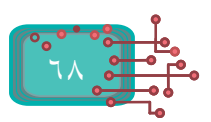